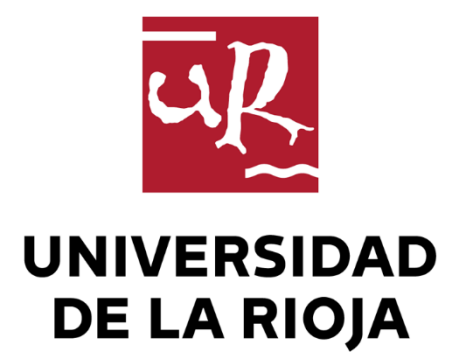

## TRABAJO FIN DE ESTUDIOS

#### Título

Análisis por el método de elementos finitos de piezas fabricadas por deposición de filamento fundido.

Autor/es

JUAN JOSÉ GONZÁLEZ SÁENZ

Director/es

ALPHA VERÓNICA PERNÍA ESPINOZA

Facultad

Escuela Técnica Superior de Ingeniería Industrial

Titulación

Grado en Ingeniería Mecánica

Departamento

INGENIERÍA MECÁNICA

Curso académico

2018-19

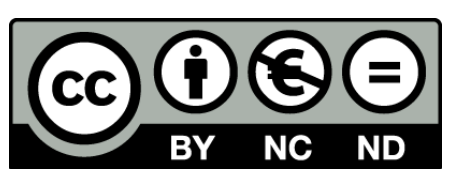

**Análisis por el método de elementos finitos de piezas fabricadas por deposición de filamento fundido.,** de JUAN JOSÉ GONZÁLEZ SÁENZ (publicada por la Universidad de La Rioja) se difunde bajo una Licencia [Creative](http://creativecommons.org/licenses/by-nc-nd/3.0/) [Commons Reconocimiento-NoComercial-SinObraDerivada 3.0 Unported](http://creativecommons.org/licenses/by-nc-nd/3.0/). Permisos que vayan más allá de lo cubierto por esta licencia pueden solicitarse a los titulares del copyright.

© El autor, 2019

© Universidad de La Rioja, 2019 publicaciones.unirioja.es E-mail: publicaciones@unirioja.es

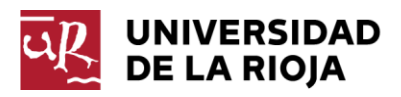

## **ESCUELA TÉCNICA SUPERIOR DE INGENIERÍA INDUSTRIAL**

# **TRABAJO DE FIN DE GRADO**

**TITULACIÓN: Grado en Ingeniería Mecánica**

**CURSO:** 4º **CONVOCATORIA: SEPTIEMBRE**

**TÍTULO:**

**Análisis por el método de los elementos finitos de piezas fabricadas por deposición de filamento fundido**

**ESTUDIANTE:** González Sáenz, Juan José

**TUTORES/AS:** Pernía Espinoza, Alpha Verónica

**DEPARTAMENTO: Ingeniería Mecánica**

Previo al comienzo de este proyecto, agradecer a la Universidad de la Rioja y a sus miembros por todo lo aprendido en este tiempo.

Agradecer especialmente a Alpha Verónica Pernía Espinoza, tutora de este trabajo, todo el tiempo dedicado, todas las dudas resueltas durante este tiempo, y toda la ayuda que me ha permitido ir avanzando.

Agradecer también María Ángeles Martínez Calvo, responsable del área de materiales, en la cual se realizaron gracias a su disposición y ayuda todos los ensayos requeridos.

Por último, al área UR-Maker, y a toda la gente que por allí regenta, siempre dispuestos a echar una mano, en esta área se imprimieron todas las probetas empleadas, y también allí se generaron los G-Code previos.

Sentidamente, muchas gracias a todos.

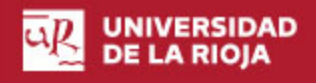

# Índice

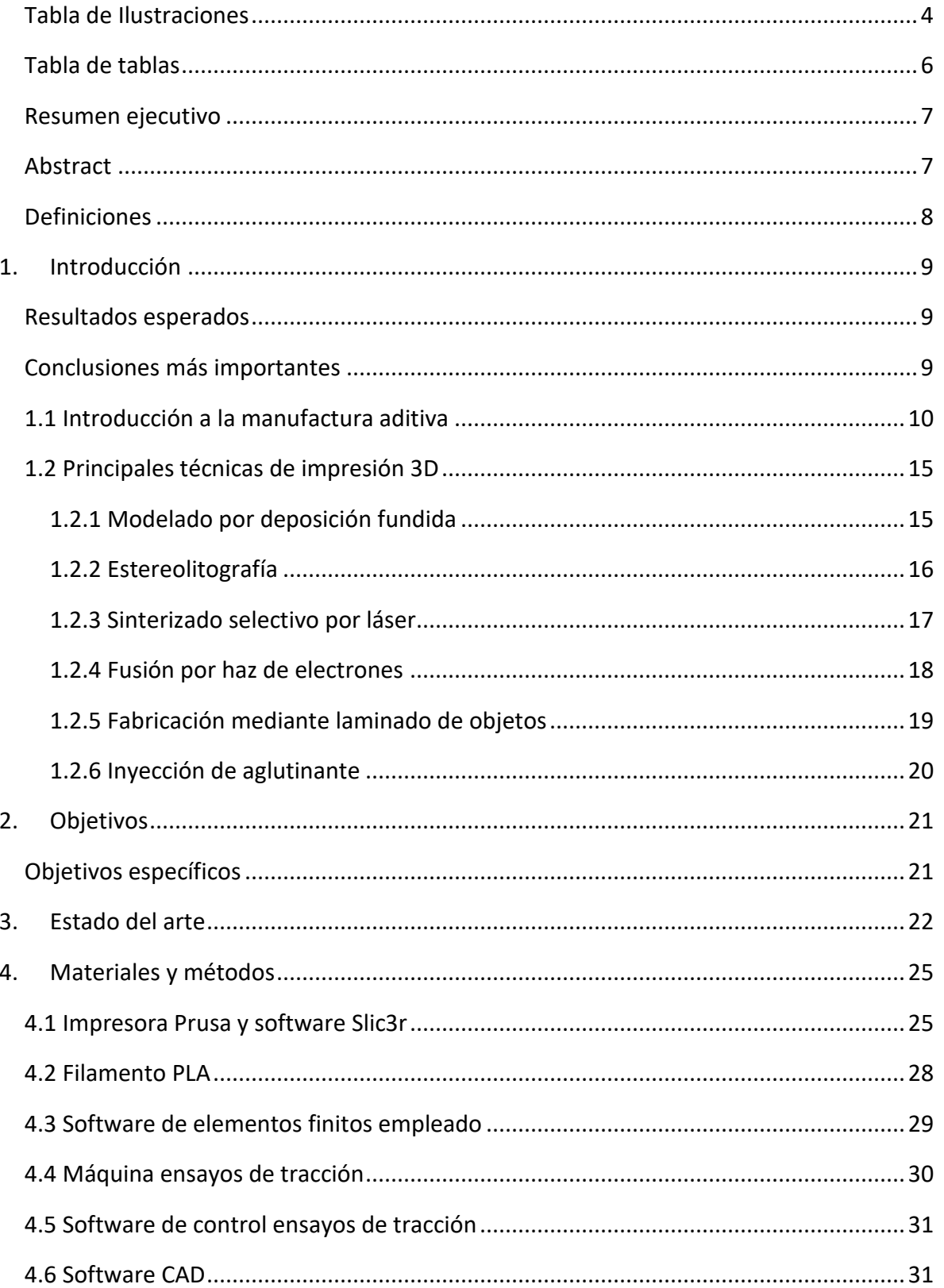

#### UNIVERSIDAD<br>DE LA RIOJA  $\overline{\mathfrak{u}}$ R

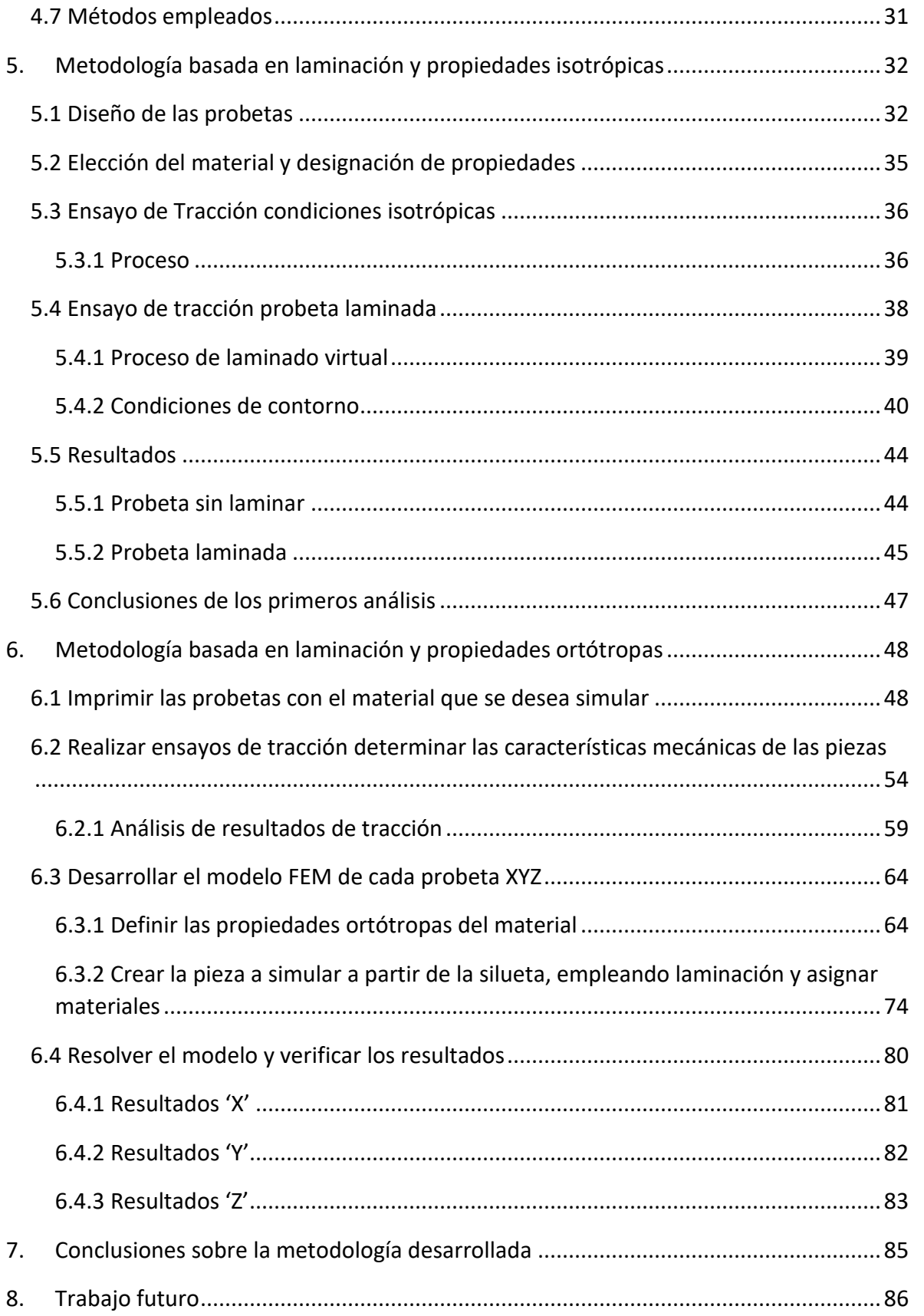

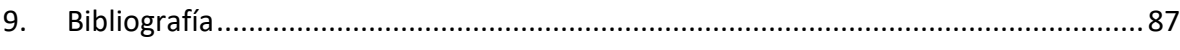

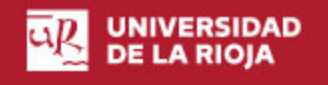

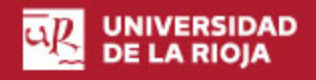

## <span id="page-7-0"></span>*Tabla de Ilustraciones*

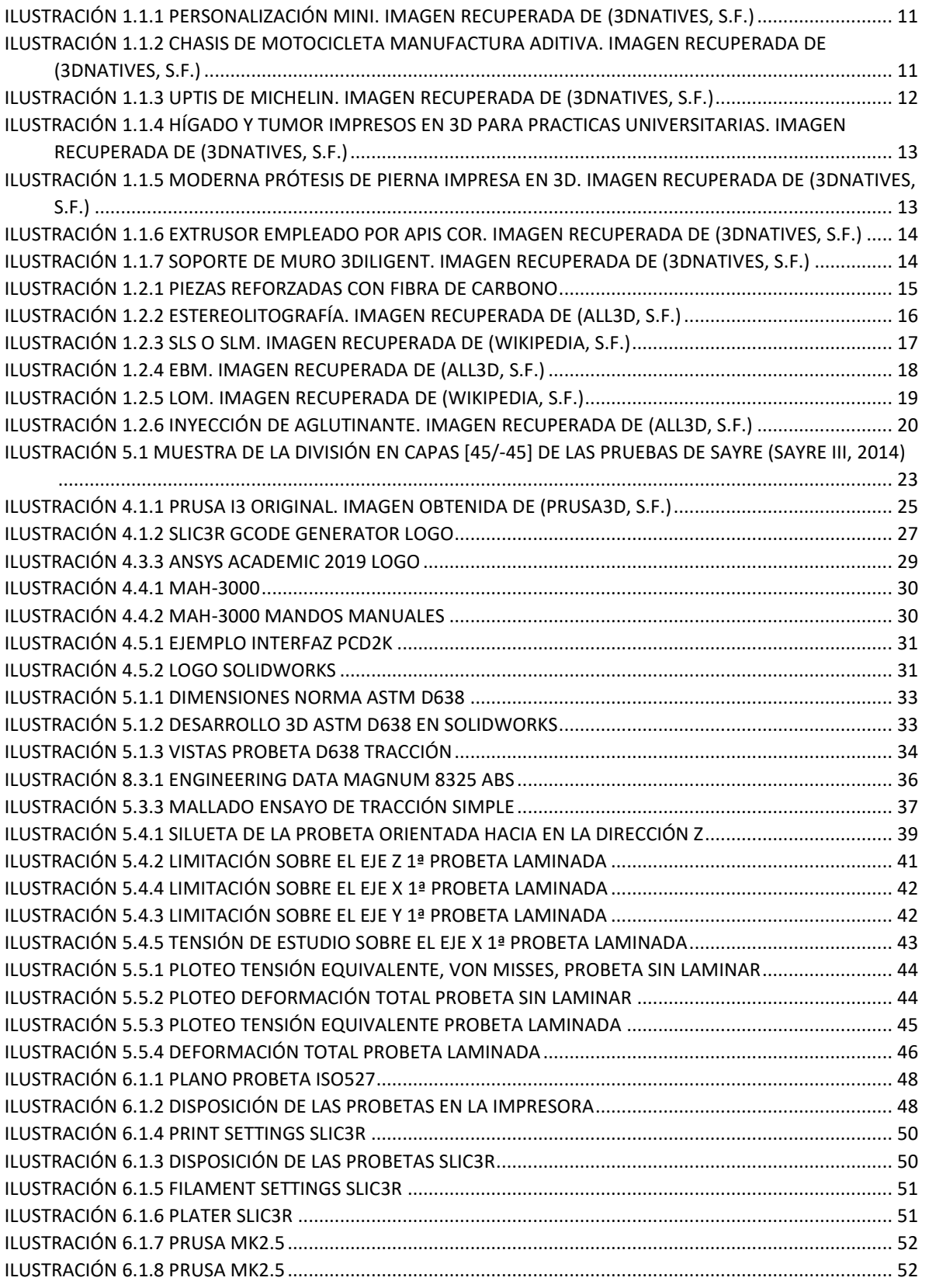

#### UNIVERSIDAD<br>DE LA RIOJA  $\overline{\mathfrak{u}}$ R

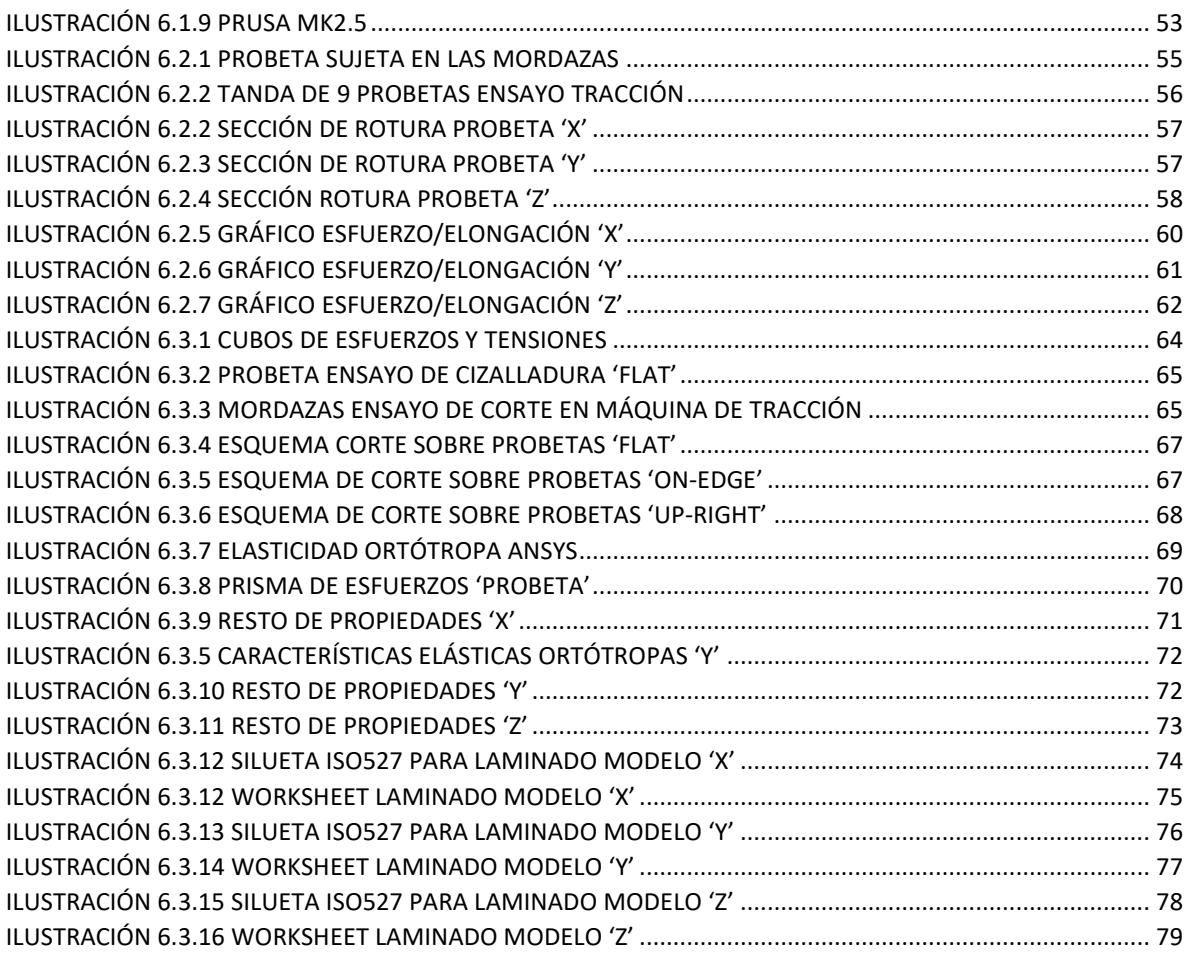

## <span id="page-9-0"></span>*Tabla de tablas*

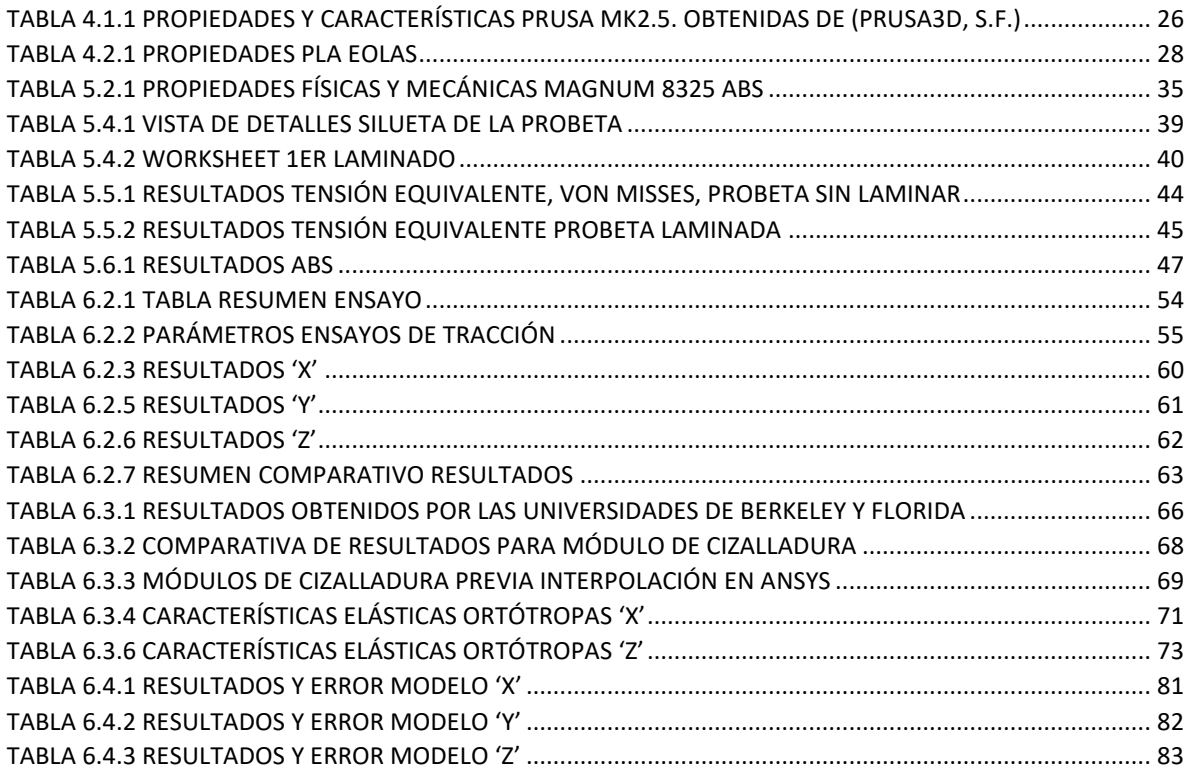

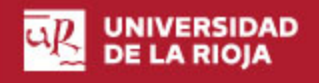

### <span id="page-10-0"></span>*Resumen ejecutivo*

Este proyecto se ha desarrollado a lo largo del año académico 2018/2019.

Ha sido llevado a cabo como trabajo de final de grado, TFG, de un Grado en Ingeniería Mecánica en la Escuela Técnica Superior de Ingeniería Industrial (ETSII) de la Universidad de La Rioja, en Logroño, La Rioja, España.

Los proyectos de este tipo están destinados a probar las competencias asociadas al título y han de realizarse en la fase final del plan de estudios correspondiente.

El objetivo establecido era investigar las formas más exactas y precisas para analizar mediante el método de elementos finitos piezas impresas en 3D, por deposición de filamento fundido. Y cómo los parámetros de impresión, especialmente la orientación, afectan a las propiedades mecánicas finales de las piezas.

Todo para poder obtener por fin unas simulaciones con resultados suficientemente fiables sobre dichas piezas, o al menos aportar un avance, que pudiera ser de utilidad tanto en ámbito de la investigación como en ámbito industrial, cada vez más interesado en la producción de prototipos mediante impresión 3D, y quién sabe, si en un futuro alguna de estas técnicas se hará también un hueco para la producción en serie.

### <span id="page-10-1"></span>*Abstract*

This Project has been realized during the 2018/2019 academic year.

It has been done as a Final Grade Project, from a Mechanical Engineering Grade on The Superior Technical School of Industrial Engineering, part of the University of La Rioja, Logroño (La Rioja), Spain.

This kind of projects are made for the students to probe their knowledges related to the Grade that they have been cursing.

The aim was to successfully develop more precise study and analysis techniques for 3D modelled parts, concretely by fused deposition modelling (FDM), on ABS and PLA plastics. Also how do the print parameters affect the mechanical properties of the printed parts.

All this to obtain simulations close enough to the actual behavior of the parts. If not, at least to help on the develop of the correct way to other future authors. 3D modelling is getting more and more popular on the prototype manufacturing, who knows if in the future it will also be crucial on serial.

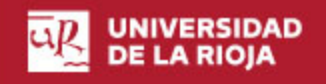

### <span id="page-11-0"></span>*Definiciones*

- -FDM Fused Deposition Modelling; modelado por deposición fundida.
- -FEA Finite Element Analysis; análisis mediante elementos finitos.
- -3D Three dimensional; de tres dimensiones.
- -ASTM American Society for Testing and Materials; Sociedad Americana para pruebas y materiales.
- -ABS Acrilonitrilo butadieno estireno.
- -PLA Ácido poliláctico.
- -TFG Trabajo de fin de grado.
- -ETSII Escuela Técnica Superior de Ingeniería Industrial.
- -UR Universidad de La Rioja.
- -MDF Modelado por deposición fundida.
- -DHI Digital holographic interferometry; Interferometría holográfica digital.
- -DFP Digital frame projection; Proyección de franja digital.
- -CAD Computer Aided Design; diseño asistido por ordenador.
- -ISO International Organization for Standardization; Organización Internacional de Nornalización.
- -I+d Investigación y desarrollo.
- -SLS Selective laser sintering; Sinterizado selectivo por láser.
- -SLA Stereolithography; Estereolitografía.
- -EBM Electron beam melting; Fusión por haz de electrones.
- -LOM Laminated object manufacturing; Fabricación por laminado de objetos.
- -MIT Massachusetts Institute of Technology.

## <span id="page-12-0"></span>1. Introducción

La fabricación aditiva gana importancia día a día, pero, todavía no existen métodos eficaces de análisis FEM, que acompañen el diseño e implementación de las piezas así fabricadas. De manera habitual, estas piezas se analizan dotadas de las propiedades típicas e isotrópicas que una pieza fabricada mediante inyección tendría, pero no es una opción que aporte unos resultados lo suficientemente precisos para muchos estratos industriales.

Para implementar un método nuevo, que aporte resultados más precisos, se imprimieron varios lotes de probetas de PLA con una impresora 3D Prusa, del tipo deposición de filamento fundido, estas probetas fueron luego ensayadas en laboratorio para obtener sus propiedades mecánicas. Estas propiedades hubieron de modelarse para los análisis FEM, en ANSYS, de manera que fueran aceptadas por el software, y cuyos resultados se ajustaran a lo previamente ensayado en laboratorio.

Tras desarrollar el modelo este podría ser extrapolado a otras piezas y geometrías, cuyos resultados en FEM serán ahora más precisos que con la tradicional modelación isotrópica.

### <span id="page-12-1"></span>*Resultados esperados*

El modelo desarrollado se esperaba aportase una solución a los problemas que el FEM entraña para estas piezas impresas en 3D. De no haber pulido lo suficiente este modelado, que al menos sirviera como avance, o base, para el desarrollo de otros proyectos en lo venidero.

### <span id="page-12-2"></span>*Conclusiones más importantes*

El principal problema de intentar predecir el comportamiento de piezas impresas en 3D, es, que, a diferencia de piezas producidas mediante métodos tradicionales, estas piezas impresas se comportan de manera diferente ante esfuerzos en función de la dirección de estos. Es decir, la dirección u orientación de las capas que compongan las piezas define en que direcciones las piezas serán más o menos resistentes a los esfuerzos.

Traducido a un análisis FEM, las piezas se tendrían que definir como anisotrópicas para poder analizar estos diferentes comportamientos en función de la dirección de los esfuerzos. Estas propiedades no se pueden obtener simplemente del material empleado para la impresión, sino que dependen directamente de los parámetros de impresión, y de la orientación del modelo.

### <span id="page-13-0"></span>*1.1 Introducción a la manufactura aditiva*

El termino impresión 3D engloba a las tecnologías de fabricación por adición, que, mediante superposición de capas permiten crear objetos tridimensionales.

Los inicios de la impresión 3D se remontan a finales del siglo XX, sobre el 1984, cuando, aplicando variaciones a las tecnologías y conceptos de impresión por inyección de tinta, apenas desarrollada una década antes, se llevaron a cabo las primeras impresiones con materiales.

Durante las últimas décadas, la fabricación 3D fue pronosticada para sustituir a varias de las principales técnicas de manufacturación; día a día, gracias al continuo desarrollo y avance, gana adeptos y continua su expansión más allá de áreas de desarrollo propias de universidades y de centros de I+d, para entrar en la industria.

El camino es largo, pero ya hoy en día es claro que la impresión 3D ha llegado para quedarse, ya sea para el desarrollo de prototipos, hasta ahora muy caros, o para la manufactura de piezas en serie, que, utilizando los métodos habituales fueran muy complejas y costosas de fabricar.

Un ejemplo de ello es la marca de automoción BMW, inmersa en la fabricación aditiva desde hace décadas, y que, en la actualidad, la tiene incorporada en varias líneas de fabricación:

- Fabricación de repuestos específicos que cesaron su producción y almacenaje tiempo atrás, y que por tanto son prácticamente imposibles de recuperar.
- Fabricación de elementos de personalización, como bandas laterales o elementos de personalización del habitáculo, que ya hace tiempo, son ofertados en los MINI.
- Área de desarrollo de prototipos y de mejora continua. Que, por ejemplo, con el objetivo de mejorar las prestaciones de una de sus motocicletas, ha desarrollado recientemente un chasis de alta complejidad, culla geometría fue calculada con algoritmos de diseño regenerativo con una meta de inicial de rigidez y peso, y que solo podía ser producido mediante fabricación aditiva, cómo no.

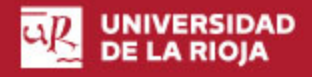

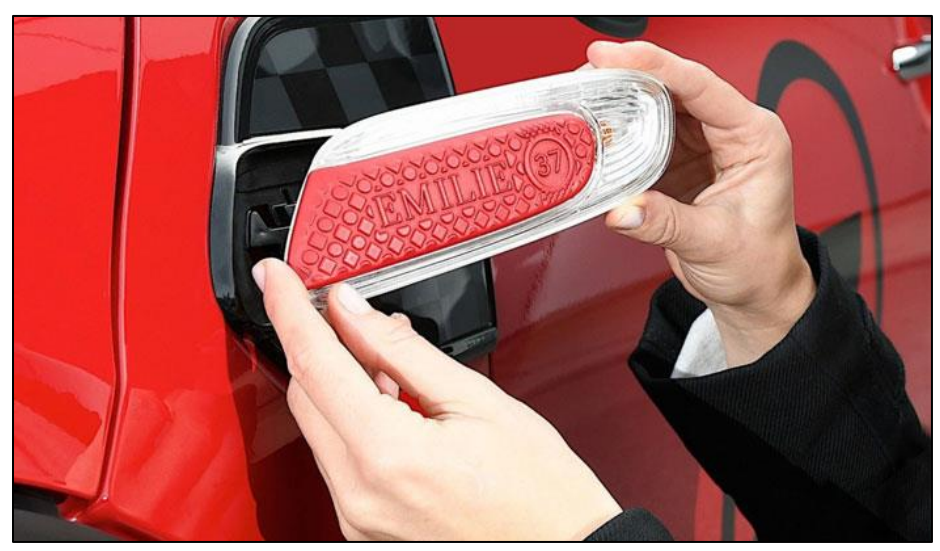

**Ilustración 1.1.1 Personalización MINI. Imagen recuperada de (3dnatives, s.f.)**

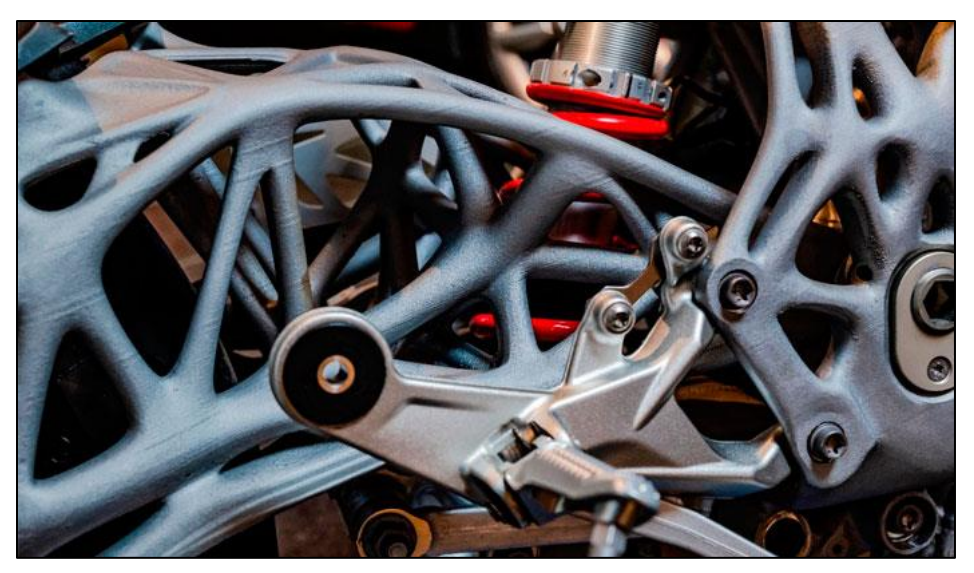

**Ilustración 1.1.2 Chasis de motocicleta manufactura aditiva. Imagen recuperada de (3dnatives, s.f.)**

En las ilustraciones anteriores pueden verse varias de las utilidades que BMW da hoy en día a la manufactura aditiva, pero no son, ni mucho menos, la única empresa importante volcada con el sector.

Este mismo año 2019, la marca Michelin, especializada en la fabricación de neumáticos para todo tipo de vehículos, lanzó un prototipo de cómo en un futuro no tan lejano podrían a ser los neumáticos de los vehículos generalistas.

Michelin lo llamó UPTIS, Unique Puncture-proof Tire System, y es que estos juegos de conjunto rueda neumático no utilizan aire, evitando así los posibles pinchazos y reventones, gran problema de los neumáticos actuales. Los UPTIS basan su eficacia en su geometría, de complejidad media, cuya fabricación se simplifica mucho de manera aditiva.

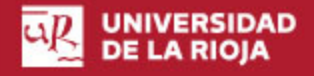

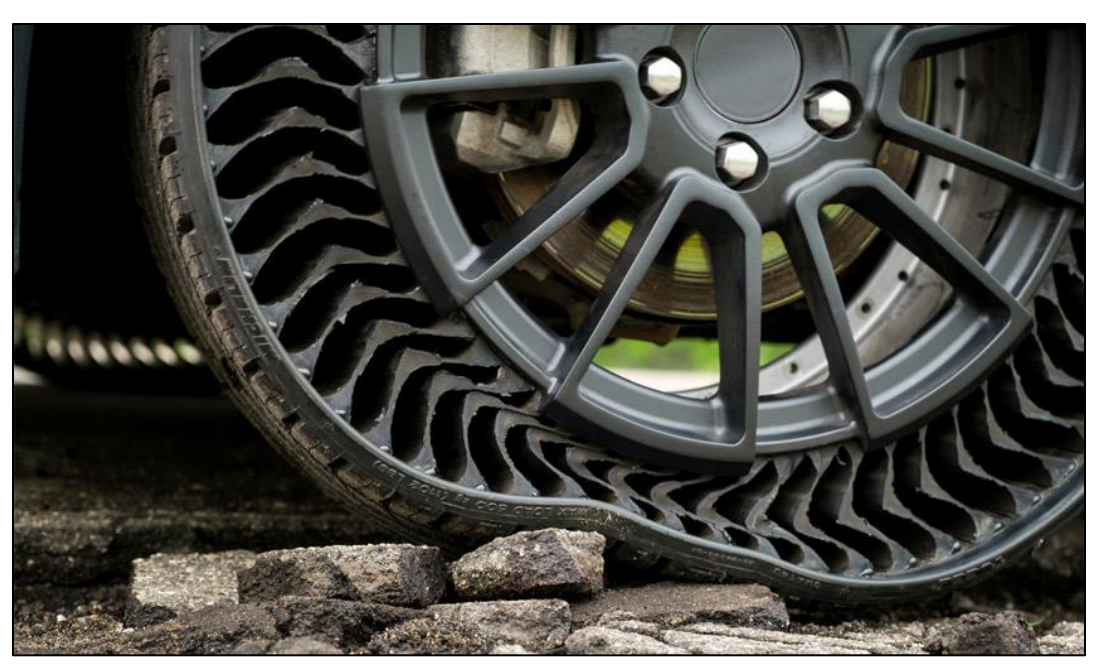

**Ilustración 1.1.3 UPTIS de Michelin. Imagen recuperada de (3dnatives, s.f.)**

Estos son algunos de los ejemplos de desarrollos alcanzados gracias a la manufactura aditiva de una de las principales industrias de la actualidad, la automotriz, no es esta, sin embargo, la principal industria envuelta.

Es el campo médico donde la bioimpresión, en este caso, revolucionó antes, y más fuerte.

Ya en el año 1999 un hígado humano fue impreso en 3D, desde aquel hito la bioimpresión no ha parado de crecer, incluso existen ya bioimpresoras a nivel comercial como la desarrollada por la empresa estadounidense Organovo. Y es que, los estudios de los exertos ya vaticinan un crecimiento de hasta un 36% para el año 2022.

La fabricación aditiva también es usada para fabricar órganos que de manera simulada contienen tumores de diversos tipos, con el objetivo de que futuros cirujanos puedan practicar determinados casos de diversas complejidades en sus universidades, mejorando por tanto su preparación práctica.

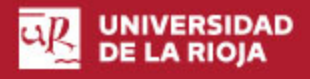

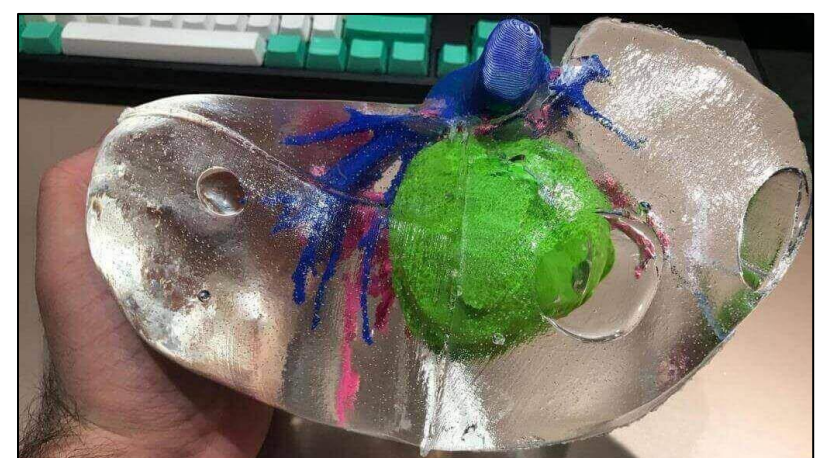

**Ilustración 1.1.4 Hígado y tumor impresos en 3D para practicas universitarias. Imagen recuperada de (3dnatives, s.f.)**

La fabricación de prótesis de todo tipo es un campo en el que también tuvo la manufactura aditiva un enorme impacto. El titanio fue uno de los primeros metales con los que se tuvo capacidad de fabricación en 3D, de excelentes cualidades mecánicas, también muy resistente y ligero, es un metal biocompatible, lo que significa que los tejidos del cuerpo respetan su presencia sin respuestas alérgicas, por esto es considerado el material perfecto para prótesis. Todo esto unido explica en parte porque la fabricación aditiva es tan popular para prótesis, pero no todo es debido al titanio. La portabilidad de los equipos de fabricación aditiva modernos ha abierto un nuevo campo, en las zonas de guerra, en conflicto, o en zonas sin recursos, las prótesis en materiales plásticos ayudan a muchas personas a volver a caminar, o a aumentar su confidencia personal con brazos o manos fabricados por fabricación aditiva. Incluso en varios casos, con gran desarrollo detrás, se han llevado a cabo miembros con elementos motrices, pequeños mecanismos motor/poleas, cuya complejidad real radica en su control, que han permitido a sus usuarios prender objetos de nuevo.

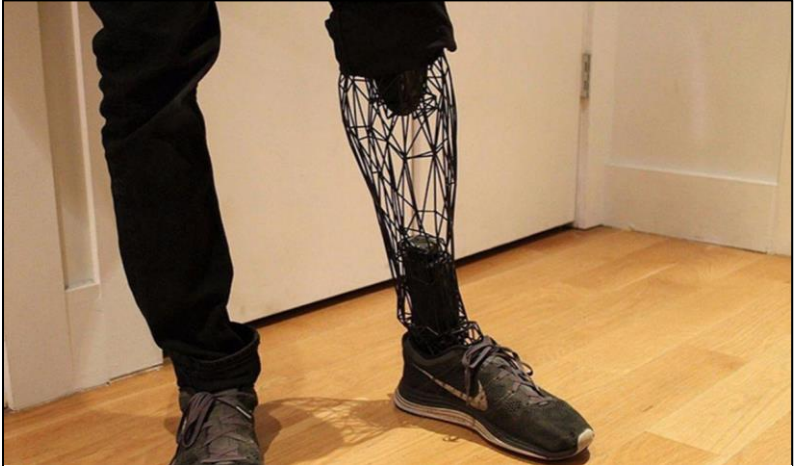

**Ilustración 1.1.5 Moderna prótesis de pierna impresa en 3D. Imagen recuperada de (3dnatives, s.f.)**

También arte y arquitectura hacen eco de la impresión 3D.

En la arquitectura la fabricación aditiva está ganando importancia en los últimos años. Es difícil de imaginar una casa impresa en 3D dada la magnitud de una vivienda por pequeña que sea, pero, aunque difícil, ya se han dado varios casos. El más sonado puede ser el de la empresa Apis Cor, afincada en Rusia, y sus casas fabricadas en menos de 24 horas mediante impresión 3D de hormigón, menos de un solo día, para la construcción de una vivienda, las cuales si bien no muy grandes, 38 $m<sup>2</sup>$ , no dejan de ser un grandísimo logro. Los gigantes extrusores empleados pueden montarse junto con los depósitos y demás herramientas en media hora, y cubren un área de hasta 138m<sup>2</sup>.

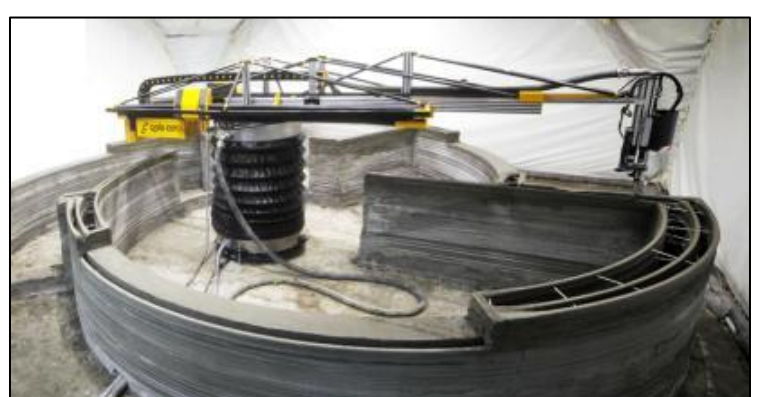

**Ilustración 1.1.6 Extrusor empleado por Apis Cor. Imagen recuperada de (3dnatives, s.f.)**

No solo en cuanto a la fabricación completa de viviendas se está implementando la fabricación aditiva en el sector de la edificación, también en la fabricación de elementos de aislamiento e impermeabilidad, que, con geometrías complejas, aportan mejoras respecto a los elementos usados actualmente. Así lo prueba 3Diligent en su nuevo proyecto en Seattle, un gran rascacielos que contará con 140 elementos fabricados en 3D.

140 soportes de muro en forma de V con una geometría diferente para cada planta, en esta diferencia respecto de geometrías es donde la fabricación aditiva marca la diferencia en cuanto a otros métodos estándar. No solo en cuanto a fabricación, sino que, además, según la propia empresa, tras extensos análisis y pruebas, las versiones 3D aportaban unos mejores resultados de estanqueidad al aire y agua, adhesión de silicona y términos de craqueo (liberación de moléculas, disociación).

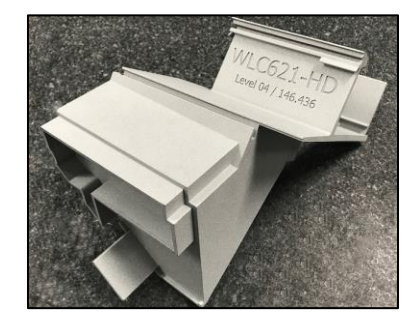

**Ilustración 1.1.7 Soporte de muro 3Diligent. Imagen recuperada de (3dnatives, s.f.)**

## <span id="page-18-0"></span>*1.2 Principales técnicas de impresión 3D*

#### <span id="page-18-1"></span>1.2.1 Modelado por deposición fundida

Un filamento o plástico, originalmente almacenado en rollos, es introducido en un extrusor que lo funde y lo deposita a través de una boquilla distribuyéndolo en los tres ejes siguiendo las coordenadas ordenadas mediante el G-Code. El extrusor normalmente lo mueven motores a pasos, al igual que los rodillos que empujan el filamento.

En las impresoras de deposición de filamento fundido, una vez completada cada capa el extrusor se desplazaría en altura para continuar con la siguiente capa; en algunas impresoras es, sin embargo, la cama caliente sobre la que se conforma la pieza, la responsable de estos movimientos, en estas impresoras, por tanto, el extrusor solo tiene libre desplazamiento en dos direcciones.

Este tipo de impresora es la más común, por lo relativamente sencillo de su diseño, y su coste en comparación con el resto de las técnicas.

Sus principales limitaciones serían la escasa resistencia de los materiales con los que es posible trabajar, y la precisión de los resultados en muchos de los casos.

Aunque, al ser la técnica más común es también la que más novedades recibe, y cada vez las maquinas son capaces de lograr una mayor precisión y de trabajar con un mayor abanico de materiales.

Una de las principales soluciones para aumentar la resistencia obtenida son los composites o piezas compuestas por diversos materiales, normalmente un plástico y un reforzante, como kevlar o compuestos con un porcentaje de grafeno o fibra de carbono.

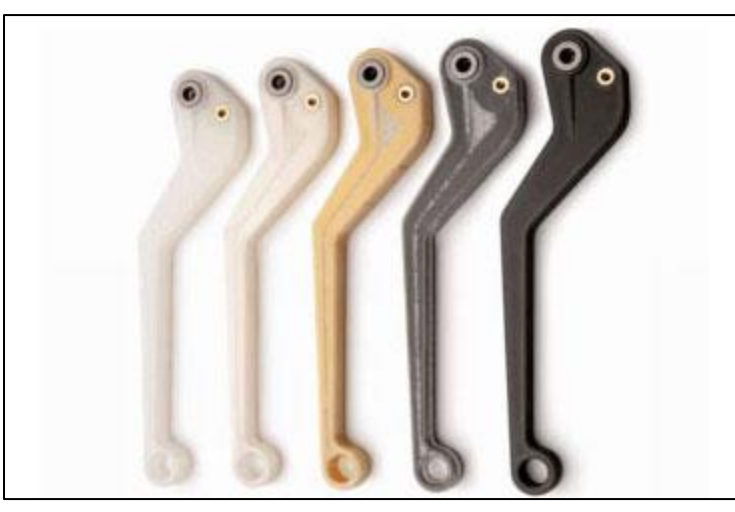

**Ilustración 1.2.1 Piezas reforzadas con fibra de carbono**

También existe ya en la actualidad algún filamento plástico con el reforzante ya incorporado, como el Onyx®, que es Nylon con fibra de carbono troceada y adhesivo.

#### <span id="page-19-0"></span>1.2.2 Estereolitografía

La estereolitografía (SLA) es un proceso de fabricación por adición que se basa en el endurecimiento por polimerización de una resina contenida en una cuba mediante la exposición a un haz de luz ultravioleta. Este proceso se denomina cura.

Cada capa de las piezas es trazada por un láser ultravioleta sobre la superficie de la resina, una vez solidifica la plataforma o cama que la sostiene desciende una altura, que coincidirá con el ancho de capa, una hoja aplica uniformidad sobre la nueva capa de resina, que tras el trabajo del láser solidificará encima de la anterior y quedará unida, así capa a capa.

Las piezas terminadas han de ser sumergidas en un baño que limpie las impurezas y los excesos de resina.

La estereolitografía es un método rápido de impresión con un acabado superficial muy bueno. Las piezas no son tan porosas como para requerir un tratamiento de sellado, y pueden ser lo suficientemente duras como para ser mecanizadas.

Las piezas impresas por estereolitografía tienden a ganar con el tiempo y la exposición a los rayos ultravioleta del sol, lo que a su vez las vuelve también más frágiles. También son sensibles en cierto grado a la humedad y temperatura ambiental.

Los equipos originales tuvieron un coste muy alto, y las resinas foto endurecibles también. Hoy en día, existen versiones de escritorio, que aun así distan mucho en coste respecto a una impresora MDF o FDM. Estos costes son el principal inconveniente de la estereolitografía.

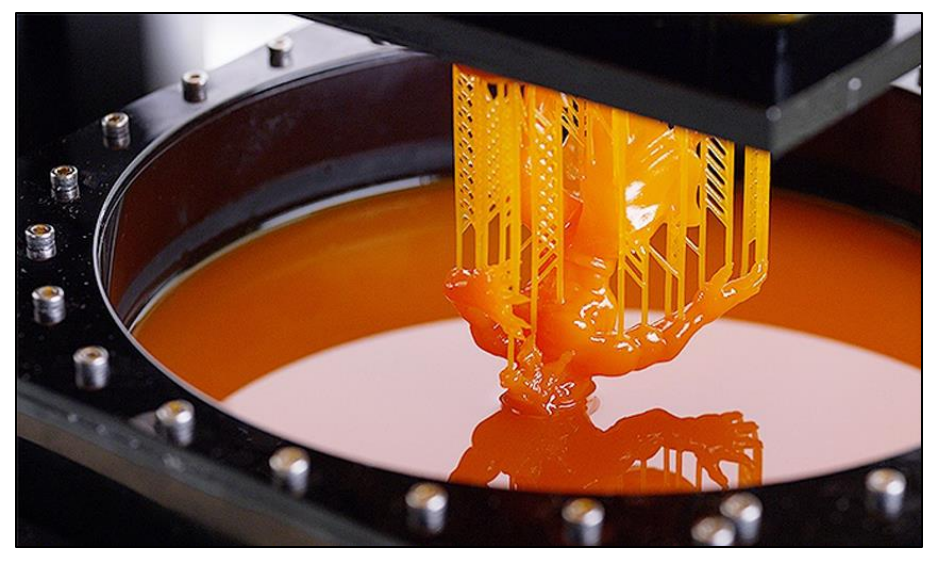

**Ilustración 1.2.2 Estereolitografía. Imagen recuperada de (all3d, s.f.)**

#### <span id="page-20-0"></span>1.2.3 Sinterizado selectivo por láser

El Sinterizado selectivo por láser (SLS o SLM), es una técnica similar a la estereolitografía, pero en este caso en lugar de solidificar una resina se solidifica un polvo.

Sobre una superficie dentro de una cuba caliente, se deposita una pequeña capa de polvo, seguidamente un láser de alta potencia lo sinteriza y solidifica en los puntos deseados, posteriormente la cama se desplaza y se aplica encima otra fina capa de polvo que será sinterizada y fundida de nuevo sobre las ya existentes.

En el sinterizado selectivo por láser nunca es necesario imprimir las piezas con soportes, a diferencia de FDM y SLA, ya que la pieza esta siempre rodeada de polvo que aporta equilibrio a la pieza.

A diferencia de otros métodos, el sinterizado por láser puede producir piezas de un rango alto de materiales en polvo. Polímeros, metales, vidrio o cerámica.

Dependiendo del material se pueden conseguir densidades del 100%, además como el material sufre un proceso parcial o completo de fundido las piezas obtenidas por este método proporcionan propiedades similares a las que serían obtenidas mediante métodos tradicionales.

Fue un método impulsado principalmente por la fabricación de prototipos industriales gracias a la capacidad de fabricación de piezas con geometrías complejas con unas buenas características y directamente desde un diseño CAD. Cada día su uso es más común en la fabricación de piezas de uso final en pequeñas tiradas, es posible que en un futuro forme parte importante de la fabricación industrial en serie.

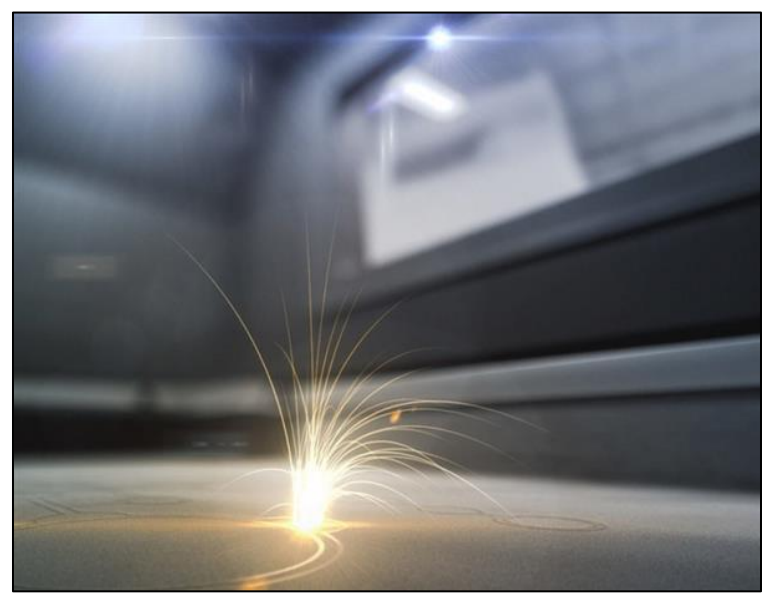

**Ilustración 1.2.3 SLS o SLM. Imagen recuperada de (Wikipedia, s.f.)**

#### <span id="page-21-0"></span>1.2.4 Fusión por haz de electrones

El funcionamiento de la fusión por haz de electrones (EBM) es muy similar al sinterizado selectivo por láser, la materia prima o polvo empleado es la misma.

La principal diferencia es la fuente de calor y energía.

Para producir un haz de electrones, la empresa sueca ARCAM (única empresa que vende equipos con esta tecnología y propiedad de la gigante General Electric Company), calienta un filamento de tungsteno al vacío que libera así electrones, estos electrones son dirigidos y acelerados mediante electroimanes para ser proyectados a alta velocidad sobre las capas de polvo previamente calentadas por debajo de su temperatura de fusión. Todo este proceso ha de realizarse al vacío, lo que además ocasiona que las partículas de polvo se oxiden durante el calentamiento, desperdiciando una menor cantidad de materia prima. Esto último es realmente útil en la industria aeronáutica donde las materias primas son realmente caras y los procesos típicos de fabricación provocan un gran desperdicio de estas.

Para que se produzca una interacción mediante el haz de electrones y la materia prima en polvo este material ha de ser conductor. Por lo que es imposible de imprimir piezas en polímeros o cerámica.

Este método es más rápido que el sinterizado selectivo por láser, pero a su vez es menos preciso y es capaz de trabajar sobre muchos menos materiales, principalmente se trabaja sobre aleaciones de titanio y de cromo-cobalto.

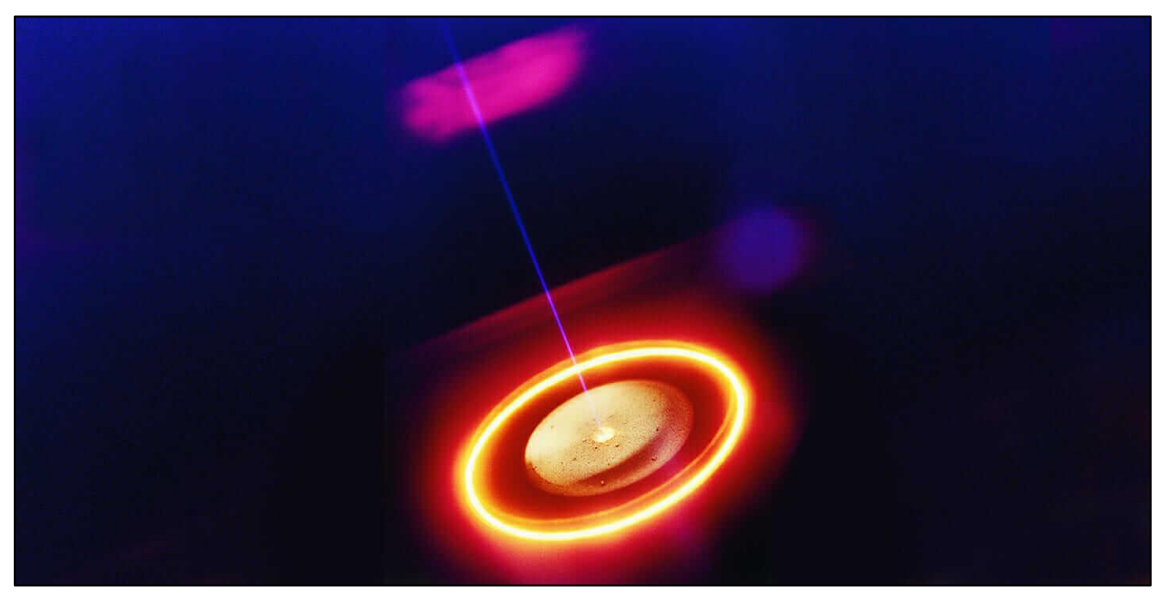

**Ilustración 1.2.4 EBM. Imagen recuperada de (all3d, s.f.)**

#### <span id="page-22-0"></span>1.2.5 Fabricación mediante laminado de objetos

La fabricación mediante laminado de objetos (LOM), se basa en la disposición de láminas u hojas de papel posicionadas sobre una plataforma y prensadas por un rodillo caliente, de forma que quedan perfectamente pegadas a la hoja anterior.

Estas capas u hojas son cortadas por un láser que les da la forma deseada capa a capa previamente.

Esta técnica cuenta con una gran precisión además de no presentar deformaciones residuales ni contracciones.

Es una técnica de gran utilidad en la impresión de piezas de grandes dimensiones, debido a las características del método y equipos.

Parte delicada de esta técnica será la eliminación de material sobrante, que ha de ser realizada a mano, y con cuidado de no perjudicar la precisión de la pieza.

Dicha precisión queda determinada por el espesor de las capas y por el correcto control de la intensidad del láser encargado de recortarlas, mientras que la resistencia de las piezas es directamente la del adhesivo que una las capas.

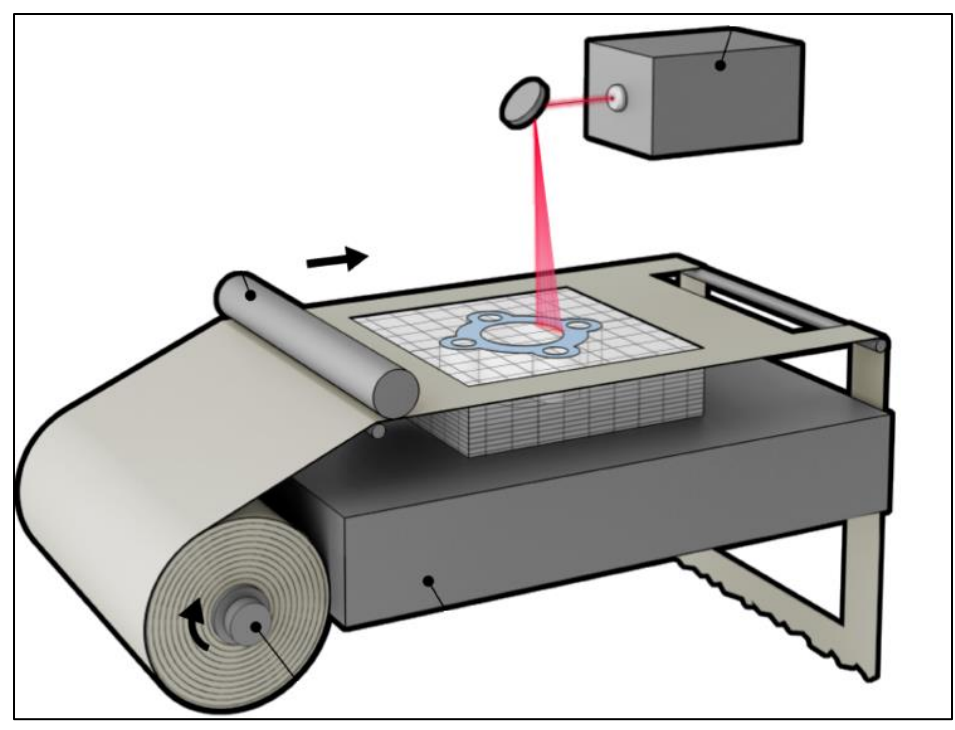

**Ilustración 1.2.5 LOM. Imagen recuperada de (Wikipedia, s.f.)**

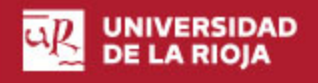

#### <span id="page-23-0"></span>1.2.6 Inyección de aglutinante

La Inyección de aglutinante o Binder Jetting, podría agruparse con las tecnologías de fusión polvo, SLS, EBM…

Fue desarrollada por primera vez como un proyecto del MIT en 1993, con lo que aún podría considerarse una tecnología joven.

Esta técnica se basa en la inyección de un aglutinante en gotitas de 80 µm gracias a un cabezal de impresión, al estilo de las viejas impresoras de tinta 2D, sobre un lecho de polvo, distribuido por un rodillo, que se solidifica de manera transversal.

Los materiales que pueden solidificarse mediante un aglutinante suelen ser yeso, cerámicas, metales, polímeros y arena, siendo con este último con el único que no se requiere post procesados.

Los materiales cerámicos es posible imprimirlos a todo color, añadiendo el tinte en la misma fase que el aglutinante y posteriormente añadir acrílico.

Tras la impresión de las piezas han de ser liberadas de los restos de polvo y curadas para aumentar su resistencia.

En el caso de metales las piezas han de ser sinterizadas o infiltradas con bronce.

Esta tecnología es empleada principalmente empleada para materiales cerámicos, debido a la porosidad que presentan las piezas metálicas resultado de esta técnica, y a la todavía reciente posibilidad de imprimir con polímeros y poliamidas.

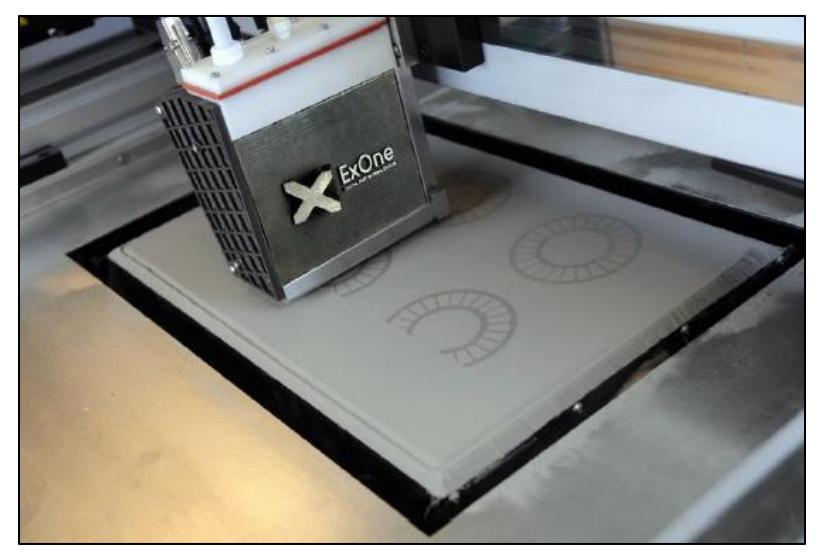

**Ilustración 1.2.6 Inyección de aglutinante. Imagen recuperada de (all3d, s.f.)**

## <span id="page-24-0"></span>2. Objetivos

El objetivo principal de este trabajo fue precisar las características de un método FEM para piezas impresas en 3D, concretamente mediante deposición de filamento fundido, en el cual se tuviera en cuenta como los parámetros de impresión, especialmente la orientación de la pieza, afectan a los resultados.

Para conseguirlo se desarrollan unos objetivos específicos.

### <span id="page-24-1"></span>*Objetivos específicos*

- 1. Realizar un estudio de los proyectos y desarrollos que se hubieran realizado hasta la fecha, un Estado del arte, que sirva de base y aporte de ideas para investigar el modelado FEM principalmente.
- 2. Desarrollar una metodología basada en la laminación con propiedades isotrópicas.
- 3. Desarrollar una metodología basada en la laminación, pero con propiedades ortótropas.
- 4. Elaborar unas conclusiones finales posteriores al desarrollo de los métodos para FEM, con los puntos positivos y los negativos de la metodología desarrollada.
- 5. Aclarar cuales podrían ser los trabajos futuros, para continuar con el proyecto.

## <span id="page-25-0"></span>3. Estado del arte

Con este apartado se pretende hacer un análisis tanto de las técnicas como de los resultados obtenidos en diversos estudios sobre el análisis de tensiones sobre piezas producidas mediante impresión 3D.

Lo normal es encontrar que estudios relacionados con la impresión de piezas en 3D estudian la resistencia de las piezas de manera experimental, en laboratorio, analizando cómo los diferentes parámetros de impresión afectan al comportamiento y a las características mecánicas.

Aun así, ya en algún instituto de ingeniería y en alguna universidad se están preocupando por el análisis mediante elementos finitos de estas piezas impresas por deposición fundida. El más cercano, y útil, del Rensselaer Polytechnic Institute (Sayre III, 2014), ellos intentan conseguir un método, no nativo a las suites de elementos finitos, para predecir el comportamiento de piezas impresas por deposición fundida en ABS. En su trabajo, Robert Sayre, dispone su método, consistente en laminar (dividir en capas) las piezas antes de entrar en el software de análisis, es decir, en el propio software de diseño CAD, dejando lugar así a una pieza que en realidad son tantas como número de capas.

Una vez exportado el resultado hasta la suite de elementos finitos, en el artículo no se especifica cual emplean, se procede a modelar el conjunto de las capas, asignando a estas la condición de no deslizamiento ni separación, para que al introducir las cargas el conjunto se comporte lo más similar posible a un único sólido.

El problema final es que el comportamiento mostrado en este modelo se asimila al de una sola capa, sin diferencias suficientes, a crear el sólido de manera completa.

La principal aportación de este estudio son las ideas a la hora de diferenciar las piezas impresas de las inyectadas.

Con la suite, ANSYS student, empleada para este proyecto, podría ser viable, pero la unión entre capas sería muy difícil de parametrizar, habría de limitarse su separación y división, y de asignarse un posible deslizamiento entre ellas, pero con un coeficiente de rozamiento altísimo, que respondiera a la fuerza de adhesión entre capas, el valor exacto de este coeficiente habría de ser extrapolado, ya que no sería una propiedad mecánica real. ANSYS no lo entendería como un sólido único sino como varios diferentes uno encima de otro.

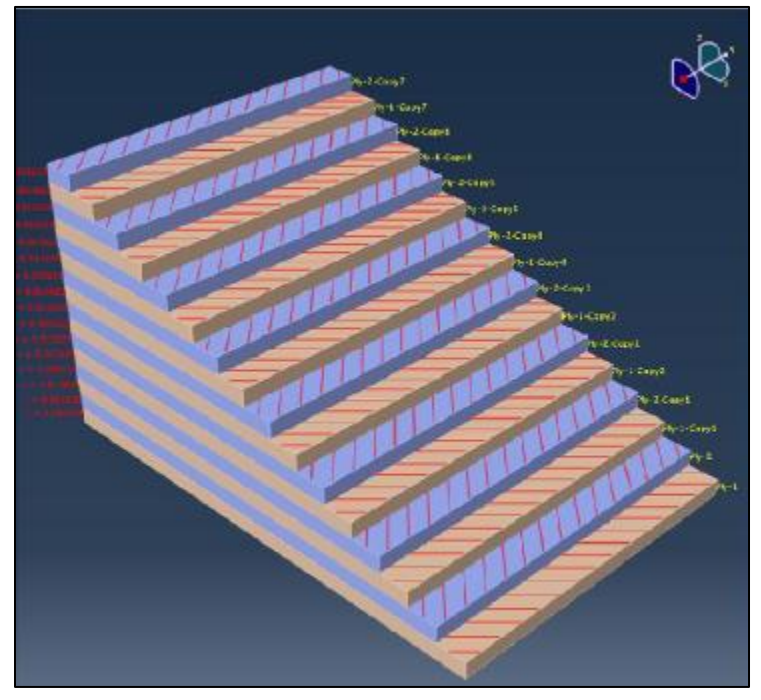

**Ilustración 5.1 Muestra de la división en capas [45/-45] de las pruebas de Sayre (Sayre III, 2014)**

Una pena no tener acceso a una versión estudiantil gratuita de ABAQUS, que es el software empleado por Sayre, se hubieran podido desarrollar soluciones diferentes más allá de ANSYS.

Varios estudios analizados análogamente han sido de gran utilidad también, aunque no se embarquen en el análisis por el método de elementos finitos, estos, se centran en analizar las resistencias de piezas impresas por deposición fundida, los análisis, como se menciona anteriormente, más comunes sobre la materia, todavía 'joven'.

Los investigadores Pooladvand y Furlong testearon las diferentes propiedades obtenidas en piezas variando los parámetros de impresión (Pooladvand & Furlong, 2019), tales como la velocidad de impresión, temperatura de cama, temperatura del extrusor, dirección de impresión, etc. Tras realizar las distintas impresiones median con sensores ópticos las características físicas de cada probeta, y tras esa medición la sometían a ensayos de tracción para obtener resultados.

Gracias a sus resultados se sabe, que, de querer la mayor resistencia posible en las piezas, la velocidad de impresión ha de ajustarse en los límites superiores. Y que, la dirección de impresión, paralela a efectos de la tracción a que serán sometidas las piezas, aporta mayor resistencia, que, direcciones perpendiculares.

Como las probetas de este trabajo de fin de grado serán sometidas a ensayos de tracción, la velocidad de impresión se ajustará alta.

Las diferentes resistencias en función de la dirección de la impresión es uno de los focos también, de este trabajo.

La web 3D Matter, publicó en noviembre de 2016 un artículo en el cual comparaba las propiedades mecánicas de piezas impresas en 3D con piezas fabricadas por inyección (3D Matter, 2016), la peculiaridad de este artículo radica en que las comparaciones se hicieron mediante elementos finitos, y no en laboratorio.

Sus análisis muestran que las piezas impresas por deposición de material fundido son menos resistentes que las piezas inyectadas; era de esperar, pero el contar con resultados numéricos exactos ayuda a tener unas referencias exactas de cuanto más débil son, es decir, concretar porcentualmente esta debilidad.

Es una pena que el método empleado no sea expuesto, usan OptiMatter, OptiMatter no cuenta con ninguna versión libre del tipo estudiante, como pueden tener otros softwares, ejemplo es ANSYS, cuya suite student es la empleada en este proyecto.

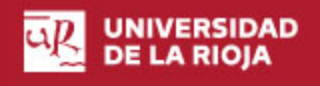

## <span id="page-28-0"></span>4. Materiales y métodos

## <span id="page-28-1"></span>*4.1 Impresora Prusa y software Slic3r*

La impresora empleada para la impresión de estas probetas con el PLA de EOLAS de 1.75 mm de diámetro ha sido la Prusa i3 en su modelo MK2.5.

La Prusa i3, en todas sus variantes, es una de las impresoras 3D más empleadas en el mundo en la actualidad. Es de código abierto y pertenece a proyecto RepRap de autoreplicación.

Es una impresora 3D del tipo modelado por deposición de filamento fundido (MDF).

La Prusa i3 fue diseñada por el checo Josef Prusa en 2012, en 2015 Josef lanzó una versión de esas primeras i3 llamada Original Prusa i3 y la empezó a vender a través de su propia compañía.

La versión empleada es la Prusa i3 MK2.5, esta MK2.5 proviene de una MK2 o MK2S, que fue modificada con un kit de actualización lanzado en 2017, para aproximar esas versiones a la versión más moderna lanzada por la compañía de Josef en la actualidad (2019), esta versión es la MK3.

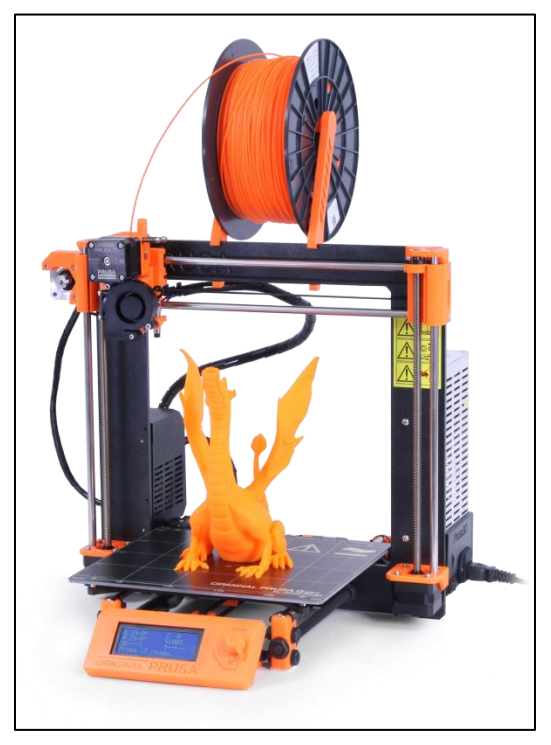

**Ilustración 4.1.1 Prusa i3 Original. Imagen obtenida de (Prusa3D, s.f.)**

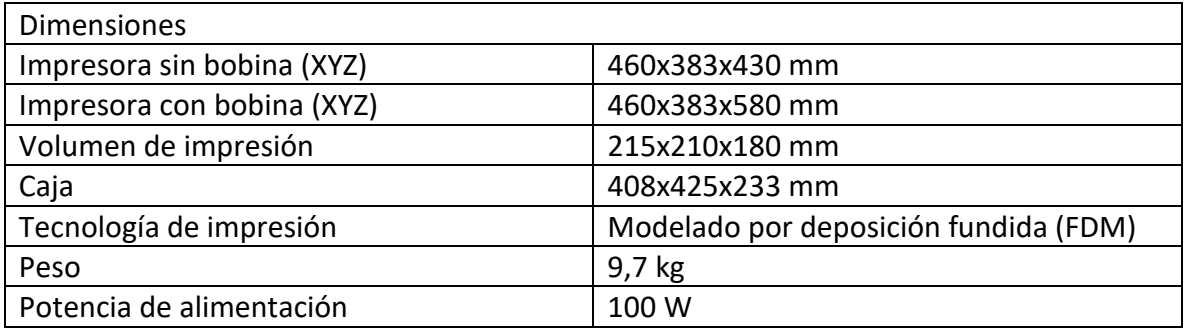

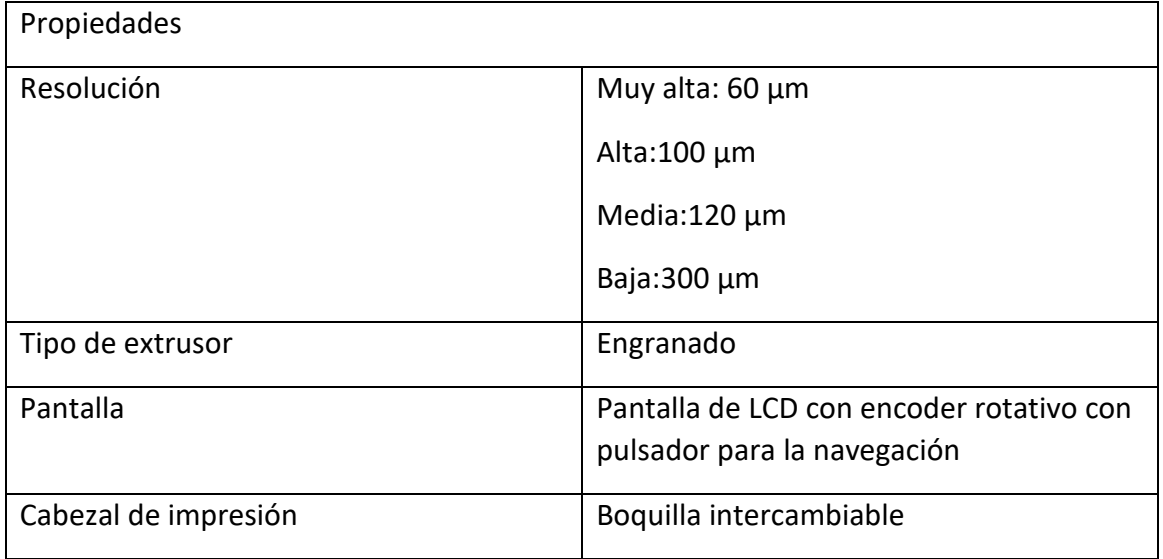

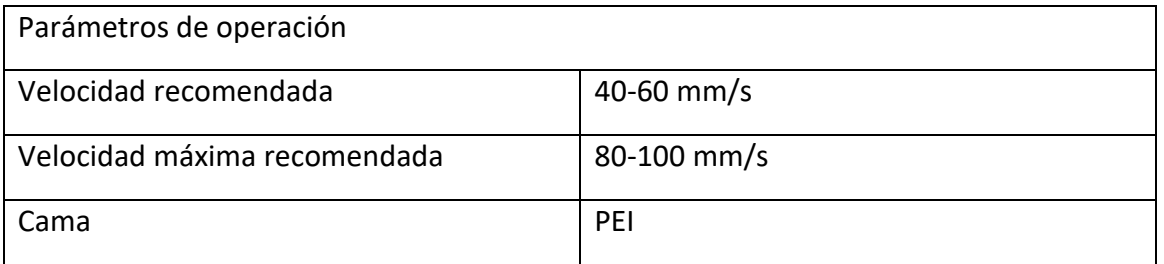

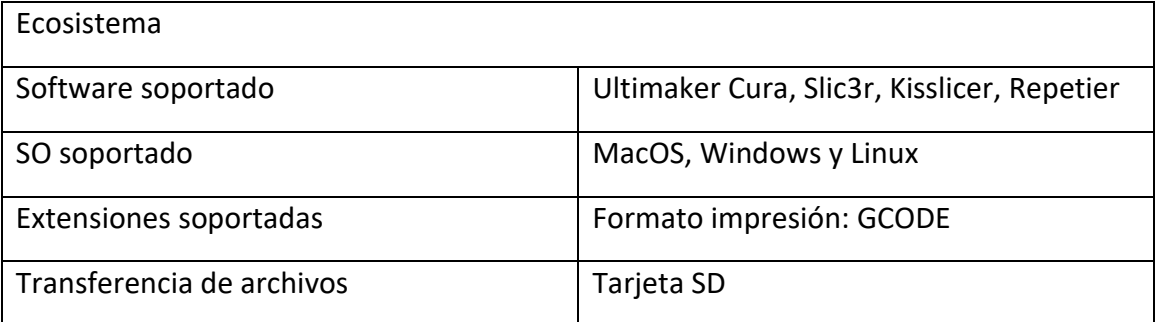

<span id="page-29-0"></span>**Tabla 4.1.1 Propiedades y características Prusa MK2.5. Obtenidas de (Prusa3D, s.f.)**

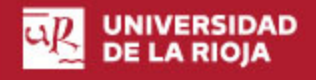

El software que fue empleado para llevar a cabo el GCODE con las instrucciones para la impresora es Slic3r.

Slic3r es un software gratuito, genera los GCODE a partir de archivos CAD compatibles. Slic3r es compatible con las extensiones STL y OBJ.

Slic3r en un software de gran importancia gracias al trabajo conjunto de optimización que llevan a cabo con Prusa para sus impresoras i3. Es compatible con los principales Sistemas operativos, MacOS, Windows y Linux. Y tiene la licencia GNU AGPL.

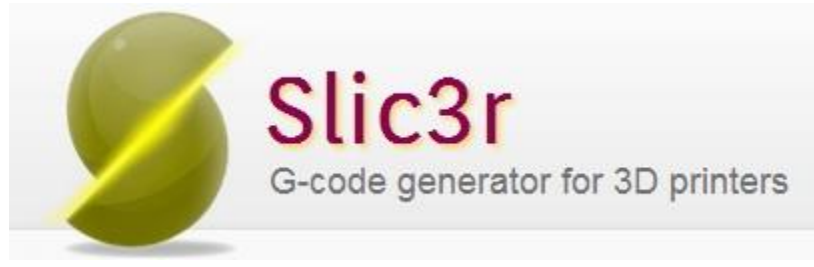

**Ilustración 4.1.2 Slic3r GCODE generator logo**

## <span id="page-31-0"></span>*4.2 Filamento PLA*

El PLA empleado fue el suministrado por la empresa EOLAS.

El diámetro del filamento PLA de EOLAS es de 1,75mm, con una densidad de 1,24 g/cm<sup>3</sup>.

Propiedades generales PLA EOLAS:

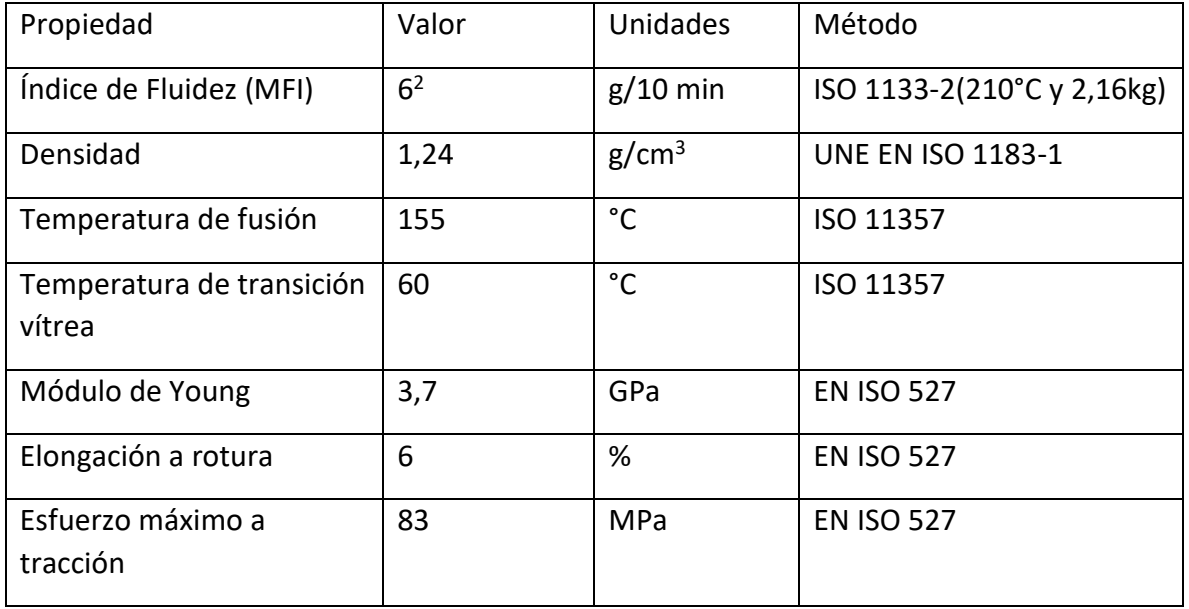

**Tabla 4.2.1 Propiedades PLA EOLAS**

<span id="page-31-1"></span>La densidad del relleno se establece en 100% a la vista de que los resultados serán sometidos a altas cargas en laboratorio. Comúnmente dicho valor seria de aproximadamente un 20%, para ahorrar material.

La generación de un soporte es necesaria para la correcta impresión de las probetas laterales, las denominadas "Y", para evitar su deformación.

También es necesario el uso de Brim para evitar que las probetas que se imprimen a lo alto tengan tendencia a despegarse.

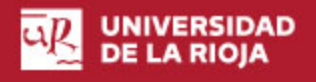

## <span id="page-32-0"></span>*4.3 Software de elementos finitos empleado*

Para llevar a cabo las simulaciones a tracción el software empleado fue ANSYS Workbench, la empresa ANSYS desarrolla tecnología enfocada en la simulación ingenieril, fundamentado en la teoría de elementos finitos en el caso de estructuras y en la teoría de volúmenes finitos en el caso de fluidos.

En concreto, la versión empleada durante todo este trabajo es la versión Student, versión gratuita que ANSYS pone a disposición de estudiantes por todo el mundo, para que estos puedan continuar trabajando desde casa.

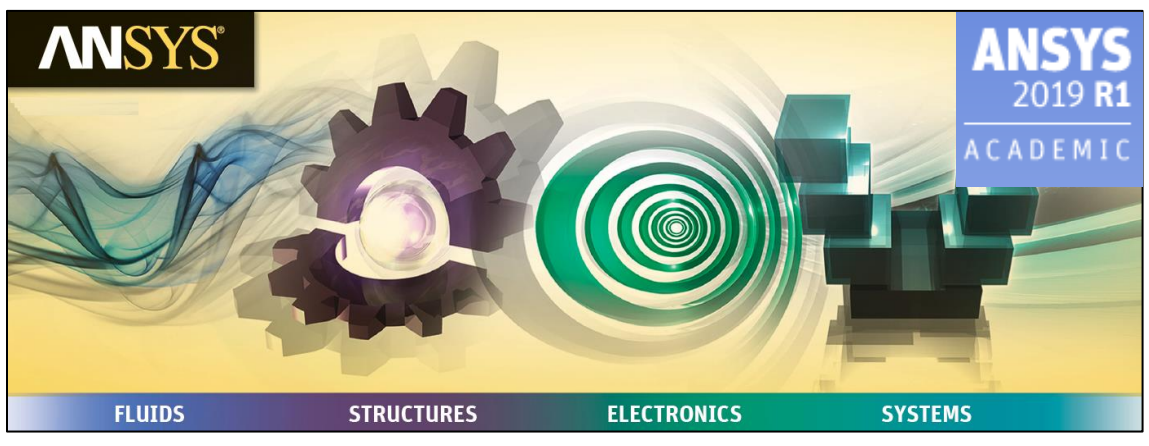

**Ilustración 4.3.3 ANSYS ACADEMIC 2019 Logo**

Las principales alternativas disponibles para realizar los análisis mediante elementos finitos fueron Abaqus, Digimat RP, y el propio SolidWorks.

Digimat RP es un software especializado en el análisis de piezas formadas por deposición fundida, lo cual es excelente dado el caso. Además de contar en su web con una versión académica para estudiantes. Pero el enlace de descarga se encuentra caído y tras varios intentos de contacto con la corporación no hubo resultados.

SolidWorks es un excelente software de CAD para modelado en 2D y 3D. También tiene la posibilidad de utilizar elementos finitos, pero, no se puede decir que sea de la excelencia y simplicidad del apartado CAD.

Por último, Abaqus si es una suite de la altura de ANSYS, pero el hecho de que ANSYS liberara este curso una versión académica, y que sea la suite más empleada, por lo que es más fácil encontrar soporte en la web ante nuevos desafíos y problemas, terminó por decantar la balanza a su favor.

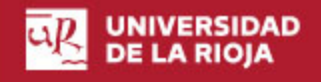

## <span id="page-33-0"></span>*4.4 Máquina ensayos de tracción*

La máquina empleada para la realización de los ensayos en una unidad de la maquina universal de ensayo MAH-3000 SERVOSIS, del laboratorio de materiales de la UR, edificio Departamental.

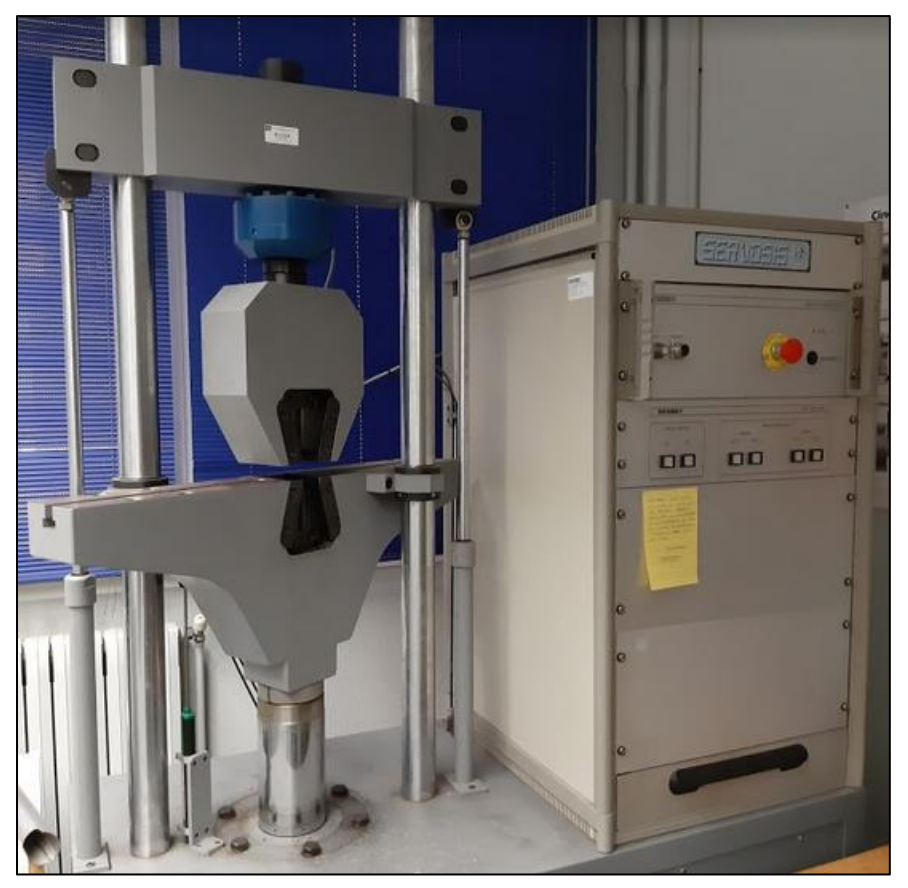

**Ilustración 4.4.1 MAH-3000**

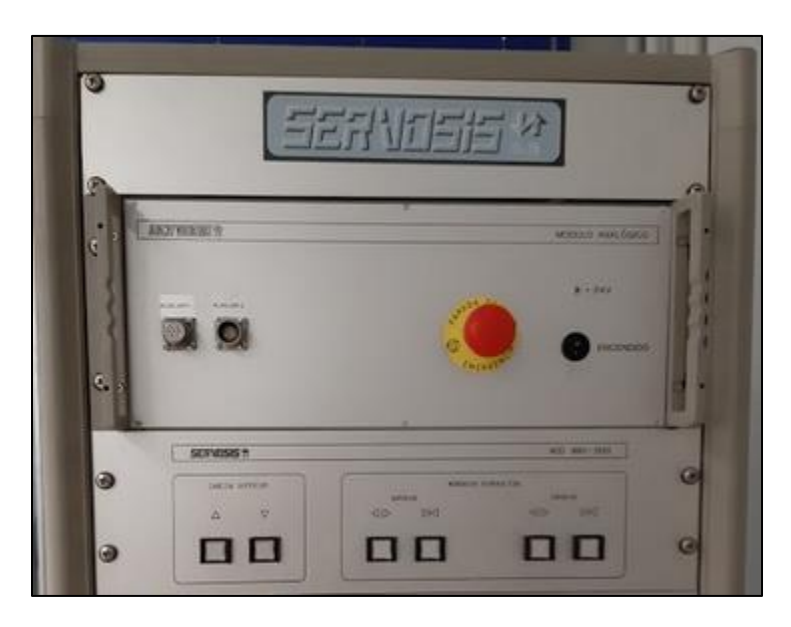

**Ilustración 4.4.2 MAH-3000 mandos manuales**

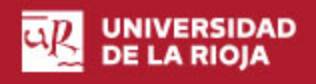

## <span id="page-34-0"></span>*4.5 Software de control ensayos de tracción*

El software de control empleado para la recogida de datos y la parametrización de los ensayos es el PCD2k, distribuido por la propia empresa SERVOSIS, se encarga de la realización de ensayos tanto dinámicos como estáticos.

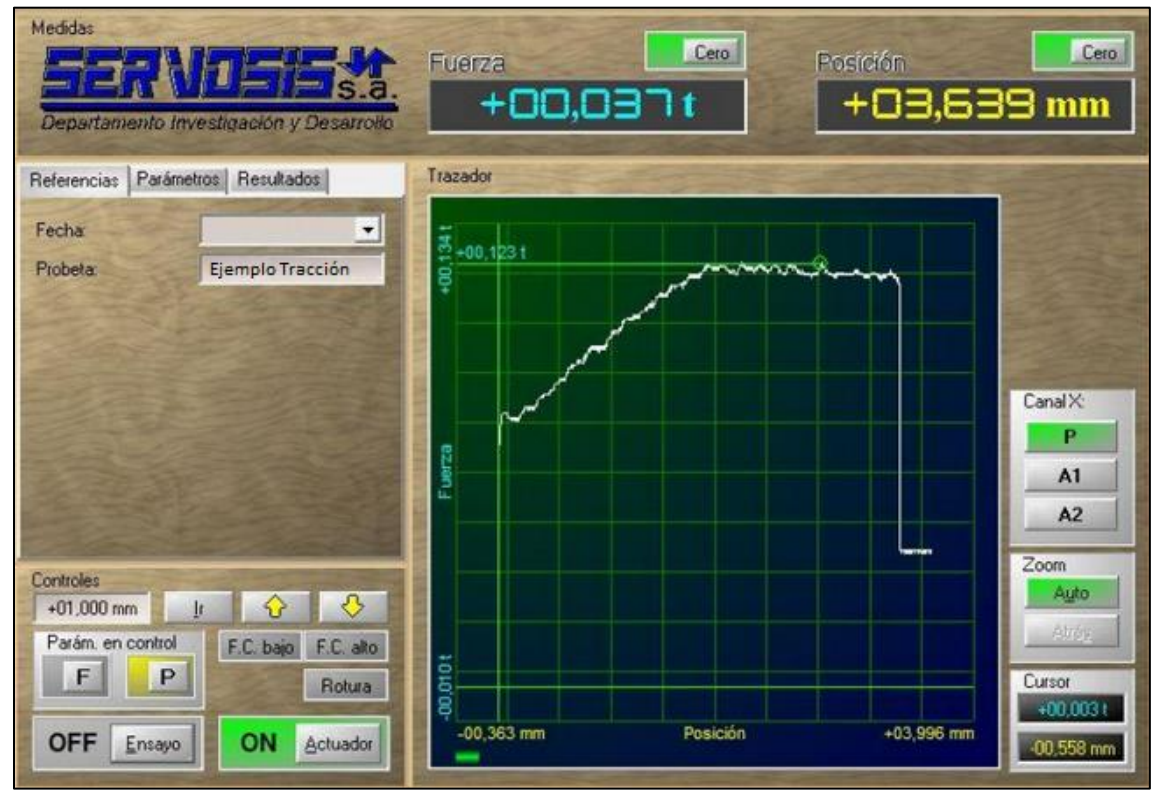

En la siguiente imagen puede verse un ejemplo de la interfaz.

**Ilustración 4.5.1 Ejemplo interfaz PCD2k**

## <span id="page-34-1"></span>*4.6 Software CAD*

El software empleado para el diseño CAD 3D de las probetas, ISO527 y ASTM D638, es SolidWorks.

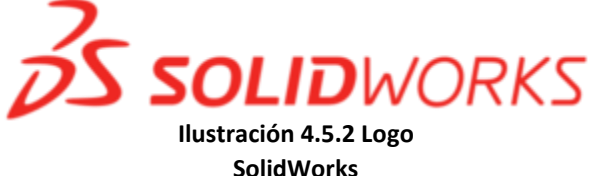

### <span id="page-34-2"></span>*4.7 Métodos empleados*

Los métodos investigados fueron:

- Metodología basada en laminación y propiedades isotrópicas.
- Metodología basada en laminación y propiedades ortótropas.

## <span id="page-35-0"></span>5. Metodología basada en laminación y propiedades isotrópicas

Se investigó la herramienta de laminación de ANSYS empleando propiedades isotrópicas para los materiales. La laminación de ANSYS consiste en, a partir de la silueta de alguna de las caras de la pieza, alzado, planta o perfil, crear con una tabla herramienta llamada Worksheet, en la que se define el número de capas, material de estas y anchura, la pieza final al correr la información de esta tabla. ANSYS corre esta información durante el mallado, por eso previo a generar la malla a pesar de haber rellenado la tabla, sigue apareciendo únicamente la silueta origen.

Para la validación de esta metodología se usó el trabajo de Sayre (Sayre III, 2014), en el cual se desarrolla una metodología similar.

Sayre desarrolla su trabajo con probetas de la norma americana ASTM D638, y ABS como material.

### <span id="page-35-1"></span>*5.1 Diseño de las probetas*

Se han seguido los estándares de la asociación americana para pruebas y materiales, la ASTM (American Society for Testing and Materials), encargada de desarrollar y publicar normas técnicas para una amplia gama de materiales y pruebas. La ASTM esta entre los mayores contribuyentes técnicos del ISO, International Organization for Standarization, y es líder en definición de materiales nuevos y métodos de prueba, con especial importancia en las industrias petrolera y química.

En concreto la D638, que define el método para llevar a cabo ensayos de tracción y obtener un control y especificaciones rigurosos sobre materiales plásticos, para poder caracterizar concretamente a posteriori.

Las dimensiones de las probetas para los ensayos de dicha norma vienen definidas, habiendo 5 tipos, variando dimensiones principales, no así tolerancias dimensionales de dichas dimensiones.
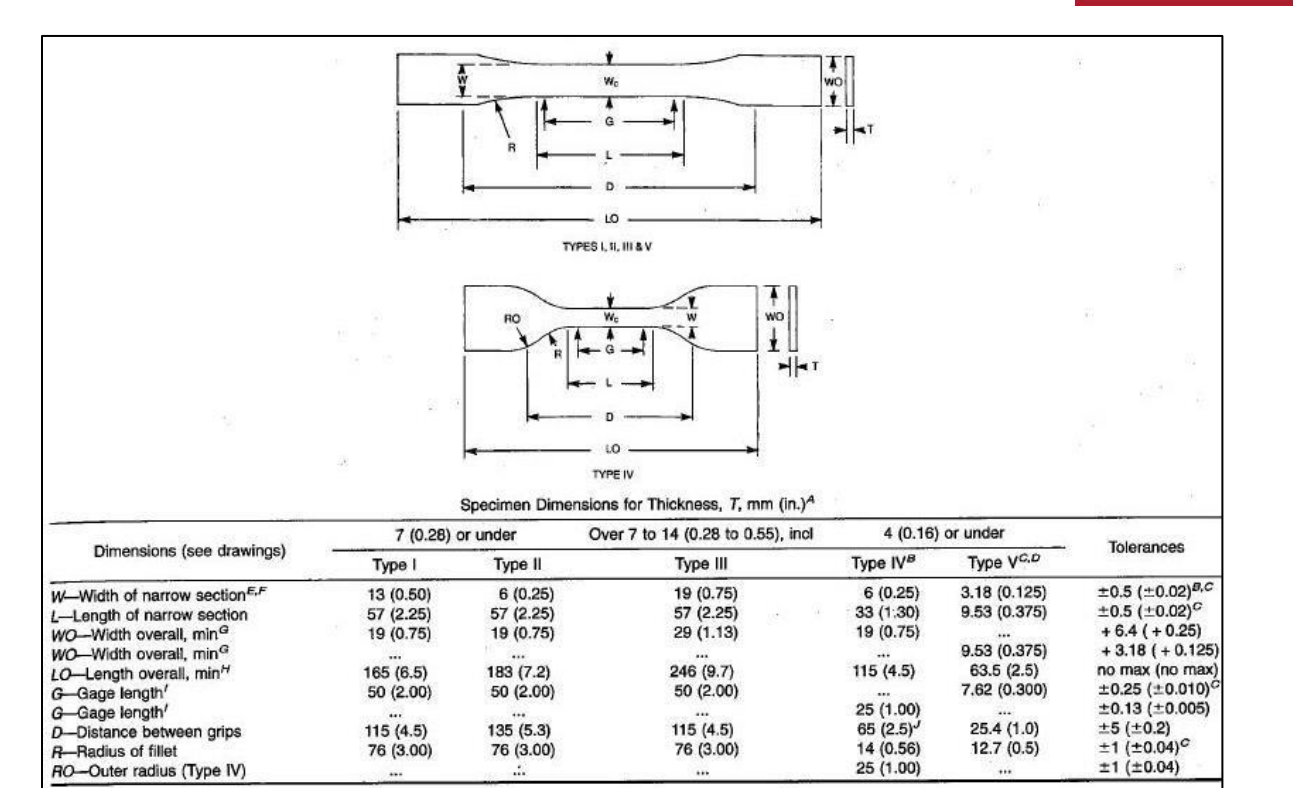

**Ilustración 5.1.1 Dimensiones norma ASTM D638**

Para las pruebas de tracción se ha decidido trabajar sobre la Type I (Tipo 1), con un espesor de 6, por ser el dimensionamiento más estándar encontrado en otros estudios y análisis, con el objetivo de obtener unas comparaciones más directas y esclarecedoras.

El diseño de la probeta se llevó a cabo con el software de CAD 3D Solidworks resultando como se muestra en las siguientes ilustraciones.

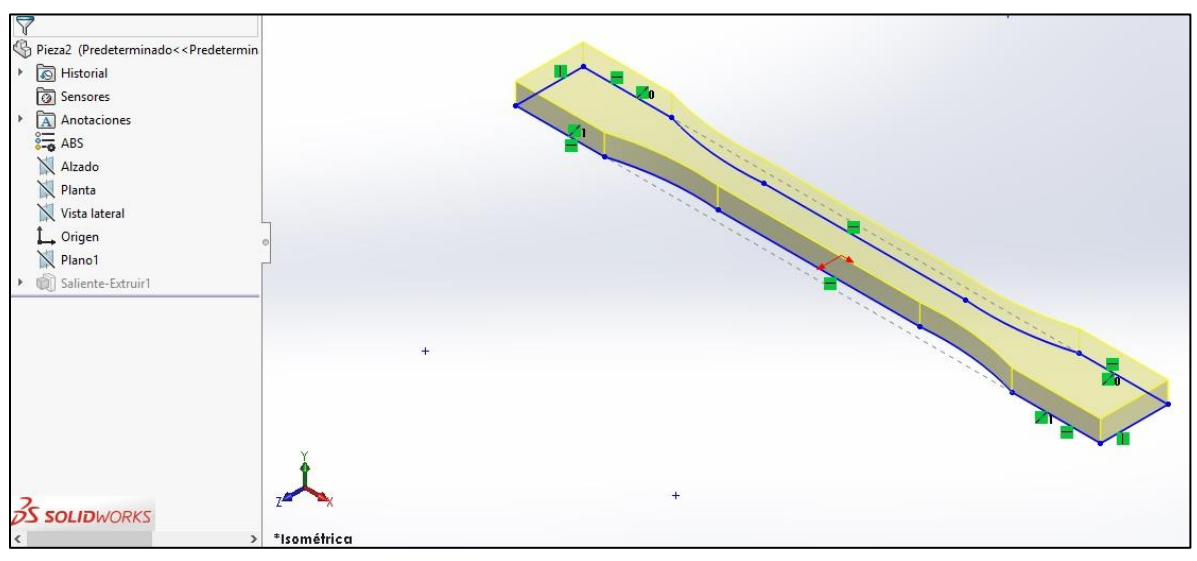

**Ilustración 5.1.2 Desarrollo 3D ASTM D638 en SolidWorks**

**UNIVERSIDAD DE LA RIOJA** 

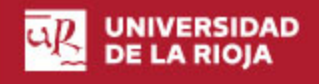

La producción 3D de la probeta resulta de una simple operación de extrusión sobre la realización del croquis acorde a la norma D638 para ensayos de tracción.

Resultando la geometría delimitada por las siguientes vistas acotadas (cotas en milímetros).

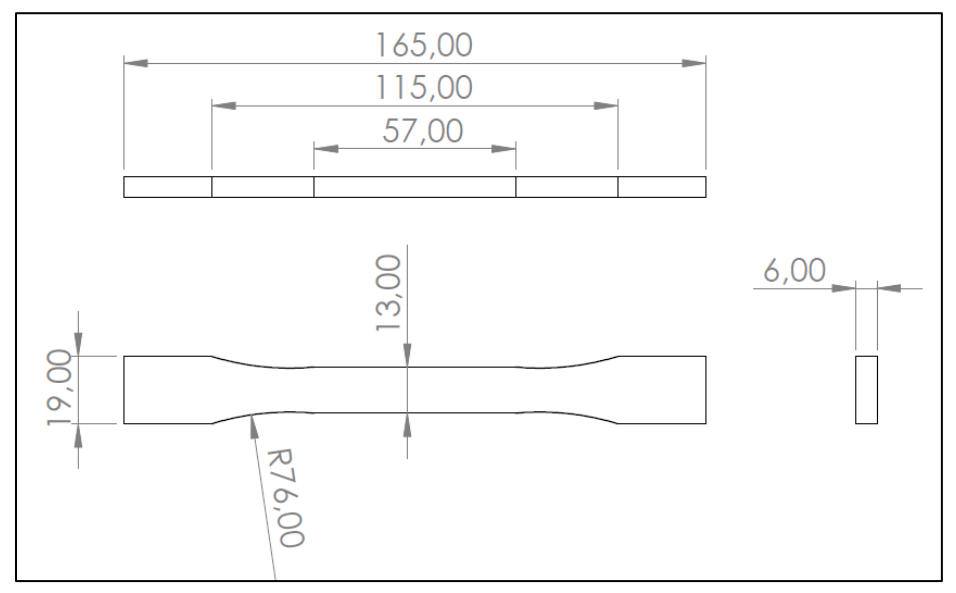

**Ilustración 5.1.3 Vistas probeta D638 Tracción**

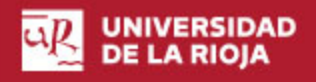

# *5.2 Elección del material y designación de propiedades*

Con el objetivo de poder comparar los análisis a realizar con unos resultados fiables la elección del material es acorde al estudio de Robert Sayre III, para la Faculty of Rensselaer Polytechnic Institute (Sayre III, 2014).

Este material es un ABS denominado Styron MagnumTM 8325 ABS. Las resinas Magnum ABS son, según Dow Chemical, antiguo propietario de la patente (ahora en manos de Styron), materiales termoplásticos que aportan una relación excelente entre procesabilidad, resistencia al impacto y temperatura. El 8325 ABS no es el único polímero disponible, sino que hay una gran variedad en función de las necesidades relacionadas con el índice de fluidez, las resistencias al impacto, a temperatura, producidos mediante inyección, extrusión en láminas o termoformado.

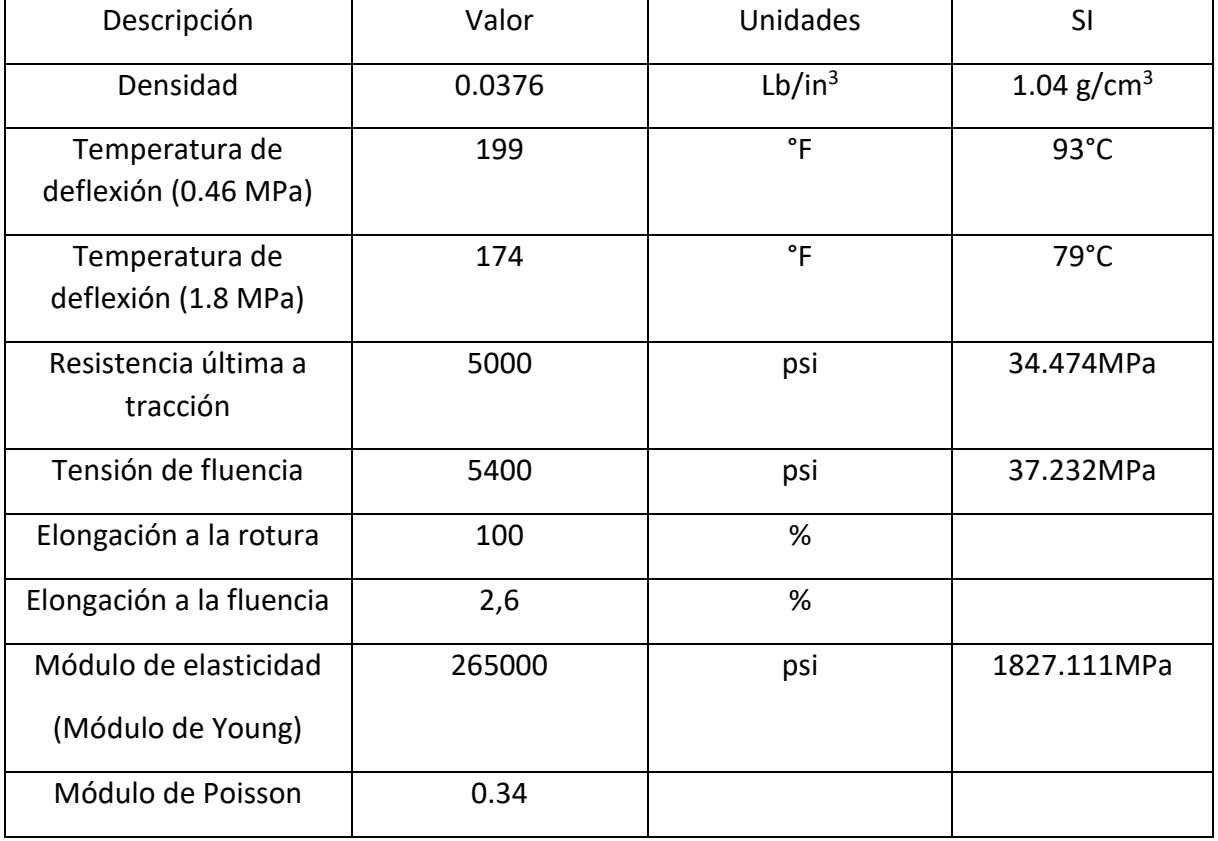

Las características concretas del 8325 ABS son:

**Tabla 5.2.1 Propiedades físicas y mecánicas Magnum 8325 ABS**

# *5.3 Ensayo de Tracción condiciones isotrópicas*

### 5.3.1 Proceso

Dentro de todas las opciones de análisis que la suite de ANSYS proporciona, la más adecuada para simular un ensayo simple de tracción es la Static structural (análisis estático de estructuras).

El primer paso del análisis es el Engineering data, sección en la cual se encuentran los datos e información de infinidad de materiales en distintas condiciones, además, en este apartado también es posible añadir nuevos materiales concretos a el cómputo global o también nuevas librerías.

Existe una librería de composites con varios tipos de ABS, pero para tener mayor exactitud se ha de optar por definir de inicio el material concreto de estos análisis primarios, que es el Magnum 8325 ABS. Quedando mínimamente definido con los apartados característicos mostrados en la siguiente ilustración:

| Properties of Outline Row 4: MAGNUM 8325 ABS ISO<br>ņ |                                               |            |             |              | $\mathsf{x}$ |
|-------------------------------------------------------|-----------------------------------------------|------------|-------------|--------------|--------------|
|                                                       | A                                             | B          | C           | D            | F            |
| 1                                                     | Property                                      | Value      | <b>Unit</b> | $\mathbf{z}$ | फ़िर         |
| $\overline{2}$                                        | Material Field Variables                      | Table<br>軍 |             |              |              |
| 3                                                     | Density                                       | 1040       | ka m^-3     |              |              |
| 4                                                     | <b>Isotropic Elasticity</b><br>$\blacksquare$ |            |             | F            |              |
| 5                                                     | Derive from                                   | Young's    |             |              |              |
| 6                                                     | Young's Modulus                               | 1,8271E+09 | Pa          |              |              |
| $\overline{7}$                                        | Poisson's Ratio                               | 0.34       |             |              |              |
| 8                                                     | <b>Bulk Modulus</b>                           | 1,9032E+09 | Pa          |              |              |
| 9                                                     | <b>Shear Modulus</b>                          | 6,8176E+08 | Pa          |              |              |
| 10                                                    | Tensile Yield Strength                        | 3,7232E+07 | Pa          |              |              |
| 11                                                    | Compressive Ultimate Strength                 | 3,4474E+07 | Pa          |              |              |

**Ilustración 8.3.1 Engineering data Magnum 8325 ABS**

El programa toma como temperatura standard 22°C para la asignación de las características anteriores.

El valor para el módulo de compresibilidad (Bulk Modulus) y el módulo de cizalladura (Shear Modulus) queda derivado del valor asignado para el módulo de Young y del coeficiente de Poisson.

El siguiente paso del análisis es la geometría, la suite de ANSYS cuenta con dos herramientas CAD de diseño 3D, también permite importar las geometrías de otras suites CAD, en este caso la geometría original ha sido realizada con SolidWorks, y ahora es importada a ANSYS en el formato de compatibilidad STEP.

STEP no es un formato nativo sino uno neutro, actualmente el más recomendado y popular. Este formato es también un estándar ISO.

El hecho de que ambas suites soporten dichos formatos es de agradecer para el trabajo cruzado y la importación.

Tras definir la geometría llega la herramienta principal del Workbench, que es el Mechanical, espacio donde se lleva a cabo el grueso de la simulación.

Después de asignar el material a el cuerpo que es la probeta es el momento de definir cargas y apoyos.

En el caso de un ensayo de tracción simple se ha decidido fijar uno de los extremos y aplicar una carga en el extremo opuesto.

La fuerza escogida para este análisis inicial es 1280 N, esta fuerza es la aplicada por Sayre en su trabajo (Sayre III, 2014), aplicados de forma equivalente a lo largo de la superficie del extremo.

La geometría de la probeta es bastante simple lo que simplifica sobremanera las labores de mallado.

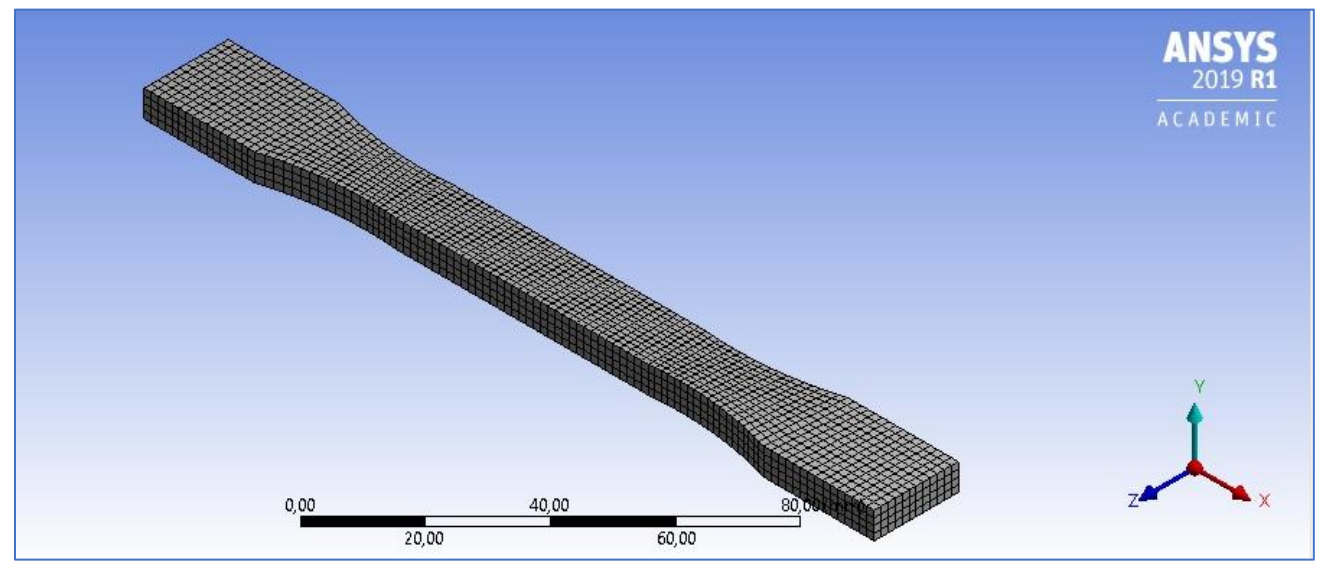

**Ilustración 5.3.3 Mallado Ensayo de Tracción simple**

Como puede observarse, debido a la geometría particular de la probeta, la simplicidad de sus formas, la malla queda formada por hexaedros.

Es especialmente importante en estos casos, a pesar de su simplicidad, no descuidar el número de elementos en el ancho de pieza, en este caso, la dimensión marcada por el Eje Y, ya que podría llevar a unos resultados erróneos o no lo suficientemente precisos por falta de resolución en los planos XY e ZY.

# *5.4 Ensayo de tracción probeta laminada*

El principal problema del estudio es la falta de una herramienta específica para el estudio de materiales laminados o compuestos.

Tras un estudio de posibilidades se encontró la posibilidad de laminado por parte de la suite de ANSYS, con su herramienta Design modeler, que permite, de manera nativa, sin la necesidad de añadir ningún complemento, la posibilidad de crear, a partir de una geometría en forma de plano, es decir que solo posee dos dimensiones. Se podría decir, que, a partir de una silueta de la propia probeta, crear un laminado, especificando el ancho general, y el ancho de capa, así como los materiales que componen cada capa y su orientación.

El problema de esta herramienta es, que solo permite laminar en una dirección, preestablecida para el eje Z, de manera que, en el caso de necesitar simular geometrías de mayor complicidad o simplemente compuestas en varias direcciones, dejaría de ser de utilidad.

En el caso de las probetas laminadas se prevé, que su comportamiento respecto a ensayos simples de tracción, compresión y flexión sea al menos ligeramente peor que el de una probeta solida que fuera del mismo ABS, obviando las composiciones complejas laminadas que en algunos materiales son tan comunes y que presentan excelentes comportamientos ante diferentes tensiones o cargas, entiéndase por ejemplo el vidrio laminado, usado comúnmente como protector ante proyectiles. La diferencia es que el laminado de estos materiales se hace específicamente en busca de estos posteriores comportamientos mecánicos o térmicos, mientras que en este caso con el ABS es fruto del modo de fabricación, por deposición.

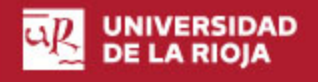

### 5.4.1 Proceso de laminado virtual

Lo primero para laminar con la suite de ANSYS, como ha sido descrito en el apartado anterior es crear la "silueta" con el Design modeler.

Es un proceso de poca dificultad, y es que existe una herramienta de creación de láminas a partir de caras o planos creados sobre sólidos, por eso bastará con importar el diseño CAD de la probeta, el mismo que fuera realizado con SolidWorks, y crear una nueva lamina a partir de la planta, suprimiendo también el sólido. También existe la opción de a partir de croquis inicial realizar la tarea de extrusión 0mm, dando así lugar a un cuerpo con solo dos dimensiones.

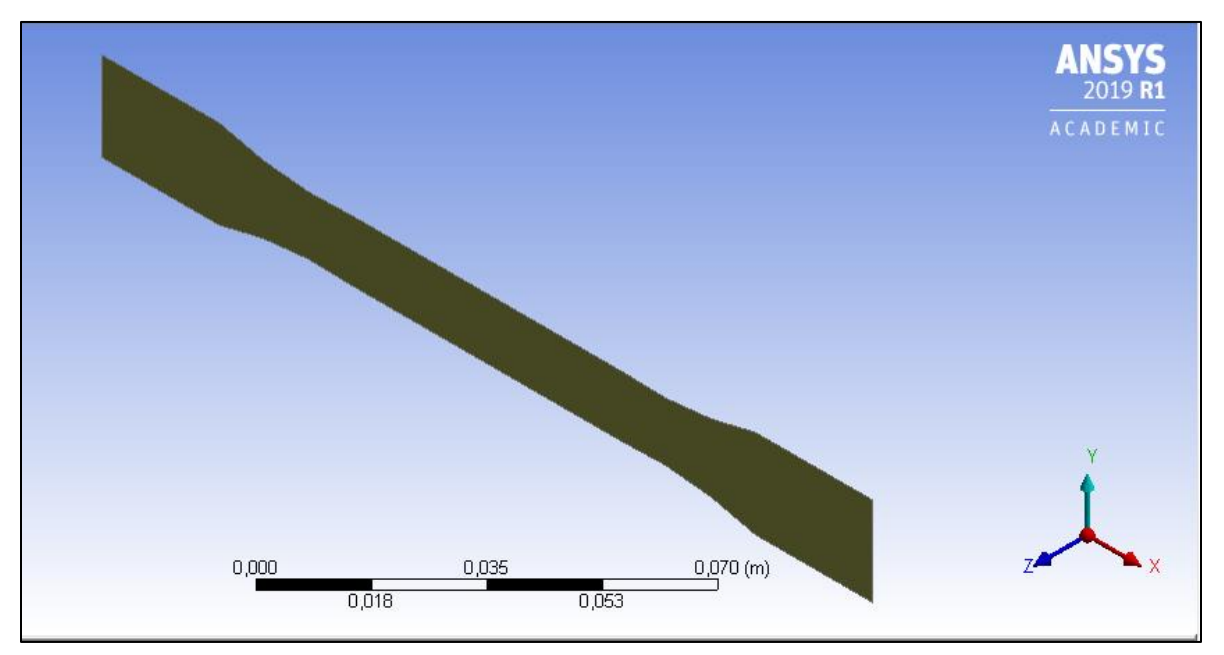

**Ilustración 5.4.1 Silueta de la probeta orientada hacia en la dirección Z**

| <b>Details View</b> |                                       |  |  |
|---------------------|---------------------------------------|--|--|
| <b>Details</b>      |                                       |  |  |
| <b>Bodies</b>       |                                       |  |  |
| Volume              | 0 m <sup>3</sup>                      |  |  |
|                     | Surface Area 0,0025091 m <sup>2</sup> |  |  |
| Faces               |                                       |  |  |
| Edges               | $12 \overline{ }$                     |  |  |
| Vertices            | 12                                    |  |  |

**Tabla 5.4.1 Vista de detalles Silueta de la probeta**

En la vista de detalles es posible observa como la silueta, con un área de 25,091 cm<sup>2</sup>, tiene un volumen nulo, ya que solo posee dos dimensiones.

Después de crear la "silueta" es momento de crear las láminas. Dentro de la herramienta Mechanical de la suite de ANSYS, existe una función para laminar superficies, primero se ha de establecer la anchura definitiva que poseerá el cuerpo, 6 mm en este caso, y luego mediante una hoja de trabajo, o Worksheet, se designan las láminas, de la forma mostrada a continuación.

| Layer  | Material            | Thickness (mm) | Angle (°) |
|--------|---------------------|----------------|-----------|
| $(+7)$ |                     |                |           |
|        | MAGNUM 8325 ABS ISO |                | 45        |
|        | MAGNUM 8325 ABS ISO |                | $-45$     |
| Δ      | MAGNUM 8325 ABS ISO |                | 45        |
| э.     | MAGNUM 8325 ABS ISO |                | $-45$     |
|        | MAGNUM 8325 ABS ISO |                | 45        |
|        | MAGNUM 8325 ABS ISO |                | $-45$     |
| $(-Z)$ |                     |                |           |
|        |                     |                |           |

**Tabla 5.4.2 Worksheet 1er laminado**

La orientación elegida para este primer ejemplo, elegida por ser la orientación de un comportamiento final más similar a la probeta orientación 'X', es de [45/-45°].

Habiendo compuesto mediante espesores de 1 mm, la dimensión Z total de la probeta antes introducida en el sistema, de 6 mm, dando así a entender que el 100% del cuerpo resultado es un compuesto laminado.

### 5.4.2 Condiciones de contorno

Tras haber definido el cuerpo es momento de mallar o de introducir las cargas y restricciones del modelo, por simplicidad se comenzará por las cargas e imposiciones.

Trabajar con compuestos laminados es algo distinto a cuerpos sólidos. En todo momento antes de mallar y resolver el sistema se mostrará la pieza comprendida por una única capa, como si solo de la silueta se tratará, a pesar de que luego los elementos y nodos de cálculo si consideren la totalidad de la probeta y sus capas.

Así, las cargas y fijaciones se aplicaran sobre las aristas de la silueta original, ampliando su efecto a toda la geometría posterior resultante de dicha arista, es un proceso fácil una vez que se entiende esto, pero deja carencias en caso de que se quisiera aplicar una carga de diferente magnitud a lo largo de una misma cara, o simplemente si se quisiera trabajar con una aplicación puntual de una carga o fijación y es que no se podría, al menos desde la suite simple por este método de trabajo y capeado.

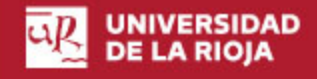

Para establecer condiciones de contorno sobre las ecuaciones diferenciales a resolver, en este sistema concreto, han de ser restricciones sobre varios desplazamientos en varias caras de la probeta. Estos valores de frontera permiten un menor gasto computacional y asegura que los resultados futuramente obtenidos sean los buscados, alejando soluciones irreales.

| D: 6 plies tensile analysis<br>Displacement<br>Time: 1, s<br>10/06/2019 17:40<br>Displacement | Components: Free;Free;0, mm |      |       |       |             |
|-----------------------------------------------------------------------------------------------|-----------------------------|------|-------|-------|-------------|
| Scoping Method                                                                                | Geometry Selection          |      |       |       |             |
| Geometry                                                                                      | 12 Edges                    |      |       |       |             |
| X Component                                                                                   | Free                        | 0,00 | 40,00 |       | 80,00 (mm). |
| Y Component                                                                                   | Free                        |      | 20,00 | 60,00 |             |
| Z Component                                                                                   | 0, mm (ramped)              |      |       |       |             |

**Ilustración 5.4.2 Limitación sobre el Eje Z 1ª probeta laminada**

A lo largo de todo el perímetro de la probeta se fija la coordenada Z, para evitar resultados con desplazamientos transversales los cuales no se producen en un ensayo de tracción físico.

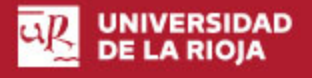

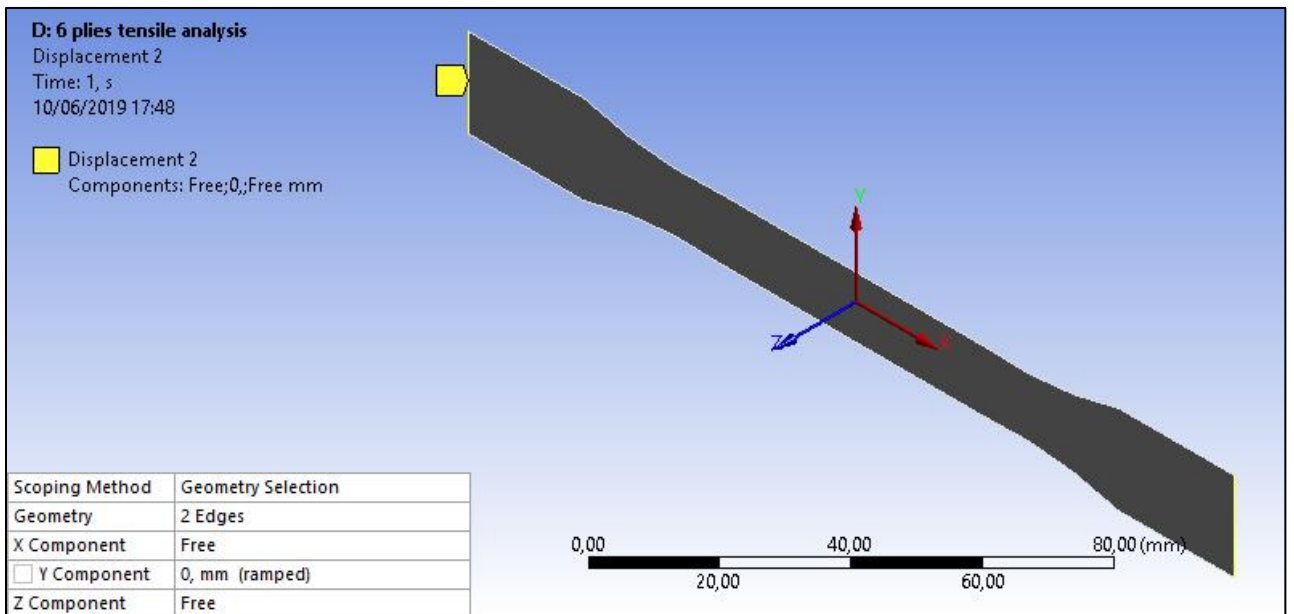

**Ilustración 5.4.3 Limitación sobre el Eje Y 1ª probeta laminada**

Para el eje Y se eligen las caras extremo de la longitud de la probeta, impidiendo así resultados en los cuales la probeta rotaria, limitando los movimientos de los extremos que en un ensayo real serían las zonas de agarre de las mordazas y por tanto las zonas de menor libertad.

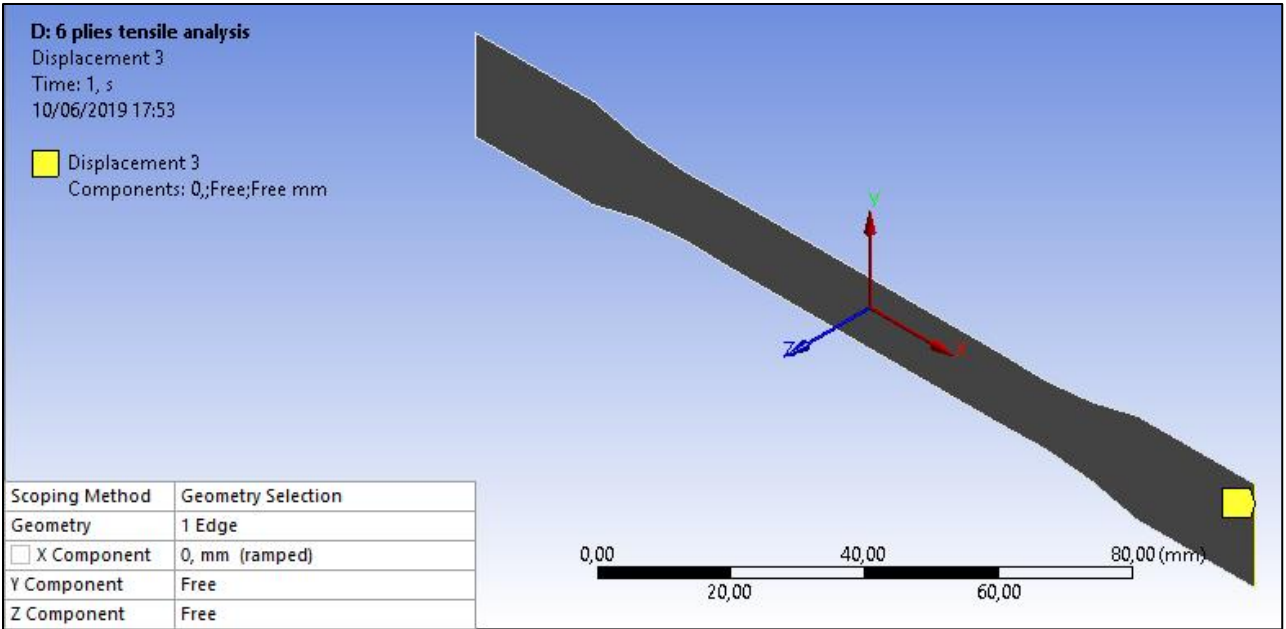

**Ilustración 5.4.4 Limitación sobre el Eje X 1ª probeta laminada**

El desplazamiento sobre el eje X, eje de aplicación posterior de la carga, solo quedaría limitada en el punto de sujeción de la probeta, cara opuesta a la cual se va a aplicar la carga.

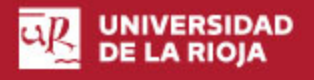

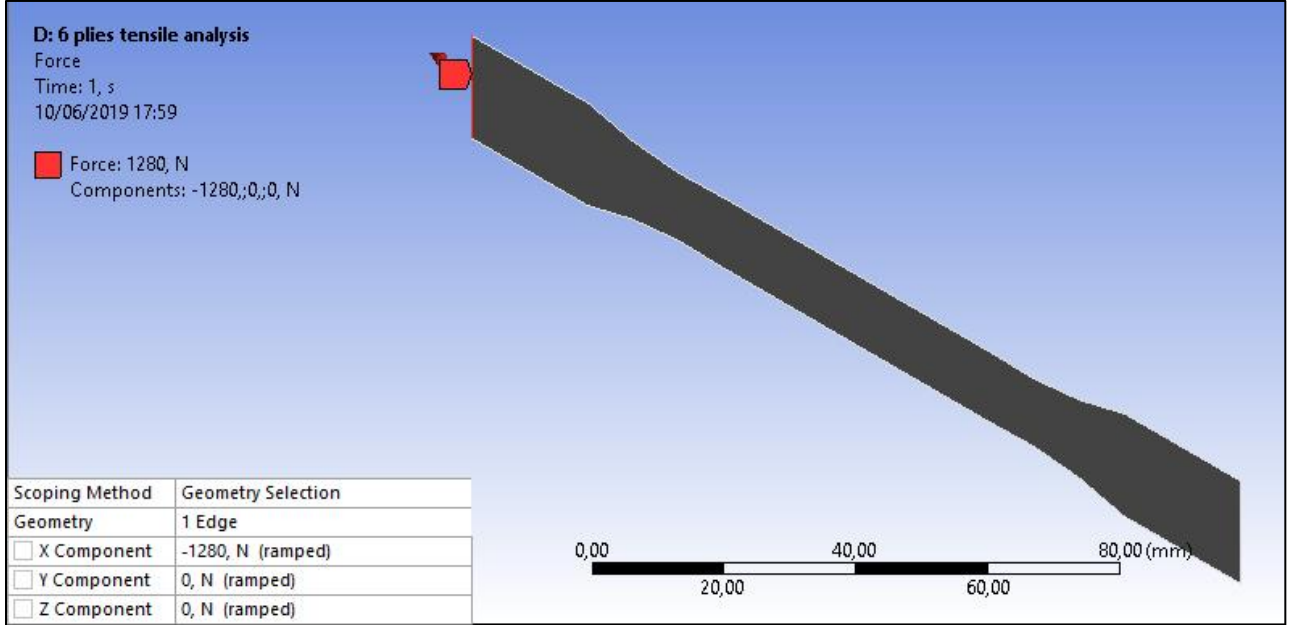

**Ilustración 5.4.5 Tensión de estudio sobre el Eje X 1ª probeta laminada**

La carga de esta prueba tiene únicamente componente en el eje X, con un valor absoluto de 1280 N, efectuando una tensión de tracción sobre la pieza.

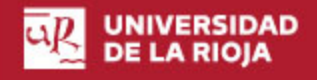

# *5.5 Resultados*

Una vez impuestas las cargas, limitaciones y mallado el cuerpo, es momento de elegir los resultados necesarios que la suite de ANSYS plotee y dejar que el programa los resuelva.

## 5.5.1 Probeta sin laminar

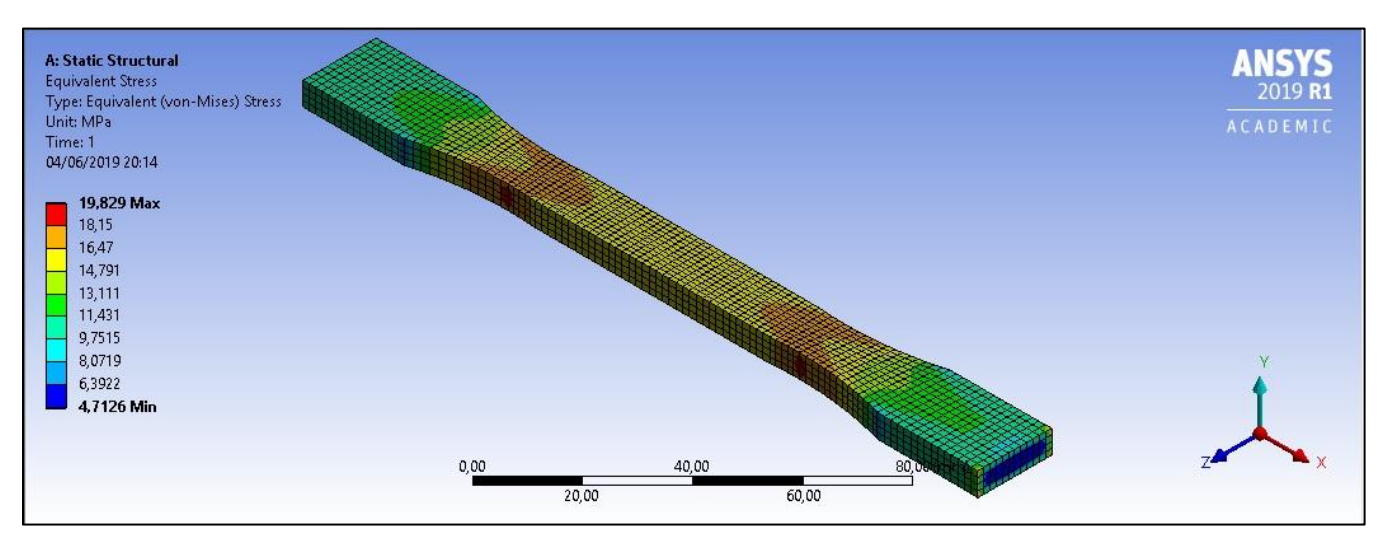

**Ilustración 5.5.1 Ploteo Tensión equivalente, Von Misses, probeta sin laminar**

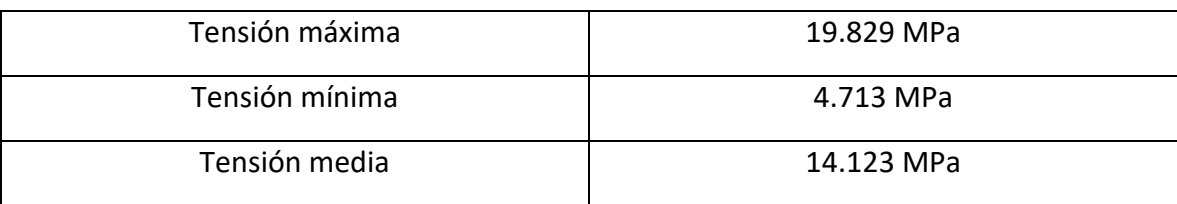

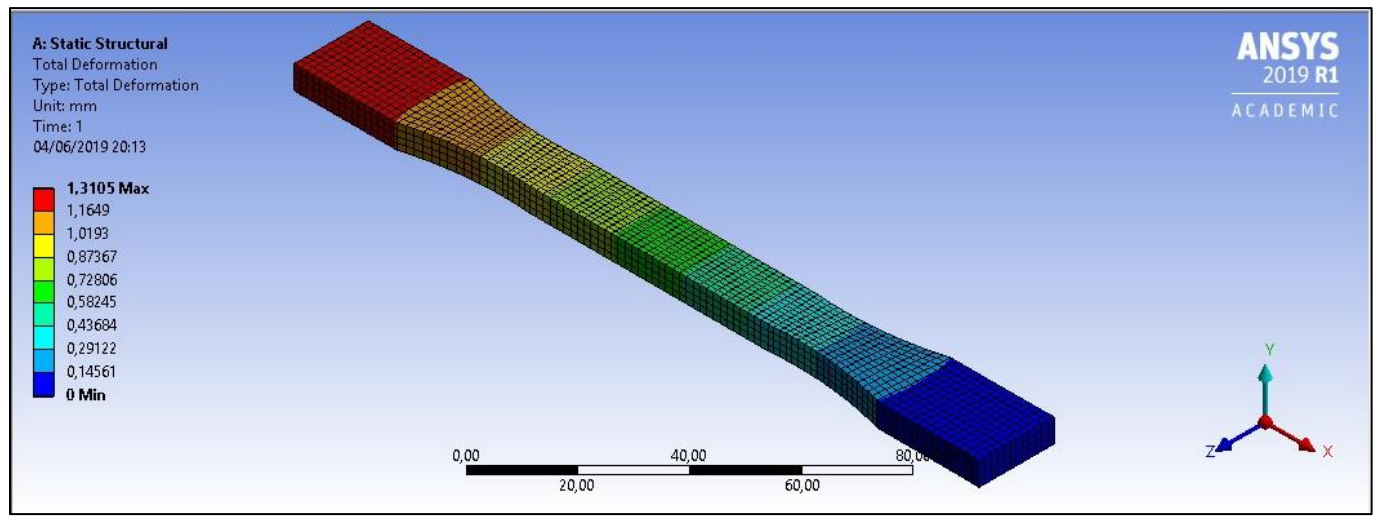

**Tabla 5.5.1 Resultados Tensión equivalente, Von Misses, probeta sin laminar**

**Ilustración 5.5.2 Ploteo deformación total probeta sin laminar**

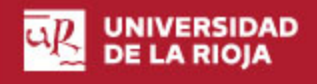

La deformación total es la suma vectorial de los desplazamientos para cada elemento calculado por el programa, por las características del ensayo la deformación es prácticamente al completo en la dirección axial, aunque también se produzca una pequeña reducción del área transversal causa de dicho alargamiento.

La deformación máxima tiene un valor de 1.31 mm en la cara de aplicación de la fuerza, puntos de mayor deformación.

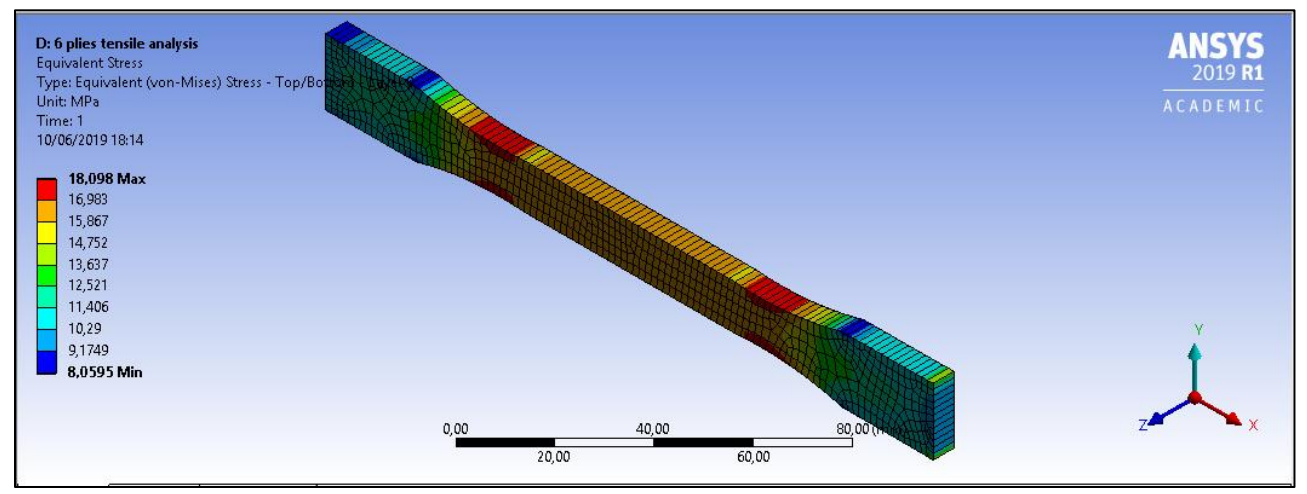

## 5.5.2 Probeta laminada

**Ilustración 5.5.3 Ploteo Tensión equivalente probeta laminada**

| Tensión máxima | 18,098 MPa |
|----------------|------------|
| Tensión mínima | 8,0595 MPa |
| Tensión media  | 13,831 MPa |

**Tabla 5.5.2 Resultados Tensión equivalente probeta laminada**

### Página **46** de **88**

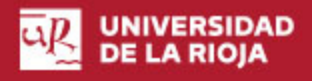

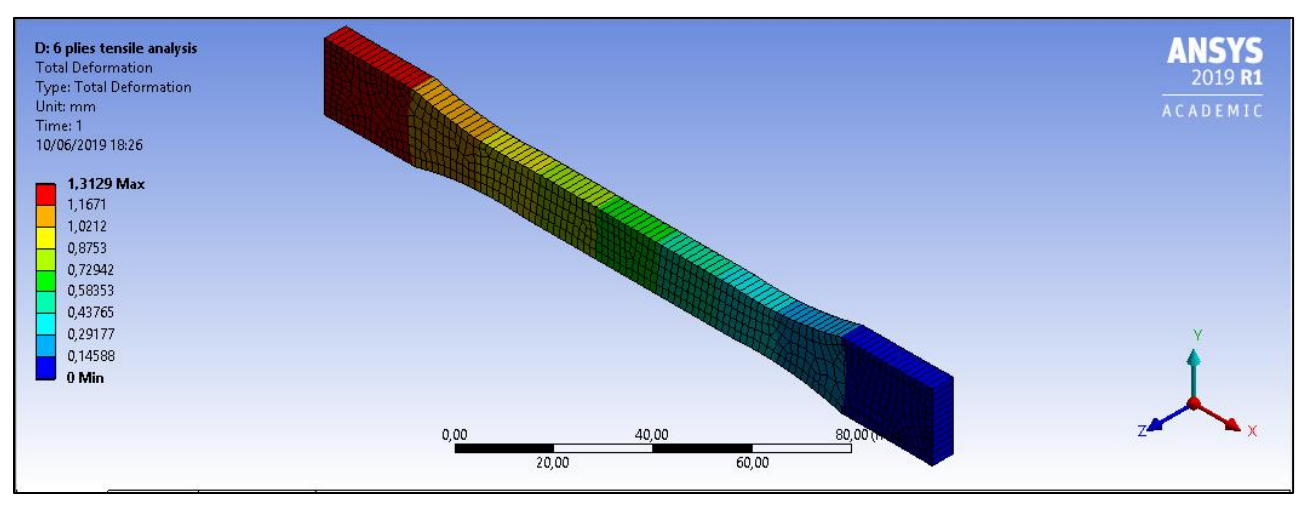

**Ilustración 5.5.4 Deformación total probeta laminada**

Para la mayoría de los plásticos se recomienda que durante los ensayos se analice tanto la deformación axial como la transversal de forma simultánea. Todo esto por la dificultad de la caracterización del módulo de Poisson en dichos materiales.

# *5.6 Conclusiones de los primeros análisis*

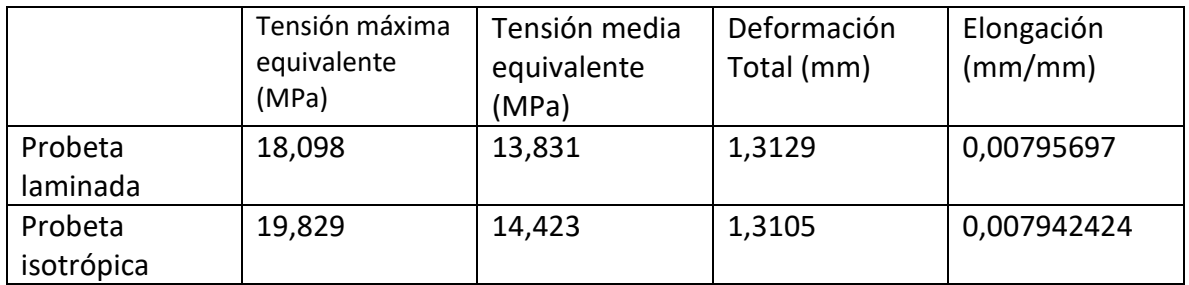

**Tabla 5.6.1 Resultados ABS**

La Tensión equivalente máxima observada es un 8,73% menor en la probeta laminada, la tensión equivalente media a lo largo de la probeta es un 4,1% menor, la deformación o estiramiento de la probeta es un 0,183% mayor y la elongación, que es igual al alargamiento dividido entre la longitud inicial, un 3,594% mayor.

En la probeta laminada se pueden observar una menor concentración de tensiones en general, sin embargo, a la vez la deformación es mayor, lo que era de esperar, y es muestra de la mayor debilidad de la probeta laminada frente a la isotrópica.

Estos análisis tienden a exhibir un comportamiento de la probeta laminada cercano al de un todo, como si de una única lamina se tratará, y es por lo comentado, por la unión semi perfecta que se asume en la suite entre cada una de las capas.

A pesar de que la simulación por capas de ANSYS no es la más cercana a la realidad sí que nos permite observar pequeñas diferencias entre probetas en la dirección esperada, que serán profundizadas en los próximos análisis, más a fondo.

Así pues, estos primeros ensayos sobre ABS tenían el principal objetivo de servir de guía para los próximos, en PLA; en los que se ha de procurar obtener resultados de mayor fiabilidad, pruebas de laboratorio incluidas.

Justificar el material como isotrópico significa que solo respondería de manera leal respecto de un eje principal, además, muchos de los fallos producidos en piezas impresas en 3D tienen lugar por acumulación de tensiones en los puntos de unión entre capas, un análisis FEM sobre un material isotrópico nunca seria capaz de predecir el comportamiento y fallo respecto de estos puntos, cuya resistencia es tanto resultado de la adhesión entre capas como de las características mecánicas del material en sí. Por eso estos análisis isotrópicos no fueron suficiente, y se hubo de crear una metodología que definiese al material de manera anisotrópica, con diferentes propiedades en diferentes direcciones.

# 6. Metodología basada en laminación y propiedades ortótropas

# *6.1 Imprimir las probetas con el material que se desea simular*

La impresión 3D de las probetas se realizó en el área UR-Maker de la Universidad de La Rioja, que tenía las siguientes condiciones ambientales:

- Temperatura ambiente: 22-23°C
- Humedad: 57%

El diseño 3D ha sido realizado en ambos casos con SolidWorks, y luego exportado a STL.

Estás probetas tendrán las dimensiones dictadas por la norma ISO 527.

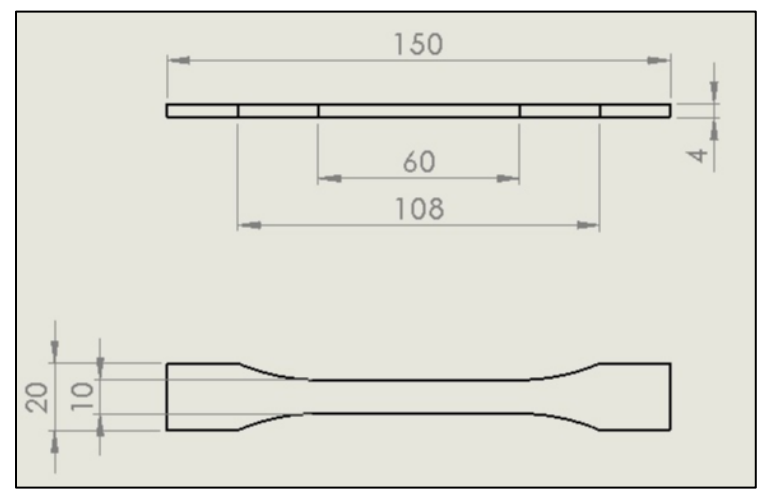

**Ilustración 6.1.1 Plano probeta ISO527**

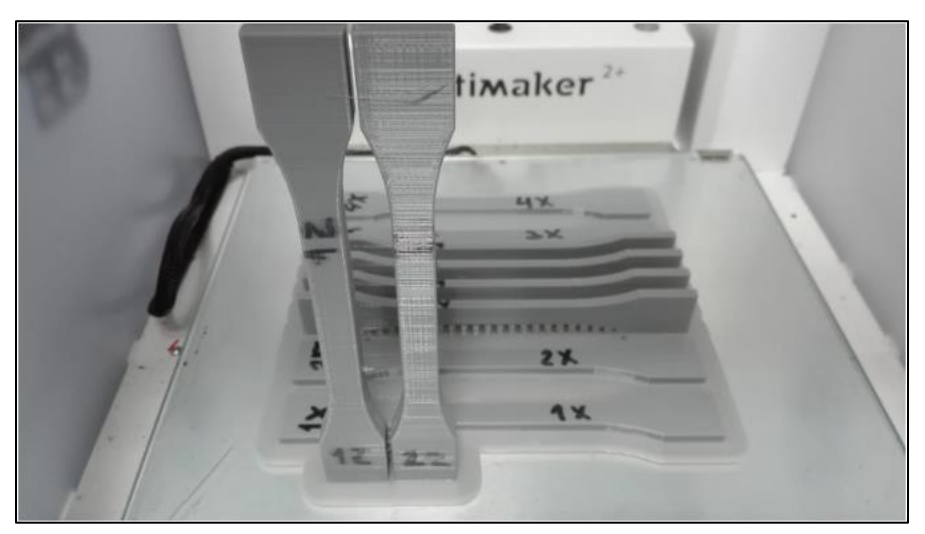

**Ilustración 6.1.2 Disposición de las probetas en la impresora**

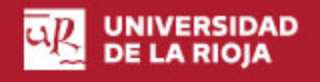

### *Parámetros del laminador Slic3r*

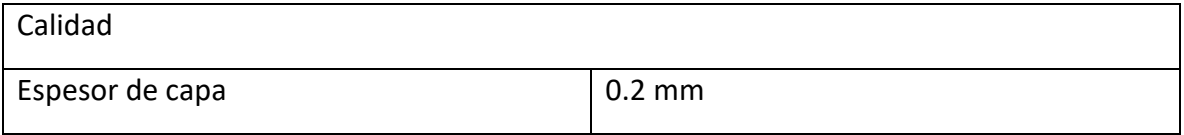

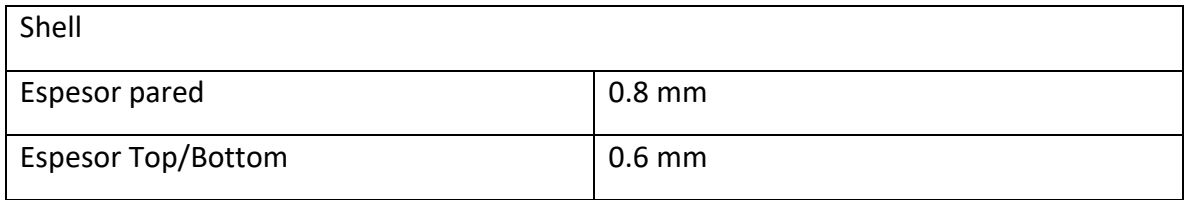

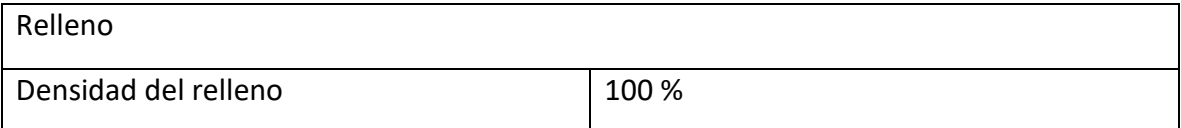

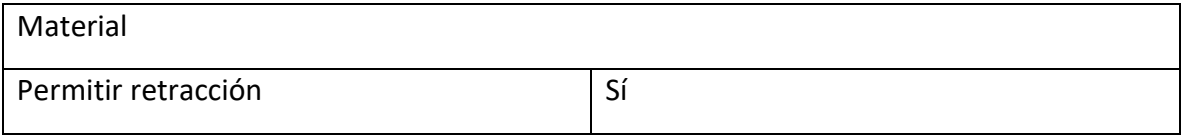

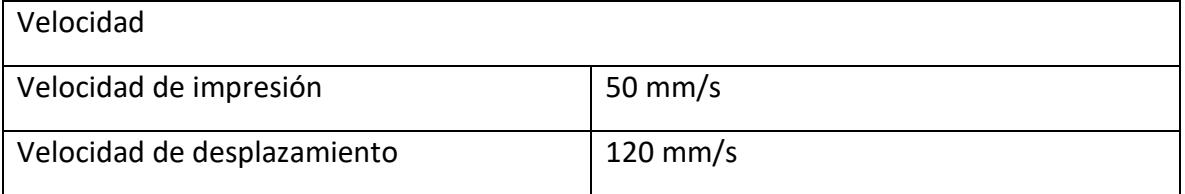

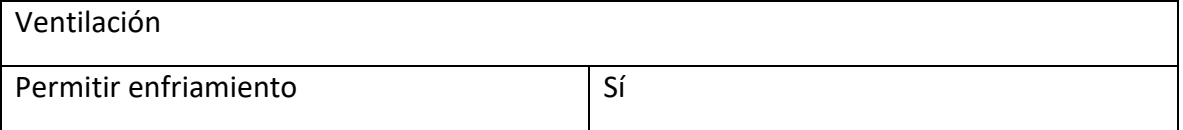

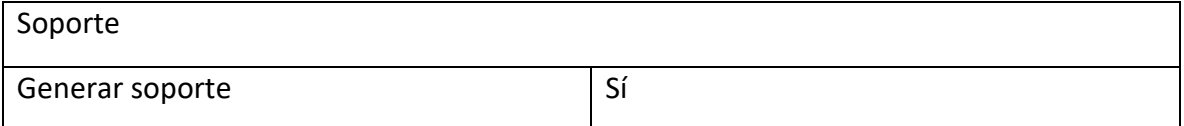

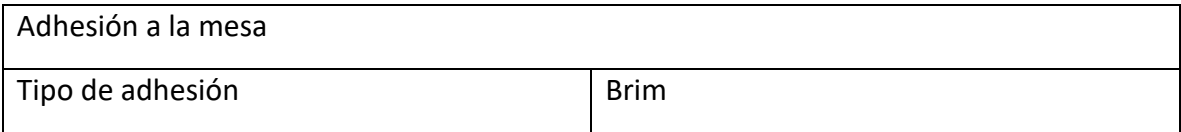

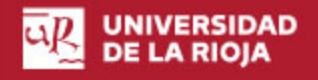

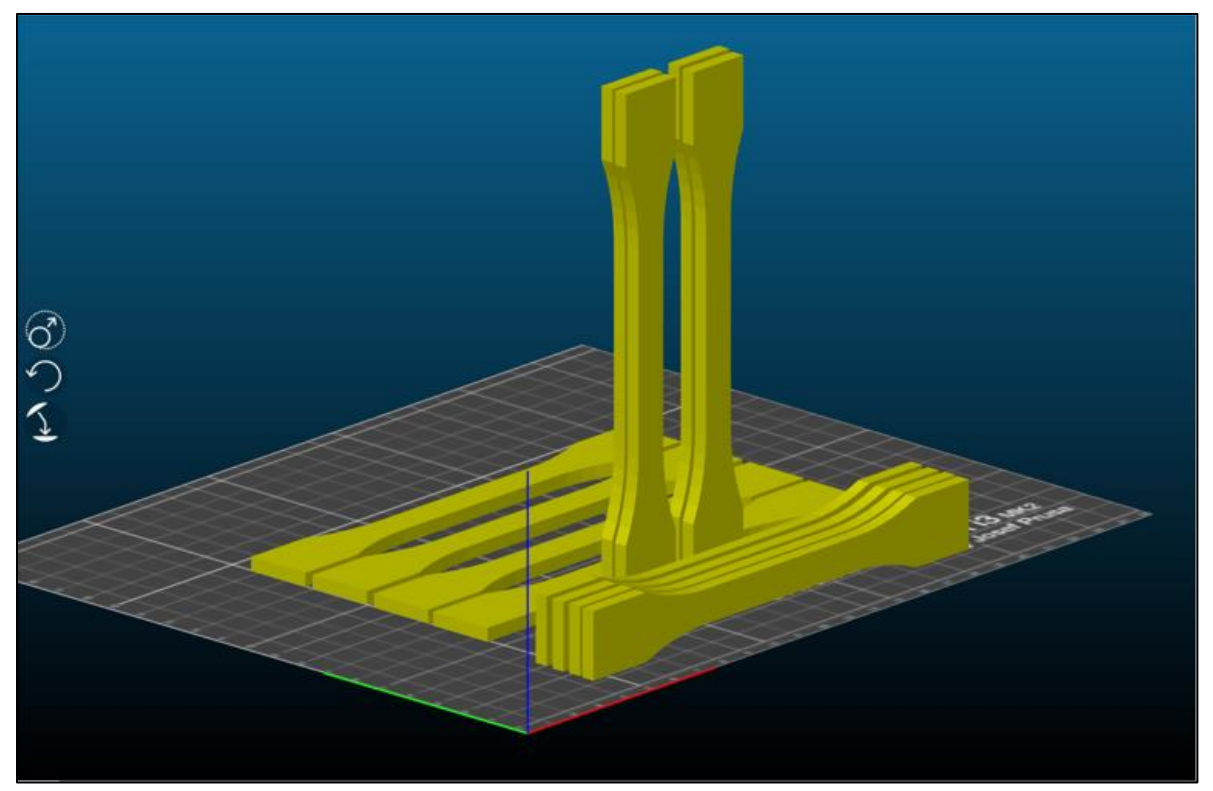

**Ilustración 6.1.3 Disposición de las probetas Slic3r**

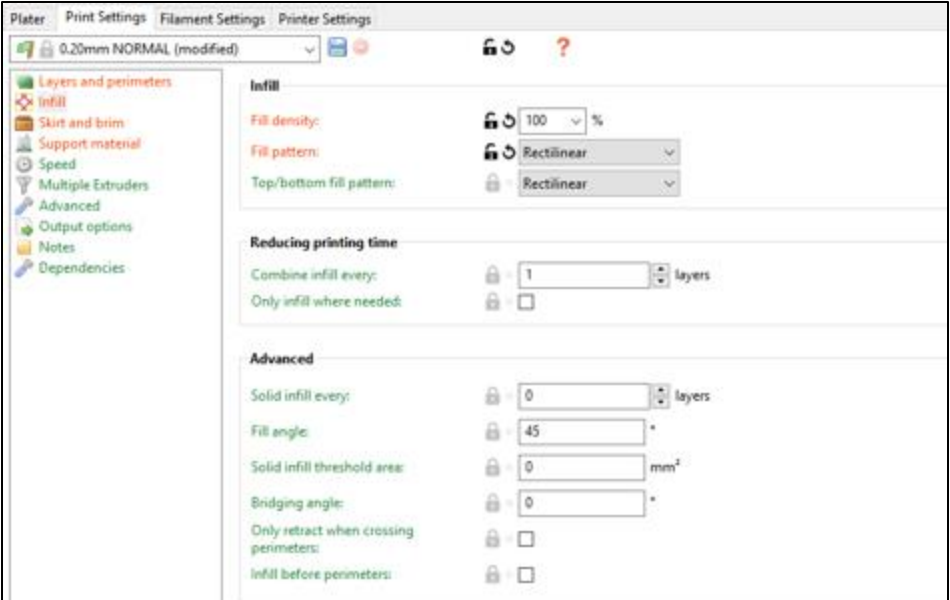

**Ilustración 6.1.4 Print settings Slic3r**

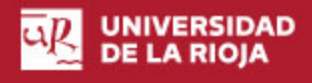

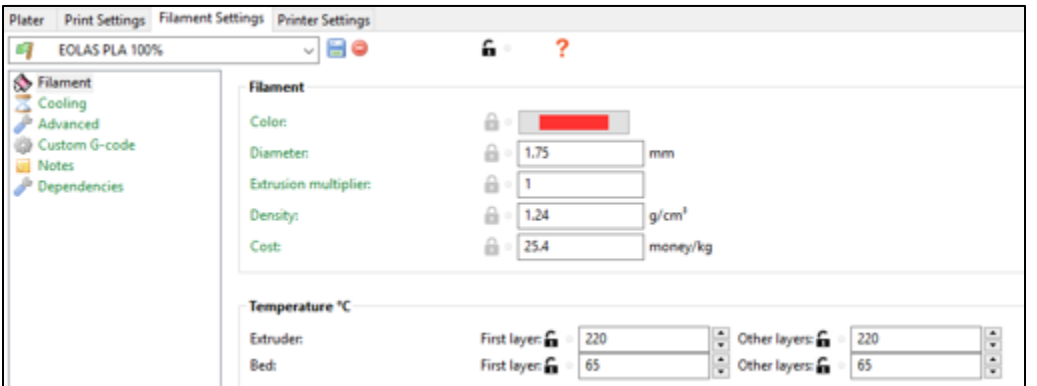

**Ilustración 6.1.5 Filament Settings Slic3r**

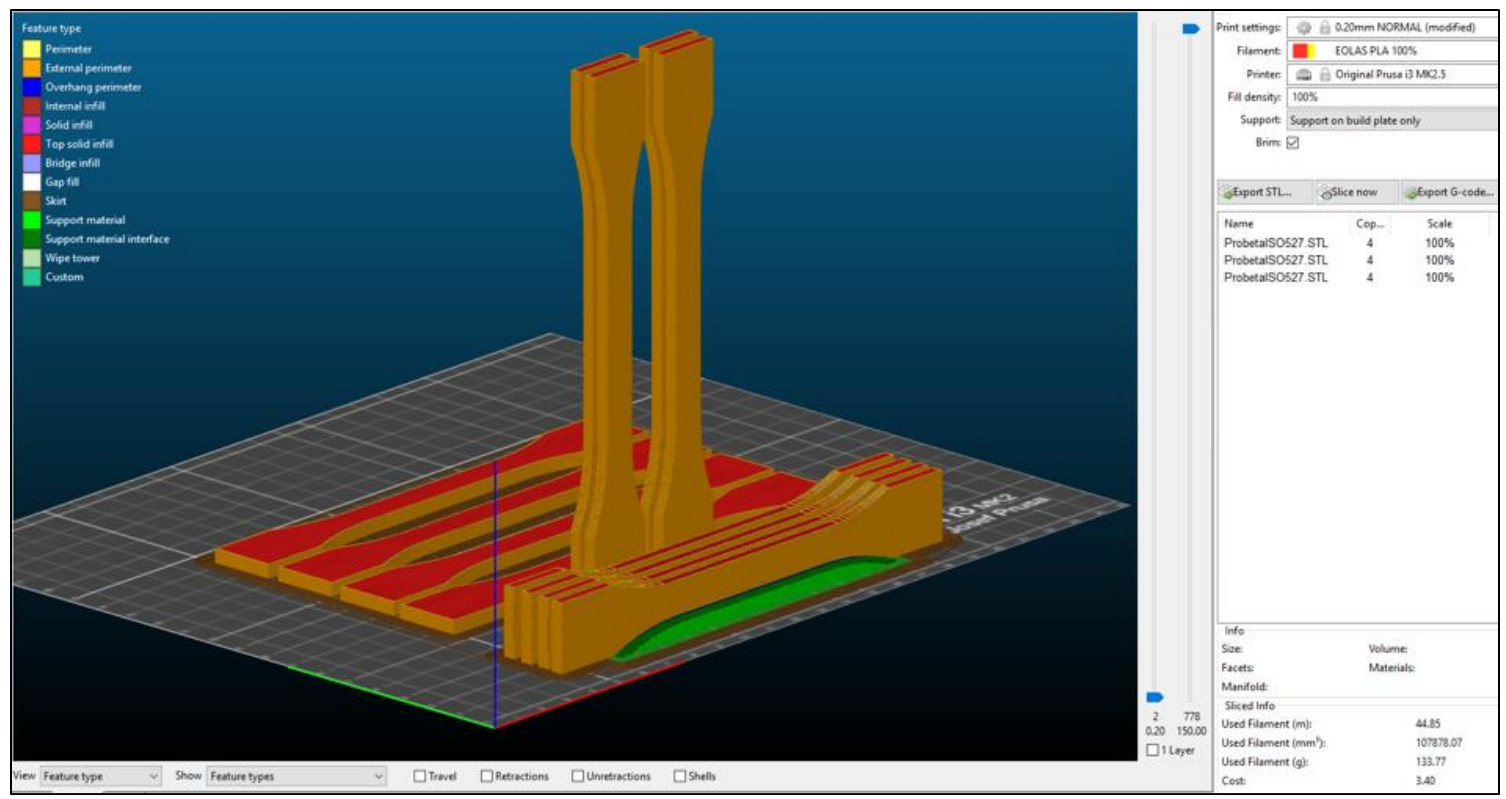

**Ilustración 6.1.6 Plater Slic3r**

Las probetas que se imprimieron de forma plana, por la disposición de las capas son las que recibieron la denominación **'X'**, las que se imprimeron de lado (con el soporte en verde en la ilustracion anterior) son las que recibieron la denominación **'Y'**, y por ultimo, las que se imprimieron rectas haci arriba recibieron la denominación **'Z'**.

La impresora 3D empleada es la Prusa MK2.5 del area UR-Maker. El filamento es el PLA de EOLAS Print.

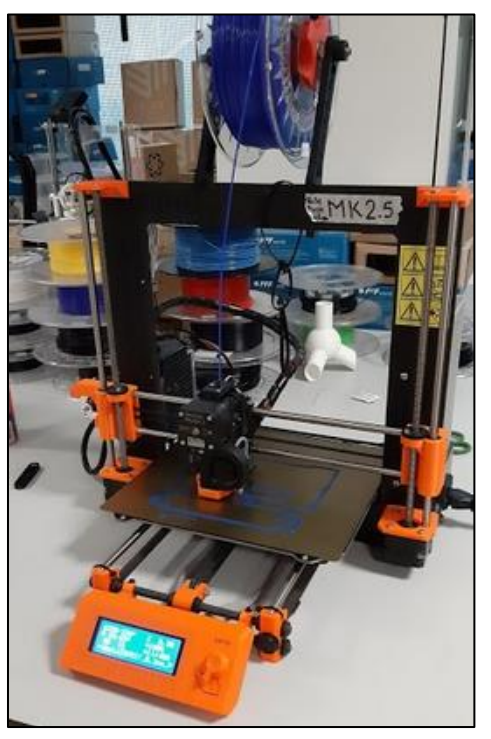

**Ilustración 6.1.7 Prusa mk2.5**

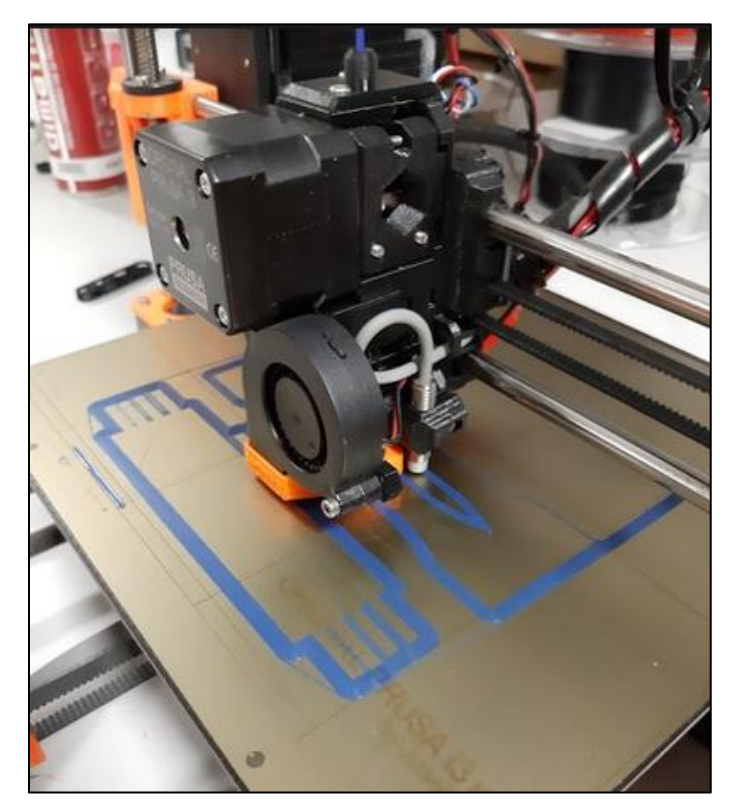

**Ilustración 6.1.8 Prusa mk2.5**

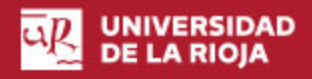

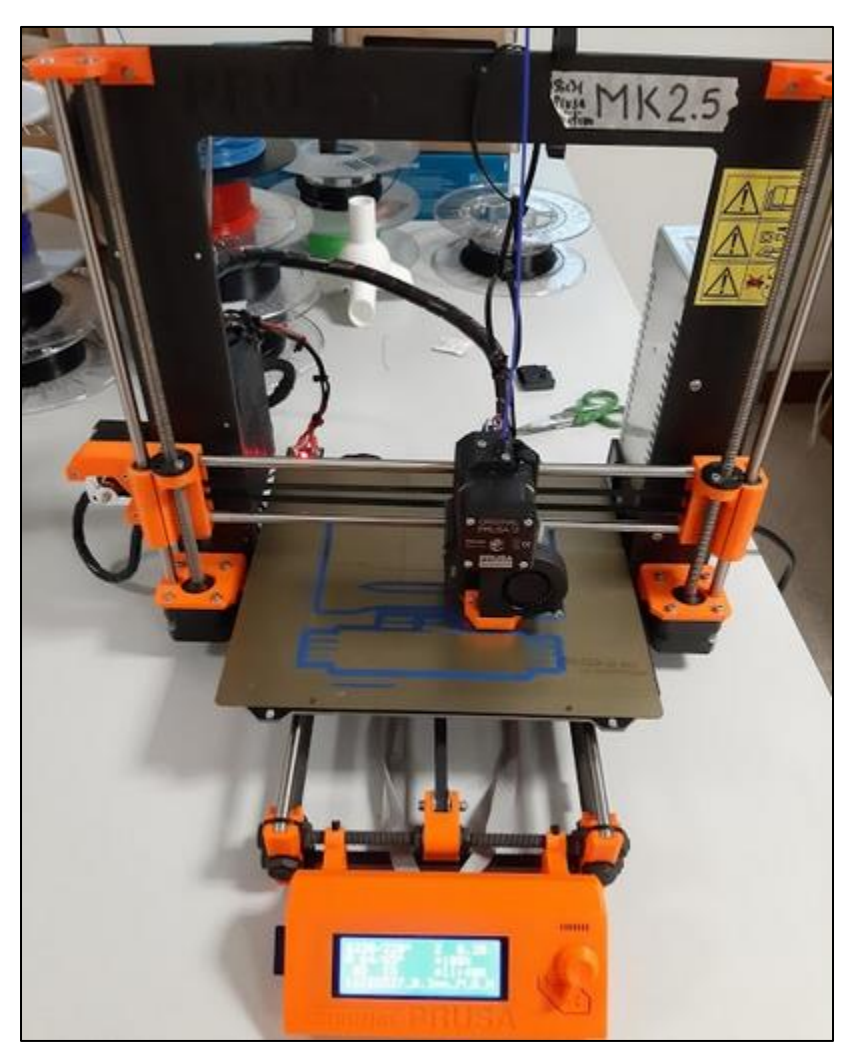

**Ilustración 6.1.9 Prusa mk2.5**

# *6.2 Realizar ensayos de tracción determinar las características mecánicas de las piezas*

Tabla resumen de características del ensayo:

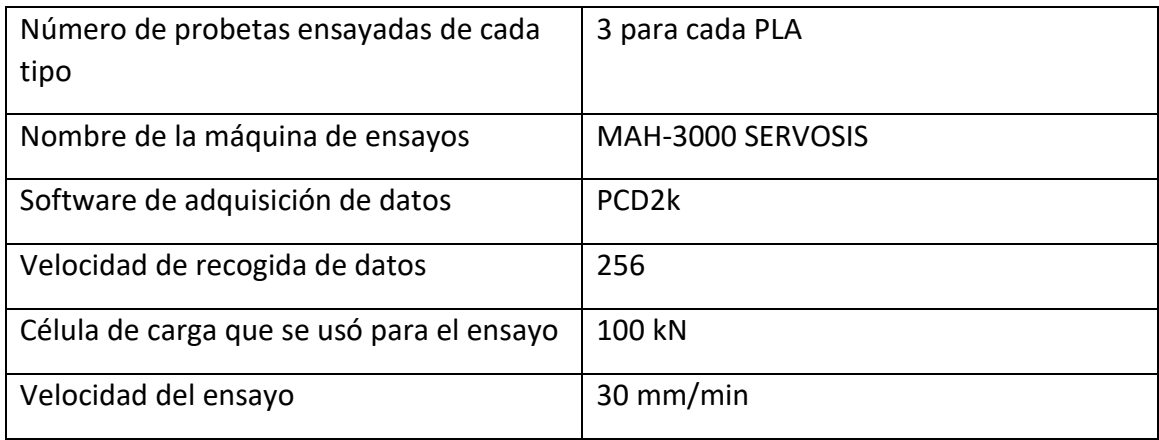

**Tabla 6.2.1 Tabla resumen ensayo**

Con los ensayos de tracción normas ISO 527-1/-2, se pretenden determinar, las principales propiedades mecánicas de materiales de moldeo, polímeros.

Estas principales propiedades mecánicas son:

- Tensión total de tracción, Fuerza en relación a la superficie de la sección inicial.
- Deformación, Variación de la longitud a lo largo del ensayo relacionada a la longitud inicial de las probetas.
- Módulo de elasticidad o Módulo de Young, gradiente de la curva tensióndeformación en la zona elástica.
- Tensión de fluencia, tensión a partir de la cual el material sufre deformación plástica y modifica su comportamiento tensión-deformación.
- Tensión última, punto de rotura del material.
- Coeficiente de Poisson, relación negativa entre la deformación transversal y la longitudinal.

En los ensayos de tracción de materiales poliméricos los resultados han de mostrarse junto con la velocidad de ensayo. Debido a las propiedades viscoelásticas de estos materiales, en función de la velocidad de deformación resultan diferentes propiedades mecánicas.

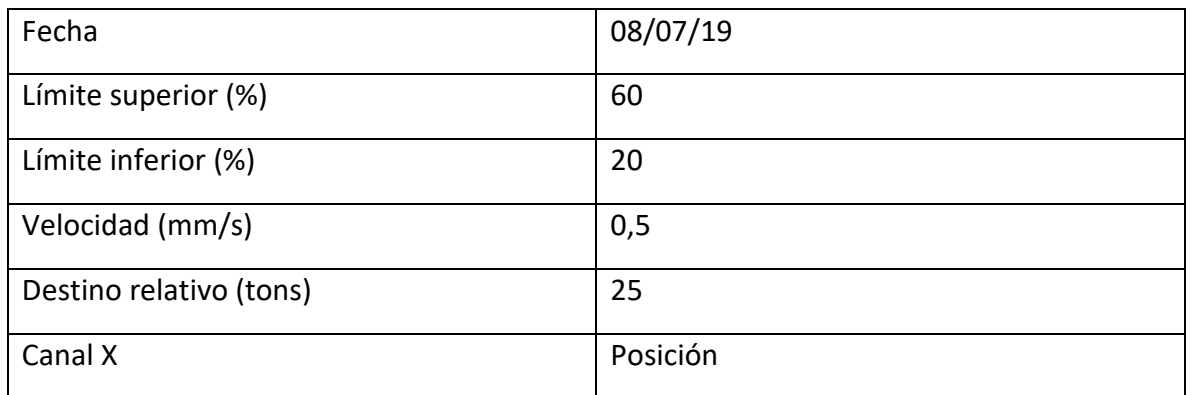

### **Tabla 6.2.2 Parámetros ensayos de tracción**

Con esos parámetros se realizaron los 3 ensayos de cada tipo de probeta ('X', 'Y', 'Z'). Esto dio un total de 9 ensayos de tracción.

Las probetas quedan sujetas a la máquina de ensayos mediante dos mordazas que las estrangulan hasta dejarlas sujetas.

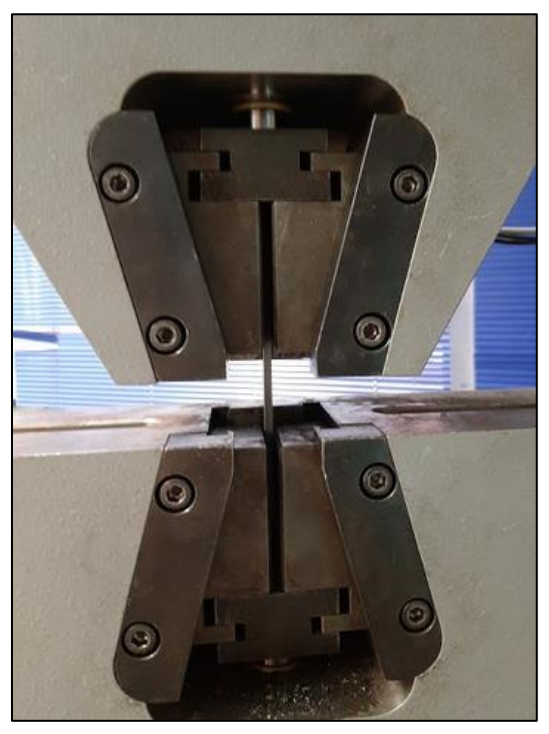

**Ilustración 6.2.1 Probeta sujeta en las mordazas**

En este caso, y a diferencia de estudios anteriores llevados a cabo en esta máquina, se determinó el no uso de extensómetro, bajo la experiencia de la profesora responsable del laboratorio. El uso de esta herramienta es útil, pero según se comprobó estrangulaba el material en la sección intermedia con demasiada carga, y es que esta herramienta está pensada para ensayos sobre metales, modificando posiblemente los resultados, y reduciendo la fiabilidad de los mismos.

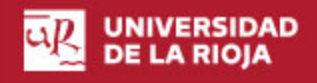

Las mordazas de sujeción también producen un efecto parecido, pero sobre las zonas de mayor superficie, los extremos de las probetas, puntos que no son críticos por acumulación de tensiones, no teniendo por tanto esa influencia sobre los resultados.

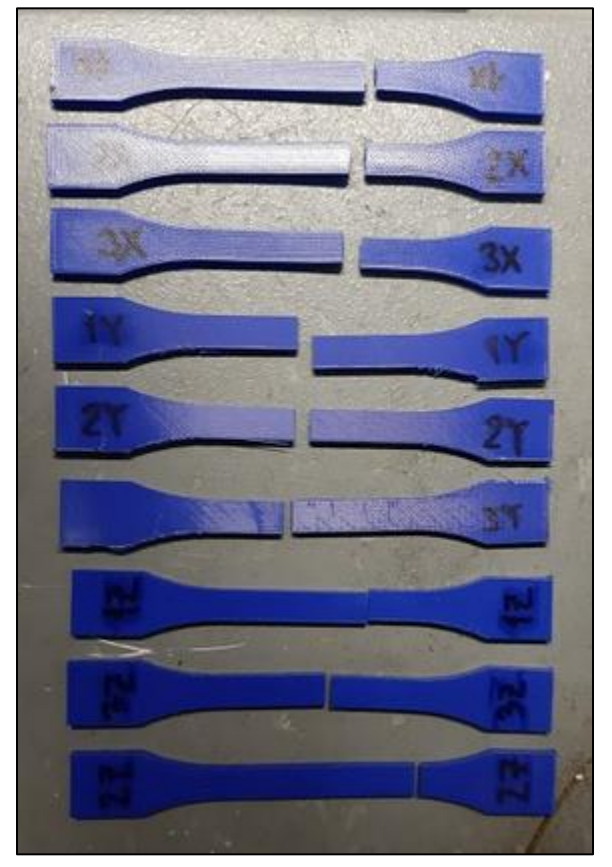

**Ilustración 6.2.2 Tanda de 9 probetas ensayo tracción**

Ese es el resultado de los 9 ensayos realizados con el filamento de EOLAS Print, impresas con la Prusa mk2.5 en el UR-Maker.

En las probetas 'X' e 'Y', en la rotura puede observarse la destrucción de material, una ruptura que podría decirse no limpia. No así en las probetas 'Z', y es que, esta es su principal característica, la rotura en este caso es limpia, ya que corresponde más bien a una separación de capas que a una rotura como tal. Ese era el interés general de imprimir estas probetas, aportar datos sobre la rigidez de la adhesión entre capas. Lo que, en caso de parametrizarse con fiabilidad serviría de respuesta ante la aplicación de cargas sobre piezas funcionales fabricadas por deposición de material fundido. Además, como se mostrará más adelante, esta 'separación de capas', o rotura limpia, se produce apenas se supera la tensión de fluencia, siendo muy reducida la deformación plástica previo fallo.

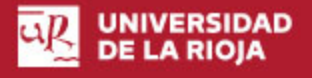

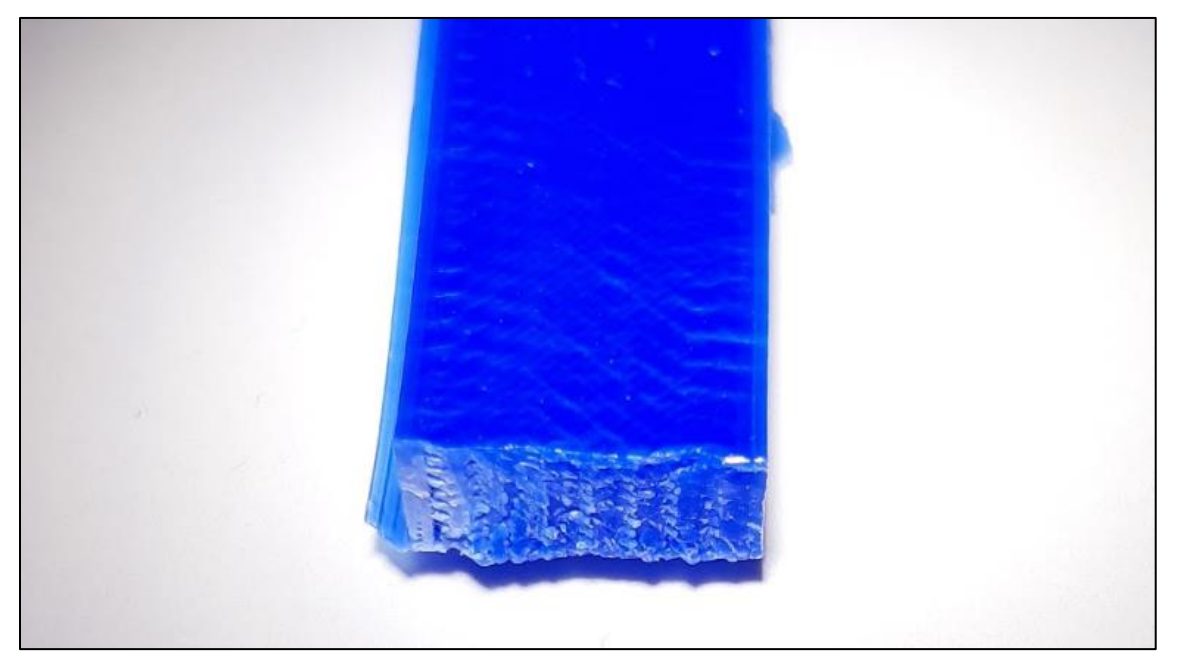

**Ilustración 6.2.2 Sección de rotura probeta 'X'**

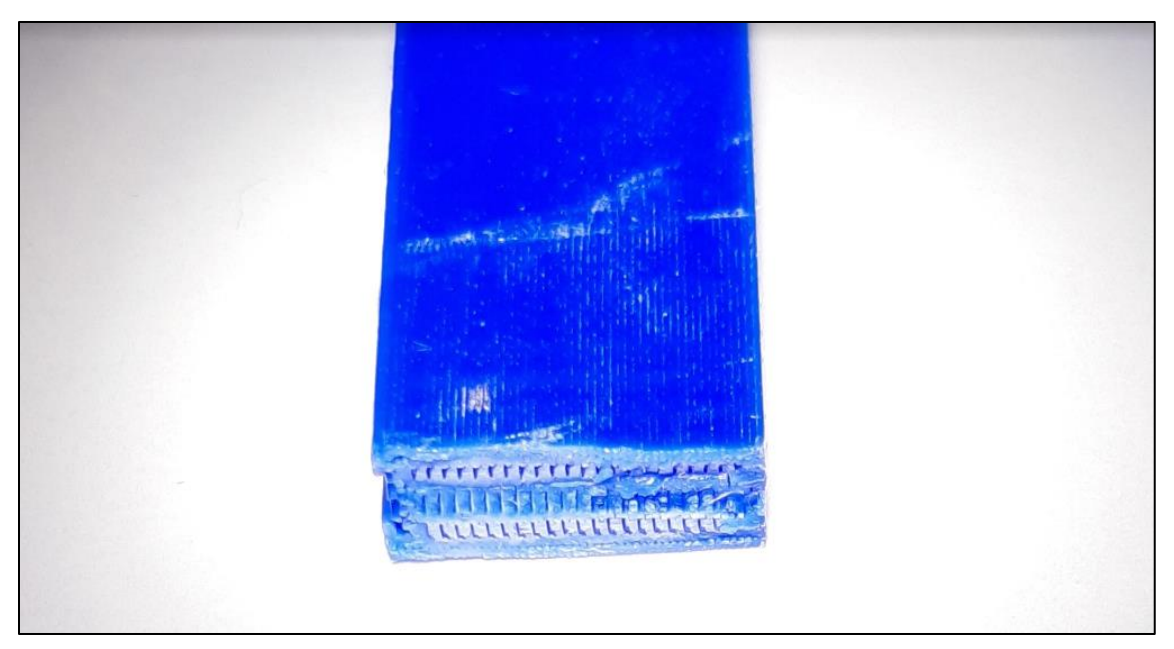

**Ilustración 6.2.3 Sección de rotura probeta 'Y'**

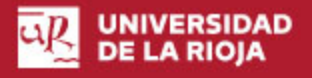

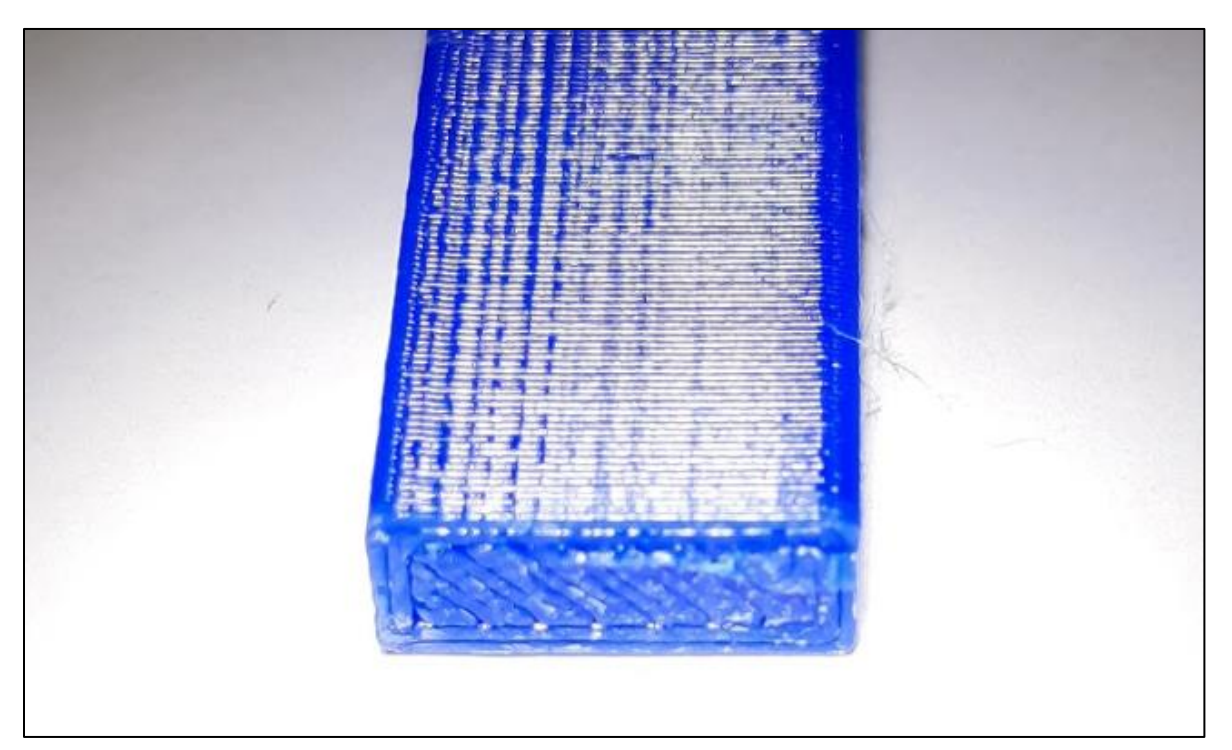

**Ilustración 6.2.4 Sección rotura probeta 'Z'**

## 6.2.1 Análisis de resultados de tracción

El software PCD2k permite exportar los datos recopilados en Ascii, para poder luego convertirlo en Excel, aunque no de manera directa, solo se han de modificar unos pocos parámetros. El resultado es un barrido de datos, 256 por segundo, cargas en toneladas, y desplazamientos en milímetros.

De forma nativa el programa PCD2k registra la carga de rotura, carga elástica, deformación mínima, rigidez (t/mm), tiempo de rotura y tiempo de ensayo.

Para calcular el módulo elástico o módulo de Young, con los datos de cada una de las pruebas se calculará la pendiente de la curva tensión deformación entre el punto de partida y la tensión de fluencia.

Así se debe calcular la deformación (mm/mm) y el esfuerzo (N/mm<sup>2</sup>).

La deformación puede obtenerse como el cociente entre el alargamiento y la longitud inicial. En este caso, el alargamiento es igual a la posición del actuador, situada en 0 al comienzo de la prueba. Luego:

$$
D = \frac{L - L_0}{L_0} = \frac{Posici\hat{o}n_{actualor}}{L_0} [mm/mm]
$$

Para obtener el esfuerzo basta con dividir la carga, multiplicada por 9800 [N/tonelada], entre la sección inicial, en milímetros cuadrados.

$$
T = \frac{F * 9800 \frac{N}{t}}{A_0} [N/mm^2 = MPa]
$$

Con esto ya calculado, es momento de calcular el módulo de Young:

$$
E = \frac{T_{Fluencia} - T_0}{D_{Fluencia} - D_0} [N/mm^2]
$$

Para obtener un único resultado de cada disposición, 'X' 'Y' 'Z', se realiza la media aritmética de los resultados, que son 3, para cada configuración.

### *Resultados probetas 'X'*

Tabla de resultados:

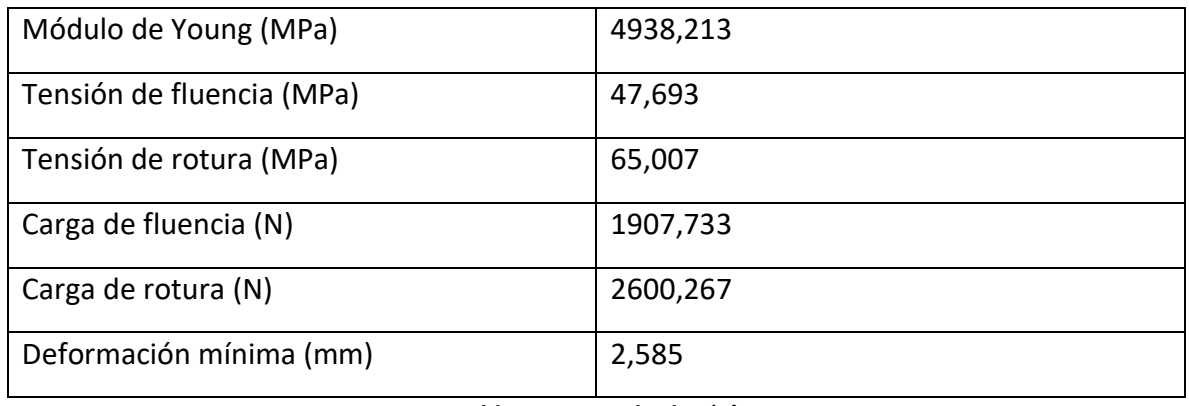

### **Tabla 6.2.3 Resultados 'X'**

La grafica Esfuerzo/Elongación con los datos obtenidos en los ensayos de tracción para 'X':

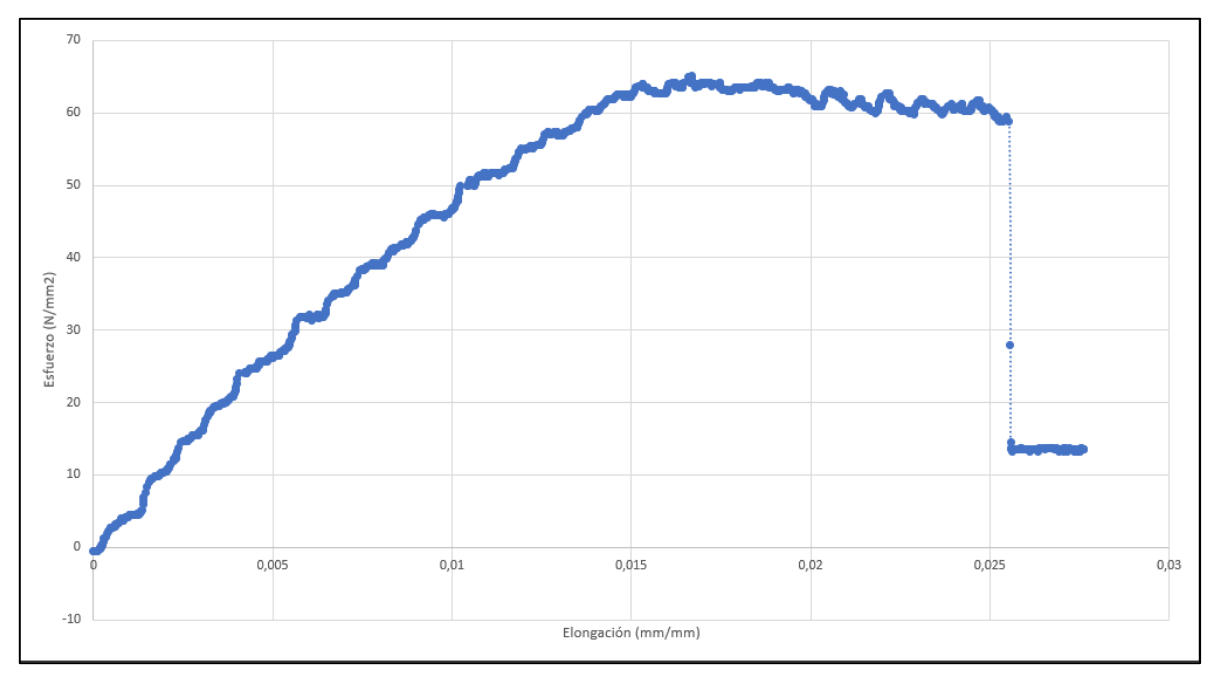

**Ilustración 6.2.5 Gráfico Esfuerzo/Elongación 'X'**

### *Resultados probetas 'Y':*

Tabla de resultados:

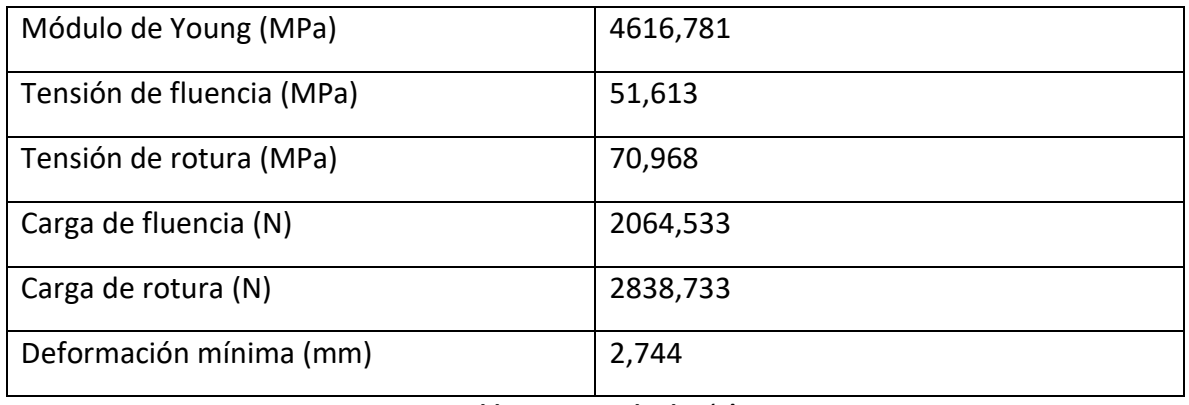

#### **Tabla 6.2.5 Resultados 'Y'**

La grafica Esfuerzo/Elongación con los datos obtenidos en los ensayos de tracción para 'Y':

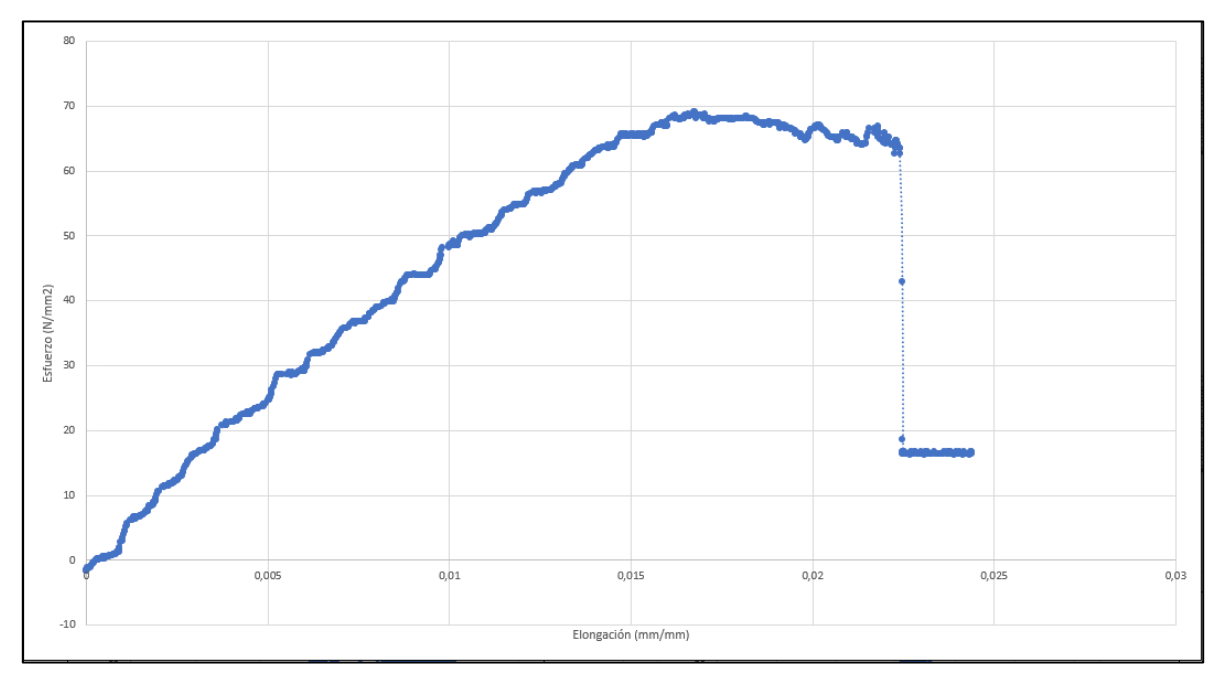

**Ilustración 6.2.6 Gráfico Esfuerzo/Elongación 'Y'**

### *Resultados probetas 'Z'*

Tabla de resultados:

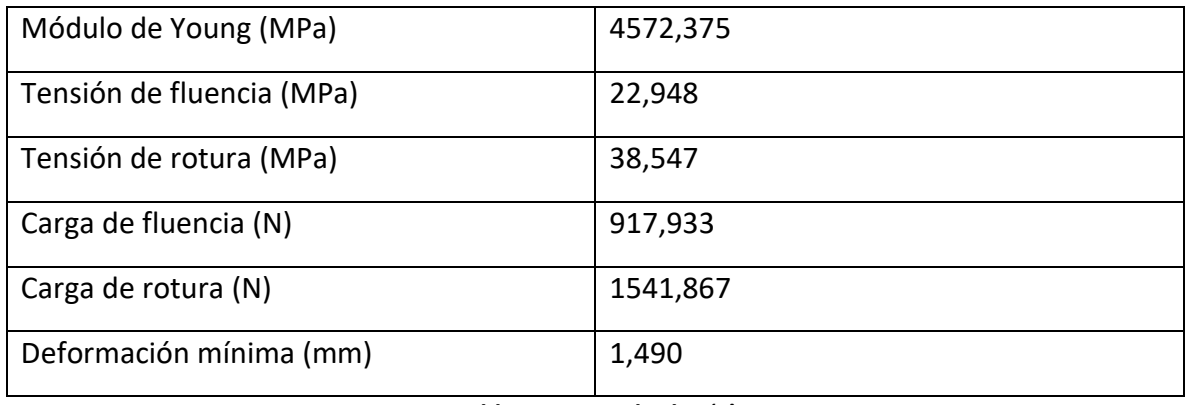

### **Tabla 6.2.6 Resultados 'Z'**

La grafica Esfuerzo/Elongación con los datos obtenidos en los ensayos de tracción para 'Z':

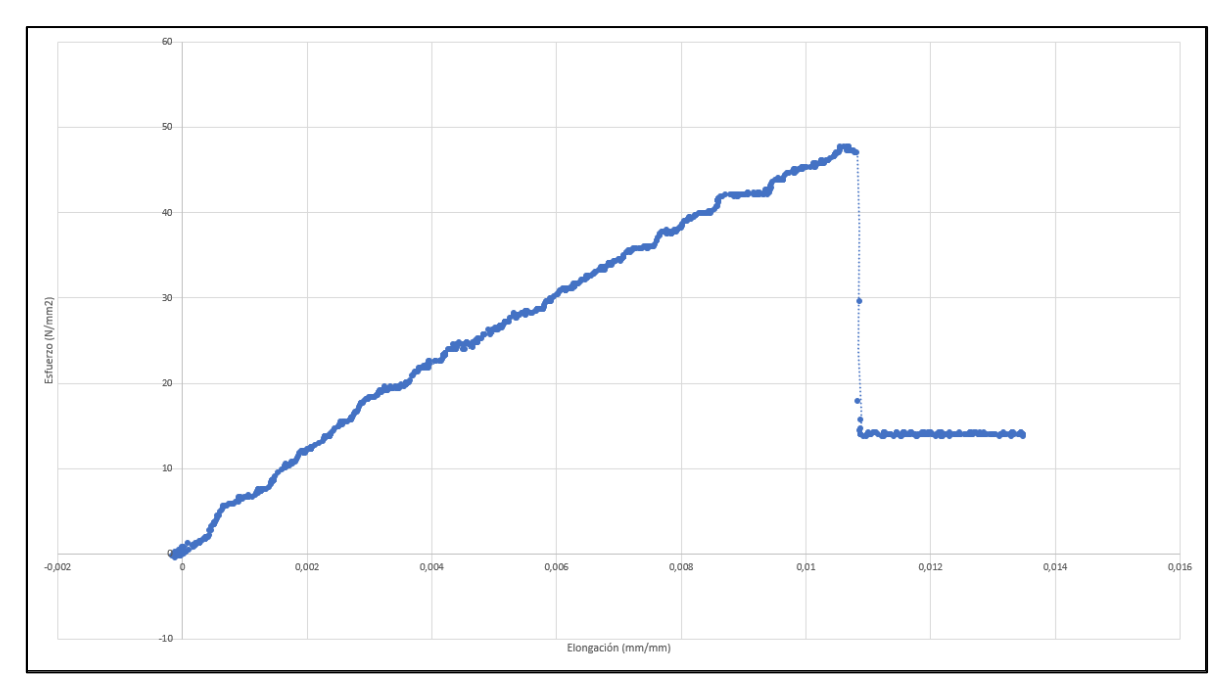

**Ilustración 6.2.7 Gráfico Esfuerzo/Elongación 'Z'**

### *Conclusiones de los ensayos*

Previo a los ensayos de laboratorio era de esperar que por la disposición laminar que las define las probetas de mayor resistencia fueran las probetas de disposición 'X', y es que la dimensión de la unión de las capas, que muestra la mayor debilidad por el tipo de unión entre capas, más similar a una adhesión que a una fusión perfecta del material. Y en las probetas 'X' esta dimensión la ocupa el espesor, que al ser tan solo 4 mm es la dimensión menor y de menor repercusión, por tanto.

A la vista de los resultados obtenidos las probetas con la disposición 'Y' se comportaron de manera muy similar ante el ensayo de las probetas 'X'. Son las 'Z' las que realmente muestran un comportamiento totalmente distinto, aunque esto último fuera de esperar.

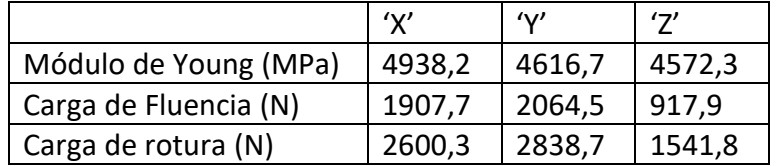

**Tabla 6.2.7 Resumen comparativo resultados**

De hecho, las probetas 'Y' se mostraron más resistentes que las 'X'.

Los gráficos aportan una visión más útil incluso que los datos encontrados en la aplicación de los ensayos.

En el caso de las probetas en 'Z', aunque el software marca una diferencia entre cargas de fluencia y rotura de 600 Newtons aproximadamente, en el gráfico, es posible observar cómo no existe apenas una zona de deformación plástica, parece una gráfica más propia de materiales frágiles que dúctiles.

Las probetas 'Y' son las más resistentes.

Con todos estos análisis de resultados realizados es momento de tomar las características de cada configuración para parametrizar un análisis de mayor realismo con el método de los elementos finitos en ANSYS Workbench.

# *6.3 Desarrollar el modelo FEM de cada probeta XYZ*

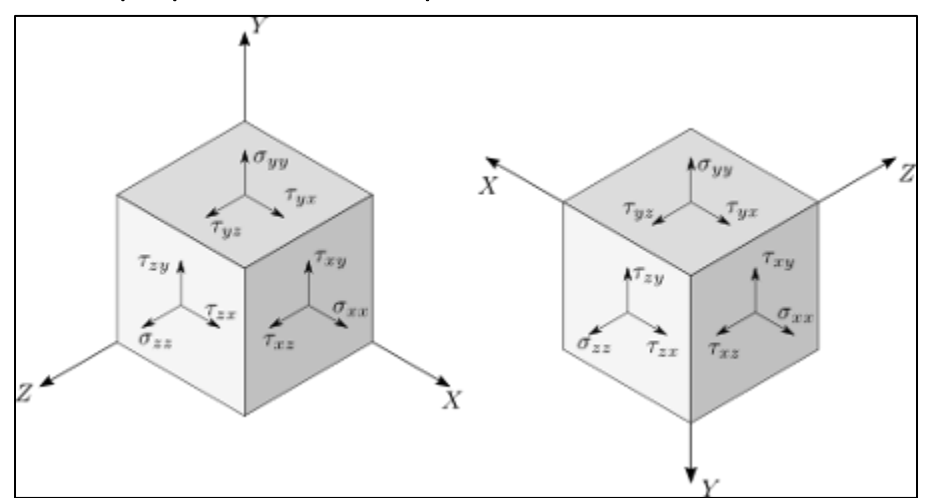

## 6.3.1 Definir las propiedades ortótropas del material

**Ilustración 6.3.1 Cubos de esfuerzos y tensiones**

Para obtener los resultados más realistas posibles el objetivo es crear un material Ortótropo o Anisotrópico.

Un material ortótropo tiene tres ejes ortogonales entre sí, y muestra diferentes propiedades mecánicas en cada uno de ellos. Siendo así un material Anisotrópico de leve complejidad. Un gran ejemplo de este tipo de materiales es la madera, la mayoría de los materiales fibrosos muestran unas diferentes características en las direcciones paralelas a la disposición de las fibras, y las perpendiculares.

Los materiales ortótropos tienen entre 5, ortótropo transversal, y 9 constantes elásticas que definen su comportamiento. (Wikipedia, s.f.)

Así, tras definir tres materiales distintos, en función de la distribución de capas del solido a analizar, se podrían obtener unos resultados más realistas, respecto a analizarlo como si de un sólido isotrópico con las propiedades estándar del polímero como constantes elásticas.

Tanto la densidad, como las propiedades térmicas, sí que serán mantenidas respecto del material original, por falta de elementos de medición y de la repercusión de los posibles leves cambios en cuanto a resultados se referiría.

Para poder parametrizar los módulos de cizalladura de las 3 disposiciones, y debido a la falta de unas mordazas adecuadas para realizar un ensayo de corte sobre probetas poliméricas en el laboratorio de materiales de la Universidad de la Rioja.

Hubo que buscar un estudio de similares características, a partir de los resultados del cual se interpolarían los valores de los módulos de cizalladura.

En las bases de datos se localizó un experimento del Colegio de ingenieros de Berkeley, "College of engineering, University of California at Berkeley", con ayuda del departamento de ingeniería mecánica y aeroespacial de la universidad de Florida, "Mechanical and Aerospace Engineering Department University of Florida"; EEUU. (Cantrell, y otros, 2016)

Ellos ensayaban unas probetas similares a las nuestras en ABS y Nylon, impresas en 3D, y posteriormente también realizaban unos ensayos de corte, con unas probetas y mordazas especiales, para obtener valores de cizalladura. Estos valores de módulos de cizalladura son los que se han de extrapolar, porque, a pesar de no ser tan trascendentales como los módulos de elasticidad, teniendo en cuenta que las comprobaciones se realizaran a tracción, sí que es importante que el modelo sea en todos los aspectos lo más real que sea posible.

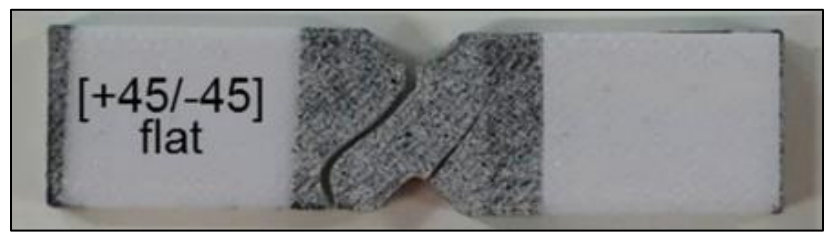

**Ilustración 6.3.2 Probeta ensayo de cizalladura 'flat'**

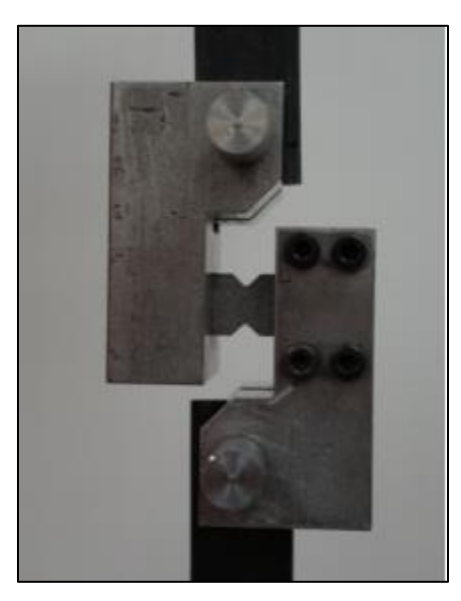

**Ilustración 6.3.3 Mordazas ensayo de corte en máquina de tracción**

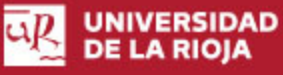

| <b>ABS</b>           |                      |                       |                       |  |  |
|----------------------|----------------------|-----------------------|-----------------------|--|--|
| <b>Orientation</b>   | <b>Shear</b>         | Yield                 | <b>Ultimate</b>       |  |  |
|                      | <b>Modulus (MPa)</b> | <b>Strength (MPa)</b> | <b>Strength (MPa)</b> |  |  |
| $[+45/-45]$ flat     | $740 \pm 30$         | $19.1 \pm 0.5$        | $28.8 \pm 0.2$        |  |  |
| $[0/90]$ flat        | $770 \pm 40$         | $21.5 \pm 2.0$        | $29.1 \pm 0.3$        |  |  |
| $[+45/-45]$ on-edge  | $610 \pm 30$         | $16.0 \pm 1.1$        | $23.9 \pm 0.7$        |  |  |
| $[0/90]$ on-edge     | $580 \pm 20$         | $14.5 \pm 1.3$        | $19.9 \pm 1.8$        |  |  |
| $[+45/-45]$ up-right | $670 \pm 30$         | $15.5 \pm 1.3$        | $25.8 \pm 0.3$        |  |  |
| $[0/90]$ up-right    | $680 \pm 40$         | $15.4 \pm 1.5$        | $24.4 \pm 0.5$        |  |  |
| <b>Polycarbonate</b> |                      |                       |                       |  |  |
| <b>Orientation</b>   | <b>Shear</b>         | Yield                 | <b>Ultimate</b>       |  |  |
|                      | <b>Modulus (MPa)</b> | <b>Strength (MPa)</b> | <b>Strength (MPa)</b> |  |  |
| $[+45/-45]$ flat     | $670 \pm 10$         | $22.8 \pm 1.0$        | $36.9 \pm 0.3$        |  |  |
| $[+30/-60]$ flat     | $640 \pm 20$         | $15.8 \pm 0.6$        | $30.4 \pm 1.9$        |  |  |
| $[+15/-75]$ flat     | $650 \pm 20$         | $18.2 \pm 0.7$        | $34.0 \pm 0.8$        |  |  |
| $[0/90]$ flat        | $540 \pm 10$         | $14.7 \pm 0.8$        | $29.5 \pm 0.5$        |  |  |
| $[+45/-45]$ on-edge  | $660 \pm 10$         | $19.9 \pm 1.0$        | $32.6 \pm 0.7$        |  |  |
| $[0/90]$ on-edge     | $650 \pm 10$         | $18.1 \pm 0.9$        | $30.0 \pm 0.7$        |  |  |
| $[+45/-45]$ up-right | $680 \pm 10$         | $21.1 \pm 0.6$        | $34.0 \pm 1.1$        |  |  |
| $[0/90]$ up-right    | $630 \pm 20$         | $18.0 \pm 0.6$        | $30.0 \pm 0.5$        |  |  |

**Tabla 6.3.1 Resultados obtenidos por las Universidades de Berkeley y Florida**

Estos son los resultados obtenidos en sus ensayos, a partir de los cuales se buscará aproximar las constantes de corte para nuestras probetas de PLA.

Flat correspondería a nuestra disposición 'X', on-edge a nuestra 'Y', y up-right a nuestra 'Z'. Hay que tener en cuenta que en el ensayo de corte las piezas se ensayan de lado, para luego no parametrizar de manera errónea los esquemas.

Es muy representativo que, en los ensayos de cortadura, todas las disposiciones fallan muy próximos a la zona de fluencia, teniendo una deformación plástica realmente pequeña, característica, que, en los ensayos de tracción, solo estaba presente en las probetas 'Z', debido a la adhesión entre capas.

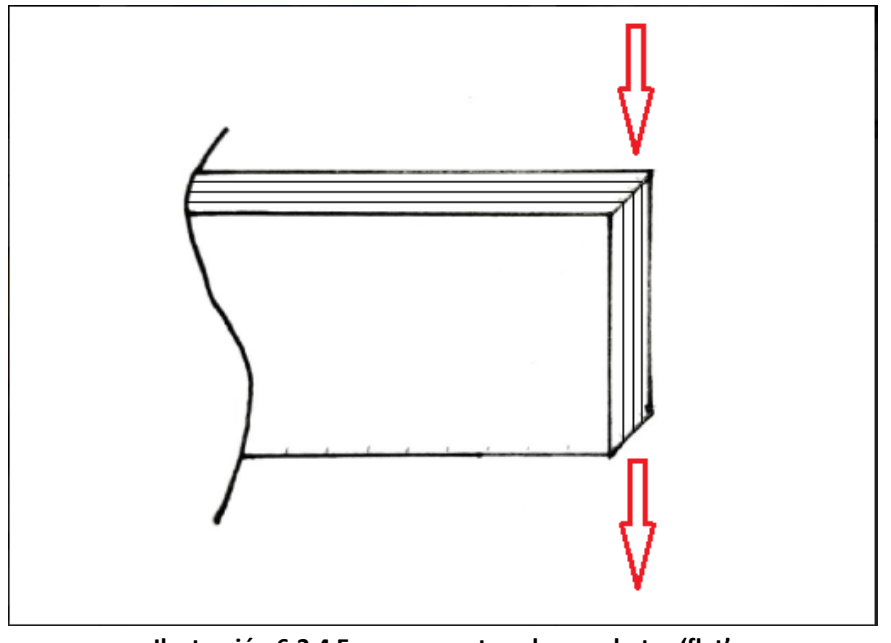

Esta primera sería la disposición de las pruebas sobre sus probetas 'flat':

**Ilustración 6.3.4 Esquema corte sobre probetas 'flat'**

Este segundo esquema corresponde a los ensayos de cizalladura sobre las probetas 'onedge':

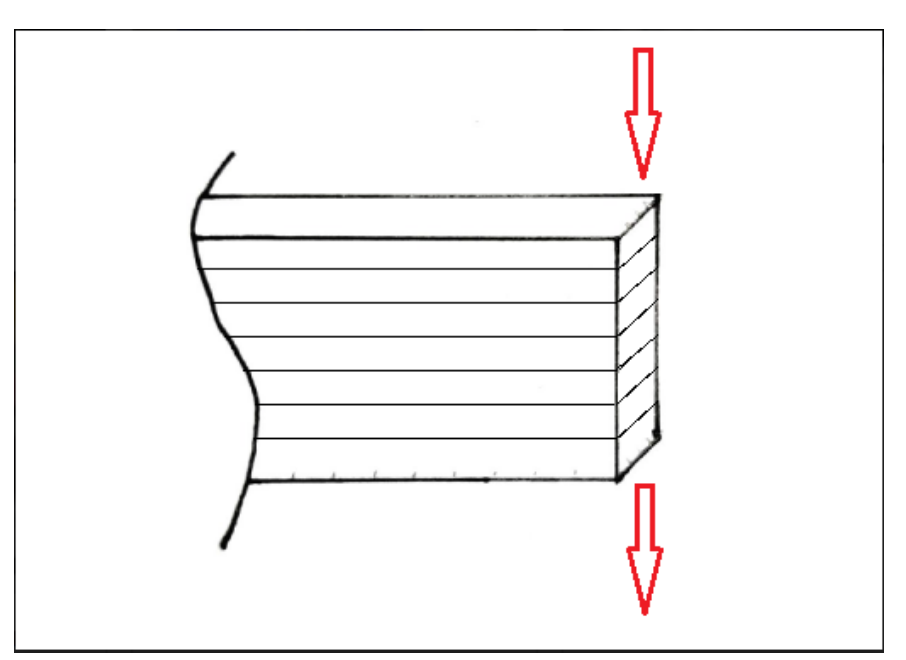

**Ilustración 6.3.5 Esquema de corte sobre probetas 'on-edge'**

Y este último esquema, que es el único que no varía por realizarlo con la probeta girada, corresponde a las probetas 'up-right', nuestra disposición 'Z':

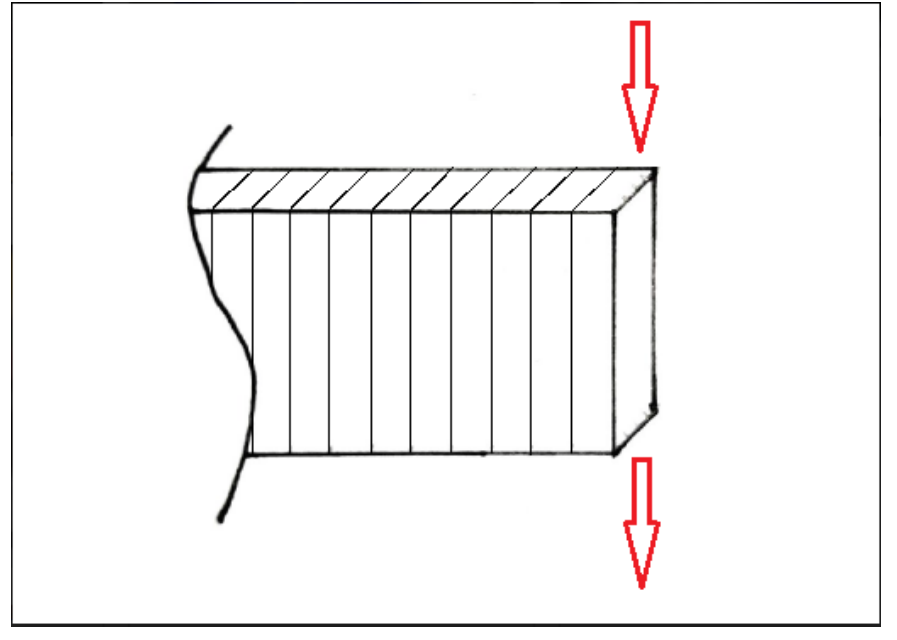

**Ilustración 6.3.6 Esquema de corte sobre probetas 'up-right'**

Con objetivo de no generar dudas en adelante, los datos de cizalladura sobre las probetas 'flat' se relacionarán con 'X', sobre probetas 'on-edge' con 'Y', y, por último, sobre probetas 'up-right' con 'Z'.

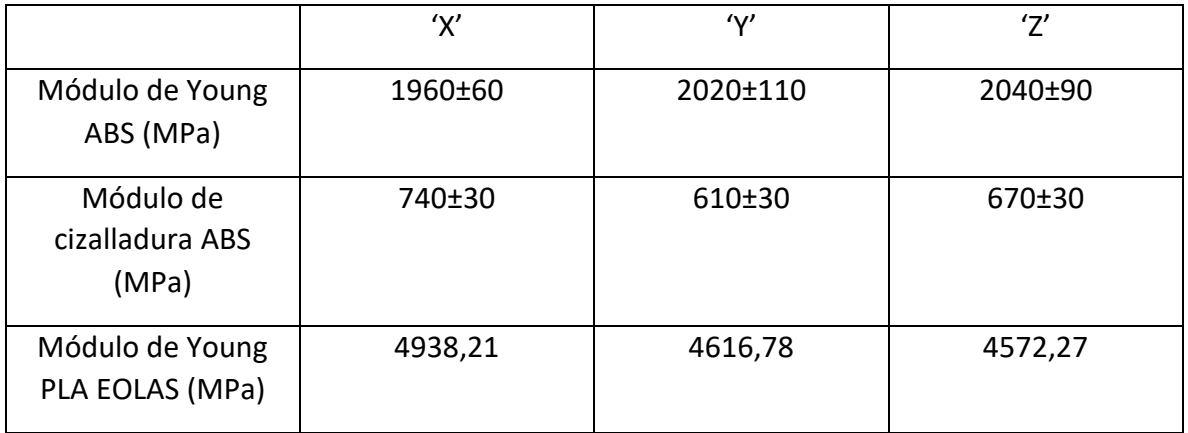

**Tabla 6.3.2 Comparativa de resultados para módulo de cizalladura**
Comparando esos resultados más directamente con los módulos de elasticidad del PLA de EOLAS, teniendo en cuenta también las tensiones de fluencia y de rotura, se obtendrán los valores para los módulos de cizalladura que nos hacen falta para definir los materiales como ortótropos en el ANSYS. Hay que tener en cuenta los parámetros de impresión, fueron prácticamente iguales, buscando la máxima resistencia de las piezas resultados, con rellenos del 100%.

Ante la no exactitud de este método, más tarde hará falta de un ligero ajuste a la vista de los resultados de las simulaciones de elementos finitos para obtener un modelo preciso.

Los valores establecidos de momento para los módulos de cizalladura del PLA de EOLAS serán los siguientes:

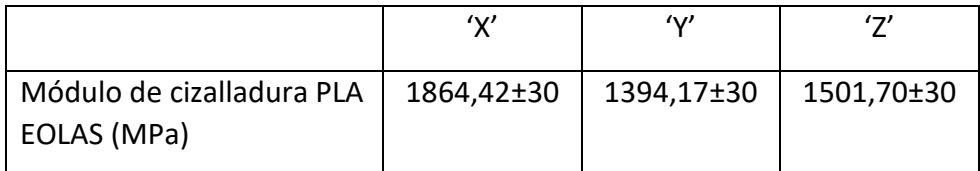

**Tabla 6.3.3 Módulos de cizalladura previa interpolación en ANSYS**

Conociendo ya todas las características necesarias para definir los materiales ortótropos en ANSYS, es momento de delimitar las características de cada una de las tres disposiciones para comenzar las pruebas con elementos finitos.

Las características especiales para definir el comportamiento elástico de un material en concreto en ANSYS son las siguientes:

| $\Box$ | <b>Z</b> Orthotropic Elasticity |  |  |  |  |
|--------|---------------------------------|--|--|--|--|
|        | Young's Modulus X direction     |  |  |  |  |
|        | Young's Modulus Y direction     |  |  |  |  |
|        | Young's Modulus Z direction     |  |  |  |  |
|        | Poisson's Ratio XY              |  |  |  |  |
|        | Poisson's Ratio YZ              |  |  |  |  |
|        | Poisson's Ratio XZ              |  |  |  |  |
|        | Shear Modulus XY                |  |  |  |  |
|        | Shear Modulus YZ                |  |  |  |  |
|        | Shear Modulus XZ                |  |  |  |  |

**Ilustración 6.3.7 Elasticidad Ortótropa ANSYS**

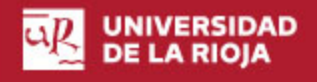

Con el objetivo de no inducir a un error en los distintos ejes y direcciones de los esfuerzos y constantes que definirán cada disposición, imitando un típico cubo de esfuerzos, aplicando la forma de probeta y eliminando los esfuerzos no necesarios, se desarrolla el siguiente esquema de apoyo:

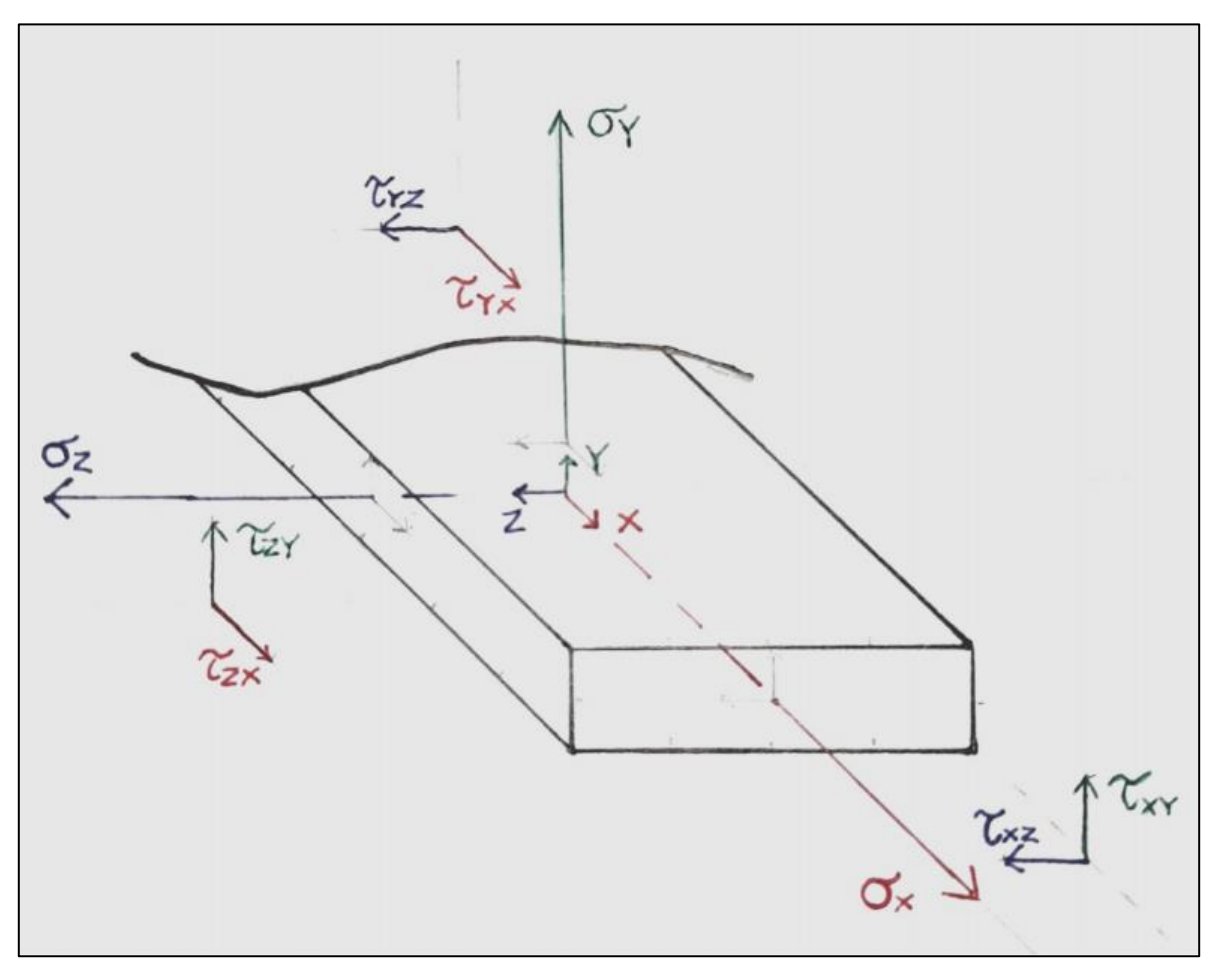

**Ilustración 6.3.8 Prisma de esfuerzos 'probeta'**

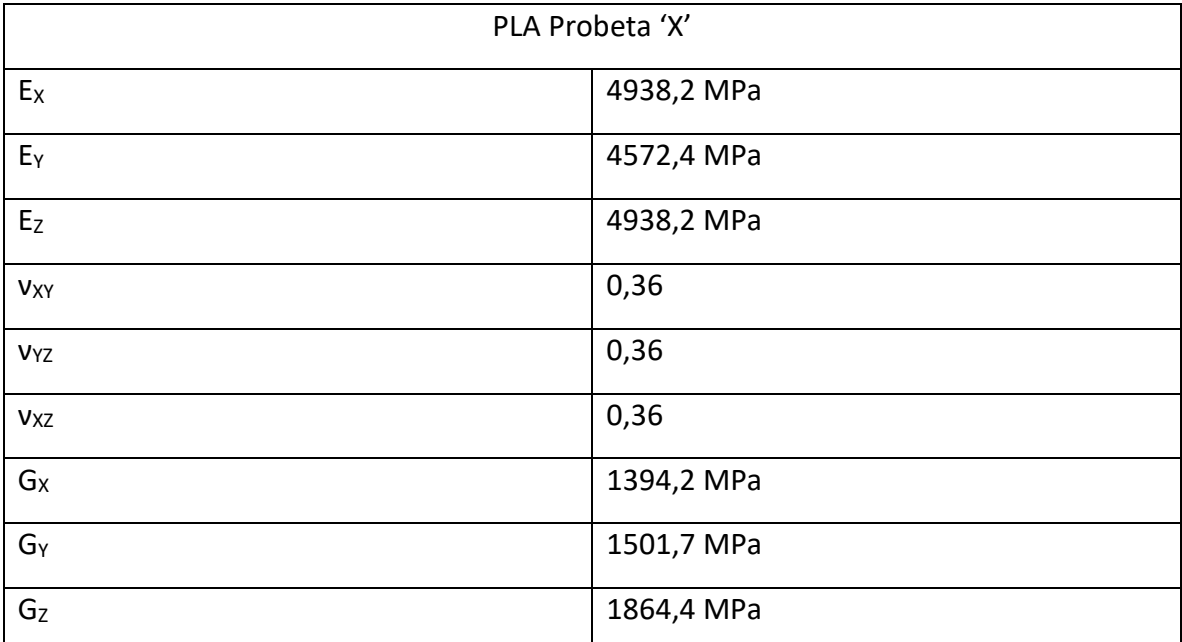

#### **Tabla 6.3.4 Características elásticas ortótropas 'X'**

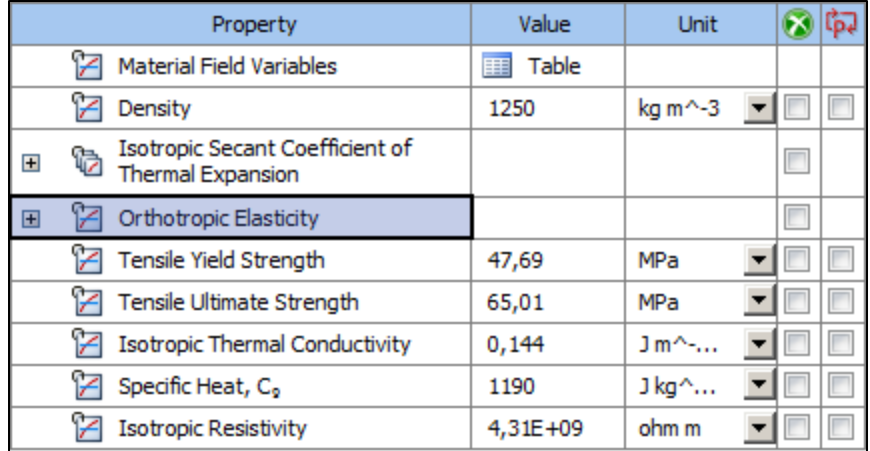

**Ilustración 6.3.9 Resto de propiedades 'X'**

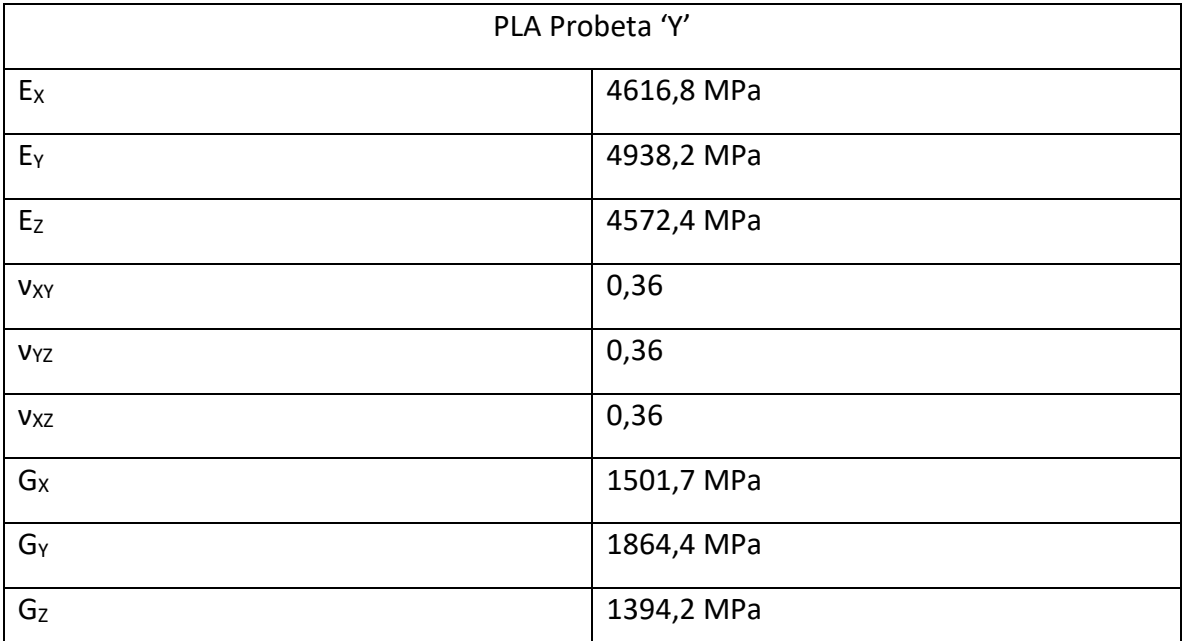

### **Ilustración 6.3.5 Características elásticas ortótropas 'Y'**

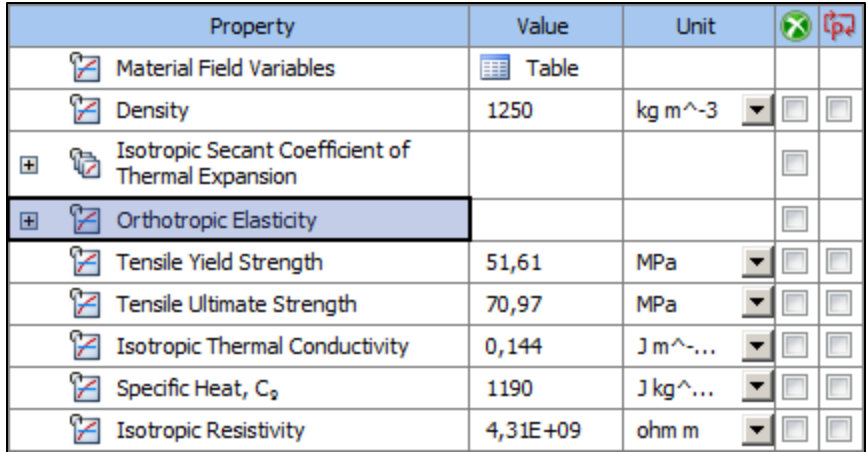

**Ilustración 6.3.10 Resto de propiedades 'Y'**

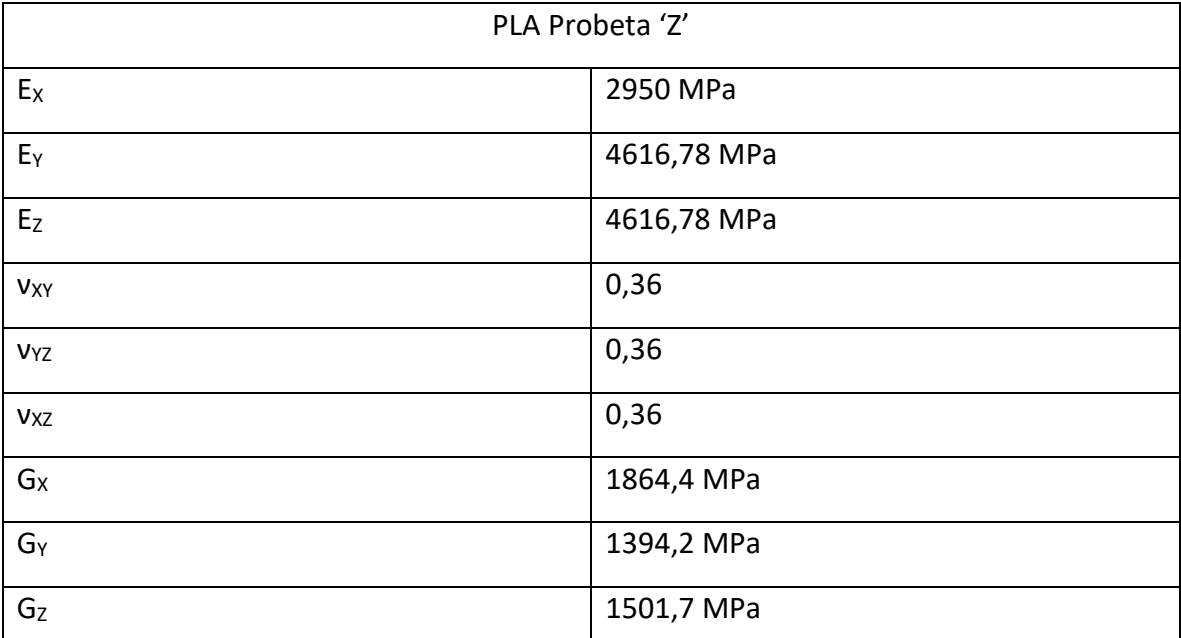

### **Tabla 6.3.6 Características elásticas ortótropas 'Z'**

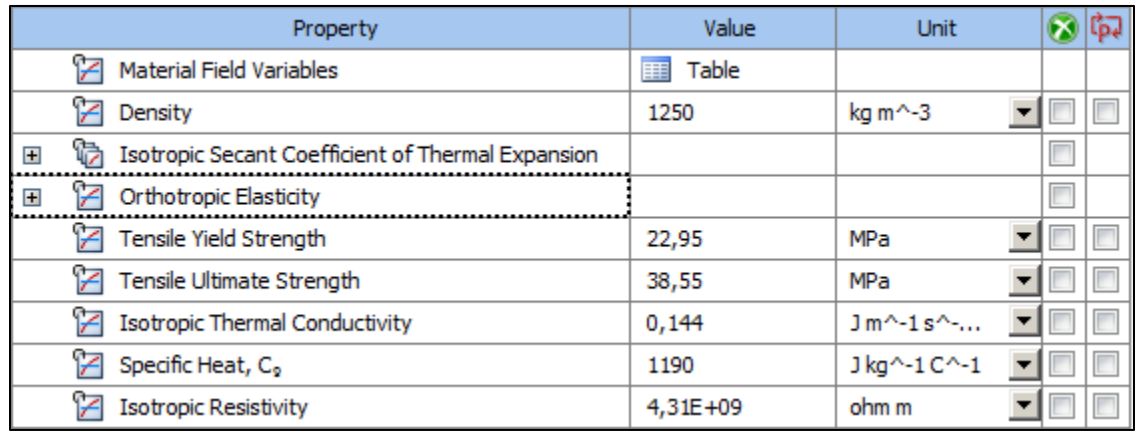

**Ilustración 6.3.11 Resto de propiedades 'Z'**

## 6.3.2 Crear la pieza a simular a partir de la silueta, empleando laminación y asignar materiales

Además de definir las propiedades ortótropas y el resto de las características para las tres distribuciones, también se va a proseguir la estrategia de mallado o laminado, consistente en la división en capas de los modelos, ya expuesta en los primeros apéndices de este trabajo.

Y es que, comparando resultados, con, y sin el laminado, los resultados de las probetas laminadas son realmente más próximos a la realidad de laboratorio.

### *Probetas 'X'*

Para generar el laminado del modelo 'X', el proceso es el mismo que en las pruebas con ABS, pero cambiando las dimensiones de la probeta, de la norma ASTM D638 usada para la comparación inicial con el estudio americano, a las dimensiones dictaminadas por la norma ISO 527 escogida para el profundo desarrollo de los ensayos.

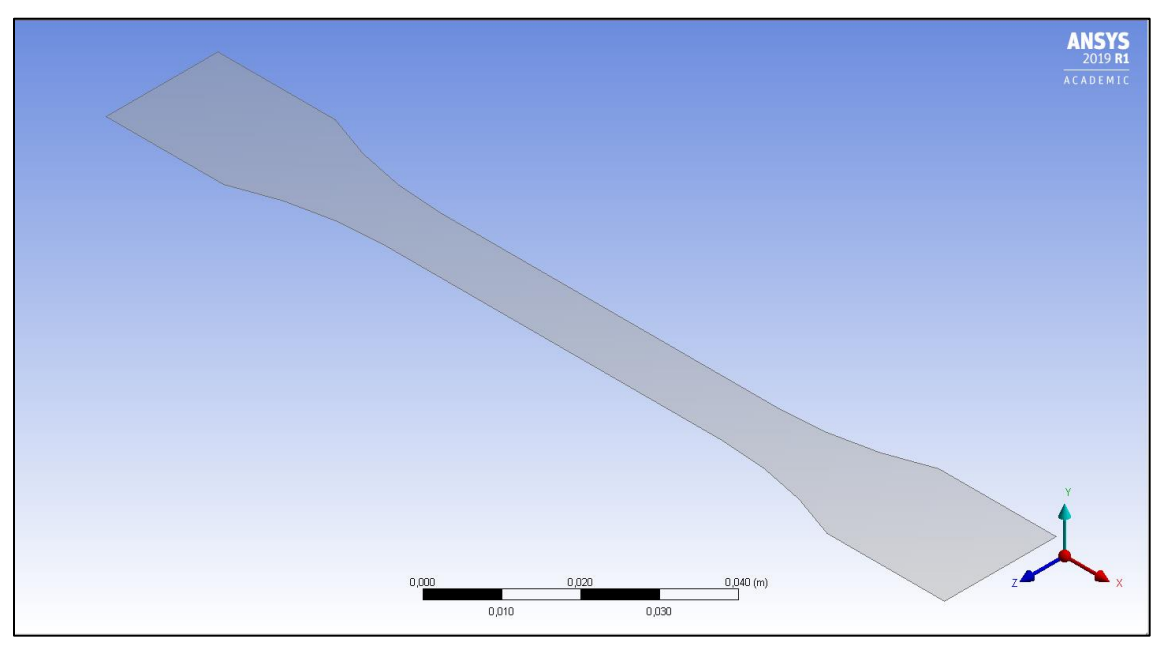

**Ilustración 6.3.12 Silueta ISO527 para laminado modelo 'X'**

| Layer           | Material                | Thickness (mm) | Angle (°) |
|-----------------|-------------------------|----------------|-----------|
| $(+Z)$          |                         |                |           |
| 20              | Polylactic acid (PLA) X | 0,2            | 45        |
| 19              | Polylactic acid (PLA) X | 0,2            | -45       |
| 18              | Polylactic acid (PLA) X | 0,2            | 45        |
| 17              | Polylactic acid (PLA) X | 0,2            | $-45$     |
| 16              | Polylactic acid (PLA) X | 0,2            | 45        |
| 15              | Polylactic acid (PLA) X | 0,2            | $-45$     |
| 14              | Polylactic acid (PLA) X | 0,2            | 45        |
| 13              | Polylactic acid (PLA) X | 0,2            | $-45$     |
| 12              | Polylactic acid (PLA) X | 0,2            | 45        |
| 11              | Polylactic acid (PLA) X | 0,2            | -45       |
| 10 <sup>°</sup> | Polylactic acid (PLA) X | 0,2            | 45        |
| 9               | Polylactic acid (PLA) X | 0,2            | $-45$     |
| 8               | Polylactic acid (PLA) X | 0,2            | 45        |
| 7               | Polylactic acid (PLA) X | 0,2            | $-45$     |
| 6               | Polylactic acid (PLA) X | 0,2            | 45        |
| 5               | Polylactic acid (PLA) X | 0,2            | $-45$     |
| 4               | Polylactic acid (PLA) X | 0,2            | 45        |
| 3               | Polylactic acid (PLA) X | 0,2            | $-45$     |
| $\mathcal{P}$   | Polylactic acid (PLA) X | 0,2            | 45        |
| 1               | Polylactic acid (PLA) X | 0,2            | $-45$     |
| $(-Z)$          |                         |                |           |

**Ilustración 6.3.12 Worksheet laminado modelo 'X'**

El ancho de capa para el laminado es el marcado por la impresora Prusa MK2.5 empleada para su fabricación, dejando un total de 20 capas para hacer el ancho de 4mm.

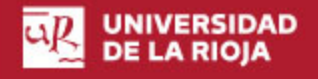

#### *Probetas 'Y'*

Generar el modelo de 'Y' es algo más complejo que generar el laminado de 'X'. Por las características de la distribución de capas, la silueta ha de ser lateral, es decir, un rectángulo, que al laminarlo y darle espesor formará un prisma rectangular, que no será exactamente como las probetas ISO527, pero que tendrá el espesor central de estas, que es además la zona más débil de las probetas y la que experimenta el mayor alargamiento, procurando así obtener resultados parejos.

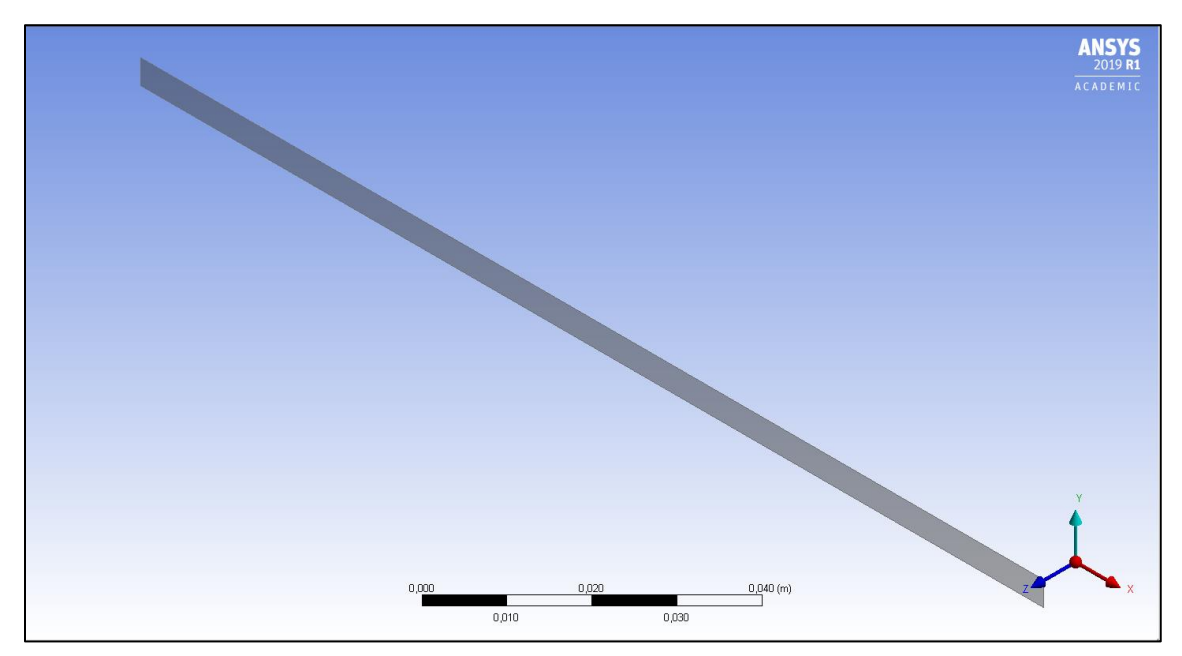

**Ilustración 6.3.13 Silueta ISO527 para laminado modelo 'Y'**

El ancho de capa es el mismo que en el anterior desarrollo, 0,2mm que vienen definidos por la impresora, como se menciona antes.

Para completar el nuevo Worksheet, se han de crear 50 campos, que definen un ancho de 10mm para el prisma rectangular resultado, sobre el que se realizarán las pruebas de deformación.

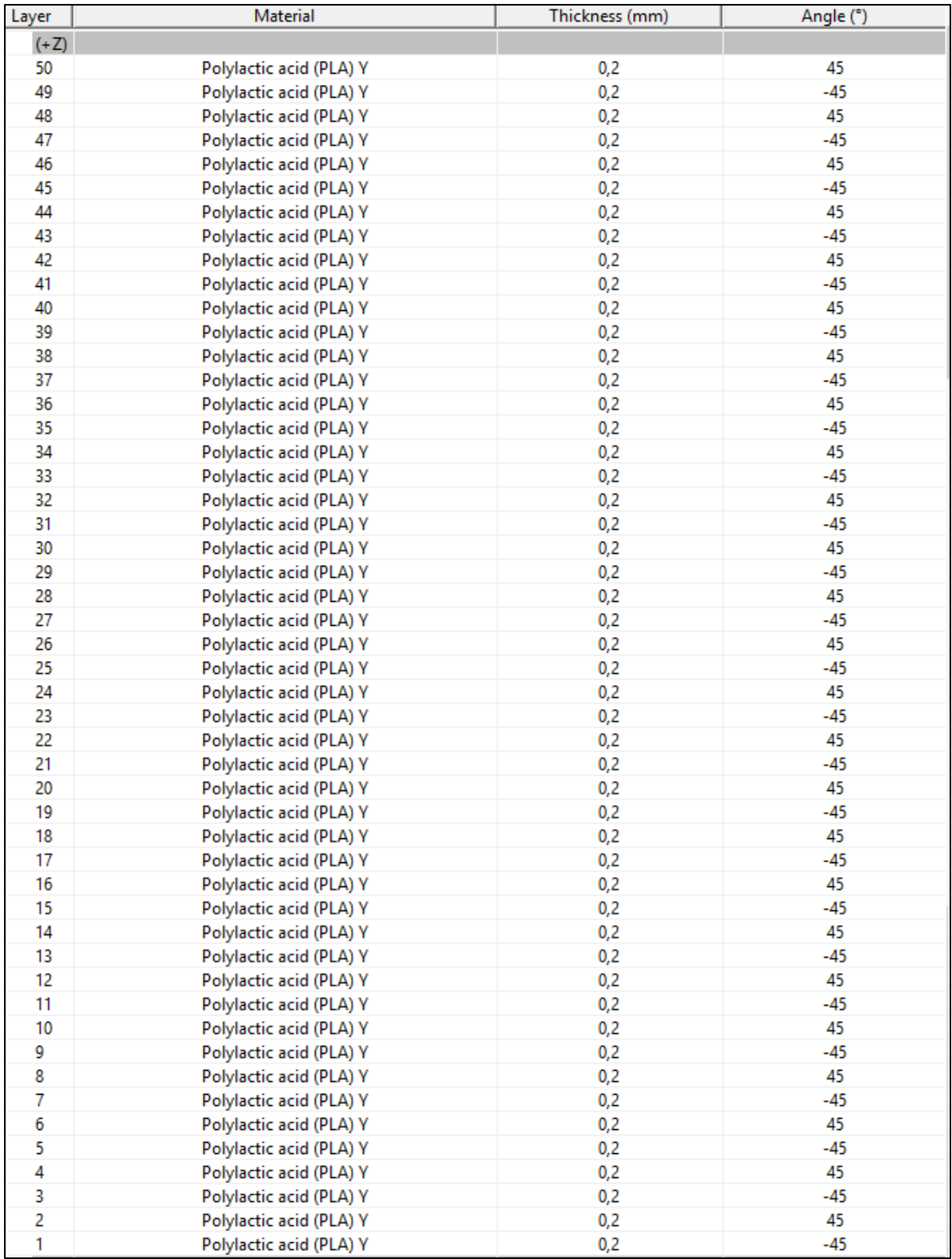

**Ilustración 6.3.14 Worksheet laminado modelo 'Y'**

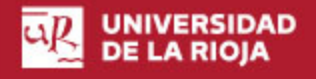

#### *Probetas 'Z'*

Para generar el modelo de las probetas 'Z' surge el mismo problema respecto de la silueta que ya se tenía en las 'Y'. Esta vez la silueta vuelve a ser un rectángulo, pero el correspondiente a la vista de la base o planta. Una vez laminado, dotado de capas y espesor, formará un prisma rectangular, con las mismas dimensiones que el utilizado antes en 'Y', con la sección de la zona más débil de las probetas ISO527.

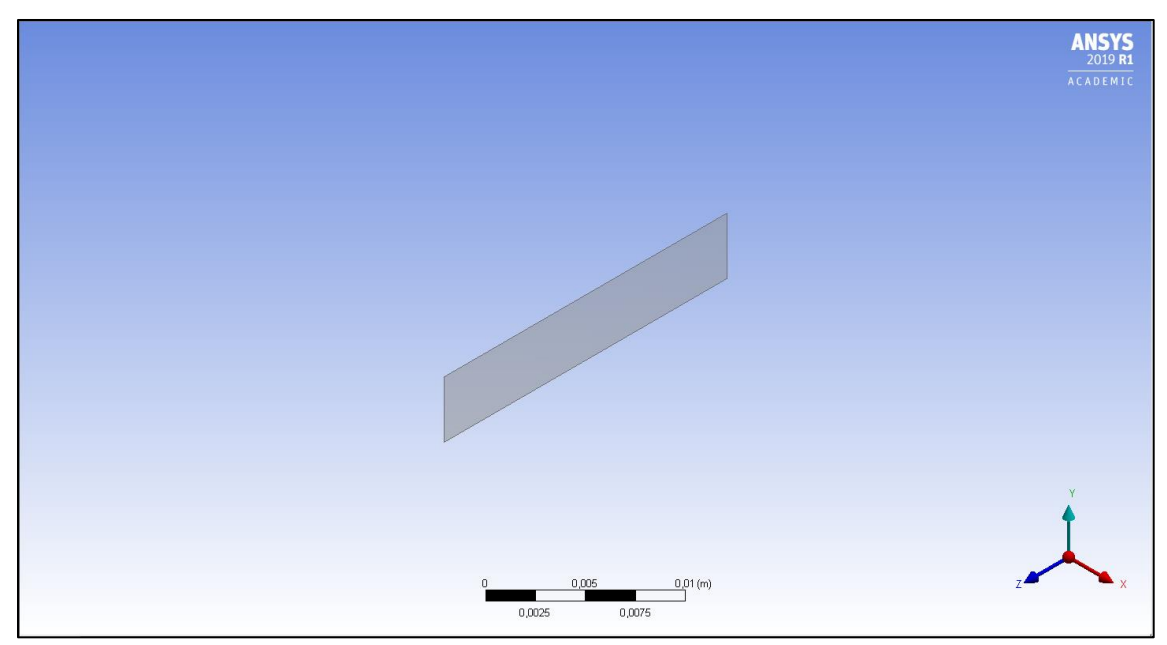

**Ilustración 6.3.15 Silueta ISO527 para laminado modelo 'Z'**

Generar un laminado como el de los modelos anteriores, requeriría para este unas 750 capas, creadas una a una mediante un Worksheet, además de ser un trabajo pesado, ANSYS comienza a lagear (mostrar retardo), y a tener fallos de rapidez de cálculo, a partir de las 25 capas.

Por lo tanto, se optó por tanto por la creación de un menor número de capas, 10, de 15mm de espesor cada una. La rotura de las probetas 'Z' queda marcada por la adhesión entre capas, y se produce prácticamente siempre en la zona más central, salvo errores de fabricación y/o puntos de concentración de tensiones debidos al enfriamiento post fabricación.

Siendo así, el número de capas no es tan primordial en cuanto a esta disposición, y por eso se ha podido optar por esta solución.

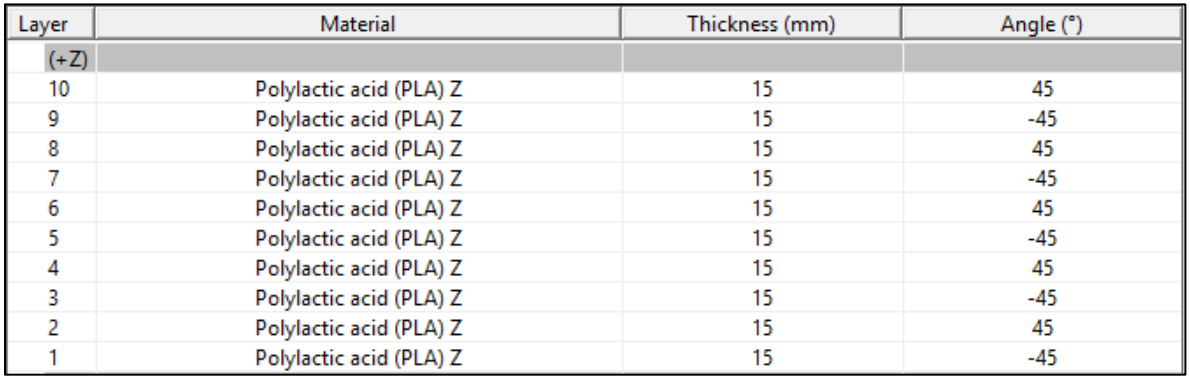

**Ilustración 6.3.16 Worksheet laminado modelo 'Z'**

## *6.4 Resolver el modelo y verificar los resultados*

La introducción de las cargas y de las características de contorno es la misma que en la metodología basada en laminación y propiedades isotrópicas.

Para poder comparar los resultados obtenidos en laboratorio con los obtenidos tras la parametrización de los modelos en ANSYS, se escogerán puntos significativos de tensión de las gráficas tensión-deformación obtenidas en Excel, en los cuales, el valor a comparar será la deformación total, el alargamiento del modelo o probeta.

De los tres resultados obtenidos con las probetas del filamento PLA EOLAS, se realizará una media de los datos de deformación en cada punto escogido, que permita calcular el error o proximidad de cada resultado a la realidad.

Estos datos de error se pretenden elaborar para compararlos con los resultados que se hubieran obtenido en caso de, en lugar de realizar la parametrización y laminado, se hubiera escogido el material PLA con sus características de filamento estándar, y la pieza como un producto fabricado por inyección, en otras palabras, isotrópico.

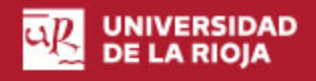

### 6.4.1 Resultados 'X'

| Carga aplicada | Alargamiento     | AL material     | AL material   | Error      | Error     |
|----------------|------------------|-----------------|---------------|------------|-----------|
| (N)            | laboratorio (mm) | isotrópico (mm) | ortótropo     | material   | material  |
|                |                  |                 | laminado (mm) | isotrópico | ortótropo |
|                |                  |                 |               | (%)        | laminado  |
|                |                  |                 |               |            | (%)       |
| 98             | 0,086            | 0,051           | 0,072         | 40,7       | 16,27     |
| 196            | 0,185            | 0,102           | 0,15          | 44,86      | 18,91     |
| 490            | 0,329            | 0,254           | 0,36          | 22,8       | 9,42      |
| 1274           | 0,931            | 0,661           | 0,939         | 29         | 0,8       |
| 1715           | 1,31             | 0,89            | 1,27          | 32,06      | 3,05      |
| 1920           | 1,52             | 0,996           | 1,414         | 34,47      | 6,97      |
| 2205           | 1,83             | 1,144           | 1,63          | 37,5       | 10,9      |

**Tabla 6.4.1 Resultados y error modelo 'X'**

1920 N es aproximadamente la tensión de fluencia obtenida en laboratorio para la tanda de probetas.

Los resultados obtenidos mediante el modelado de 'X' son, como puede observarse, mucho más precisos, llegando en algunos puntos a solapar a los reales.

Para calcular el error se ha empleado la fórmula del error relativo:

$$
\frac{AL_{lab}-AL_{X}}{AL_{lab}}*100
$$

El error medio aplicando un análisis por elementos finitos tradicional empleando una pieza sólida isotrópica para modelar una pieza impresa en 3D es del 34,48%. Mientras que el error medio sobre las partes modeladas empleando el laminado ortótropo es del 9,47%. Más de tres veces menor.

Se prueba así, de momento en el modelo 'X', que el trabajo realizado ha sido productivo. Un error cercano al 10%, en comparación con el ≈35%, puede ser y es de gran ayuda.

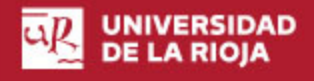

### 6.4.2 Resultados 'Y'

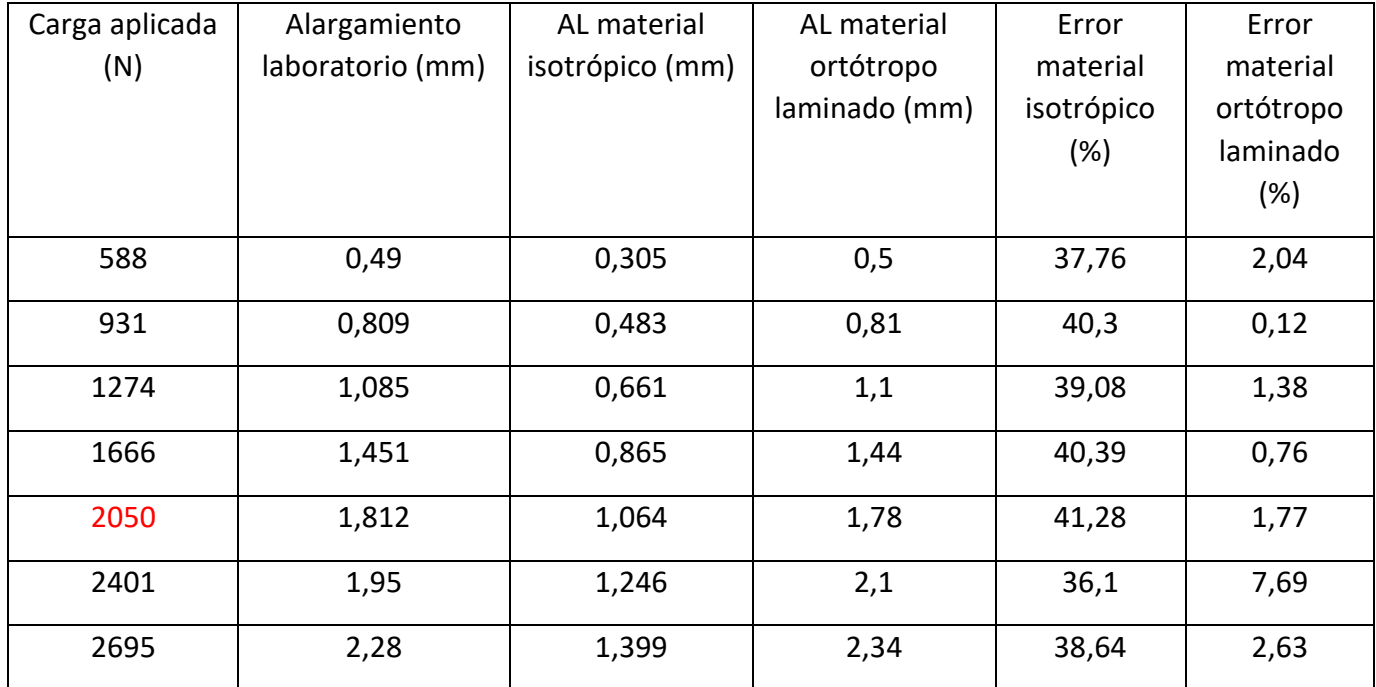

**Tabla 6.4.2 Resultados y error modelo 'Y'**

2050 N es aproximadamente la tensión de fluencia obtenida en laboratorio para la tanda de probetas. Las cargas se han escogido de nuevo acorde a la gráfica tensión-elongación, en puntos característicos.

Cuando se hicieron los análisis sobre los resultados de 'X' ya se mostró, que tras el modelado empleando laminado ortótropo eran mucho más precisos. En el caso de 'Y', lo son aún más.

Junto con el aumento de la precisión respecto del modelado, viene un aumento del error respecto de la consideración isotrópica del PLA. Respecto de las probetas impresas en la disposición 'Y', el error medio que se habría cometido es de 39,08%, bastante alto.

El error medio cometido tras el modelado de la pieza es de tan solo 2,34%, recordar que en 'X', rondaba el diez.

Con esta metodología de modelado los resultados obtenidos mediante elementos finitos serian muy próximos a los experimentales.

### 6.4.3 Resultados 'Z'

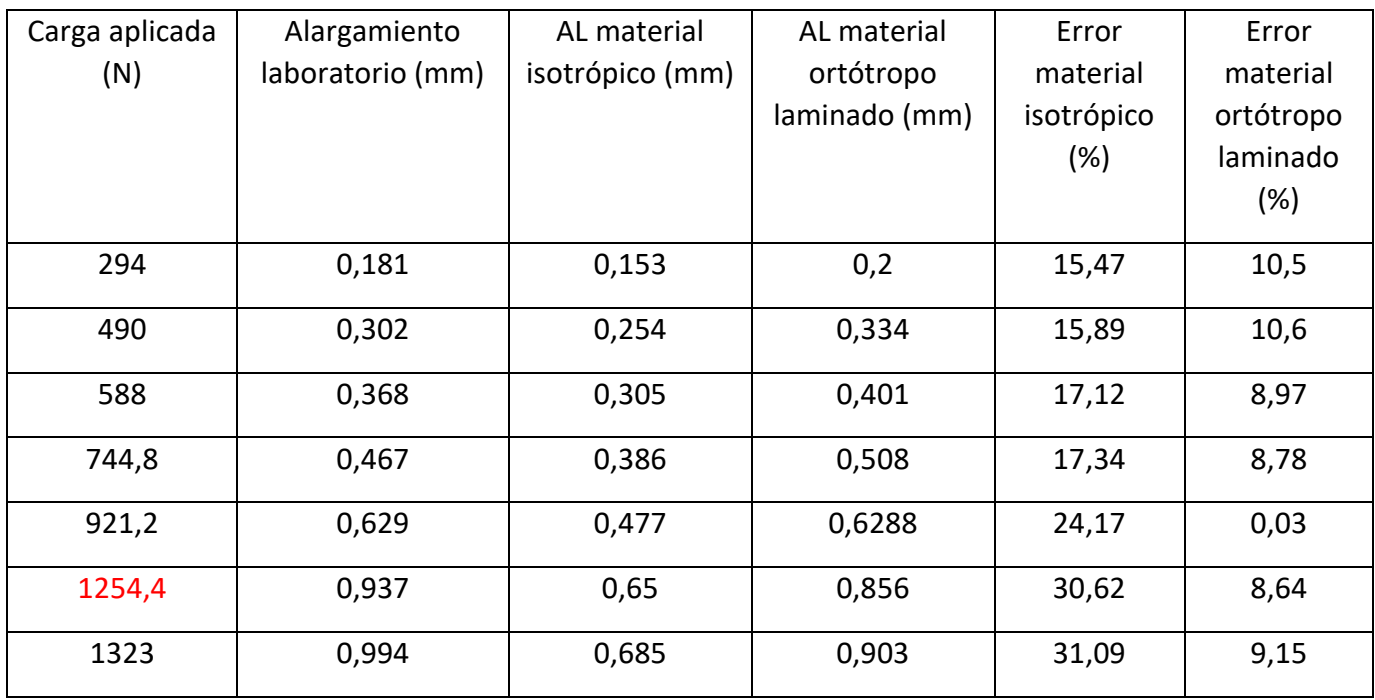

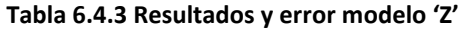

1254,4 N es aproximadamente la tensión de fluencia obtenida en laboratorio para la tanda de probetas. Las cargas se han escogido de nuevo acorde a la gráfica tensión-elongación, en puntos característicos.

Estas probetas 'Z' han sido con diferencia las más difíciles de parametrizar, la serie de probetas dio en laboratorio resultados bastante dispares.

El que prácticamente no haya datos de la zona plástica también puede ser causa de la difícil parametrización de este modelo. Como ya se ha mencionado, estas probetas rompen tras una brevísima deformación plástica, por eso hay pocos datos de esta zona.

También rompen antes que cualquiera de los otros modelos, la pendiente de deformación elástica es más pequeña, y calcular módulos de elasticidad así también arroja un mayor porcentaje de error. Queda a la vista en lo difícil que ha sido obtener resultados sobre estas.

Bajo los esfuerzos más bajos de esta comparativa los valores obtenidos con el material modelado empleando laminado ortótropo como con la probeta isotrópica son más cercanos que en los análisis anteriores.

Esto es solo para los primeros valores, según aumenta la tensión, en el modelado de la pieza isotrópica aumenta la cifra de error.

El error medio de este modelado mediante laminado ortótropo 'Z' es de 8,1%.

El error medio de la pieza isotrópica es de 21,67%, el más bajo comparado con las otras tandas, pero aun así es notable.

## 7. Conclusiones sobre la metodología desarrollada

La metodología basada en laminación y propiedades ortótropas permite desarrollar unos análisis FEM de mayor realismo y precisión respecto de las técnicas tradicionales.

El objetivo de desarrollar un método efectivo quedó alcanzado.

La efectividad del método aún dista de la realidad, con errores de entre un 2 y un 10% en los ensayos de tracción. Además, la dificultad de su aplicación sobre geometrías complejas supone otro problema mayor. El método es perfectamente aplicable a perfiles extruidos, pero se complica con geometrías irregulares en al menos una dirección.

La comparación de error respecto de los métodos tradicionales es positiva, pero quedaría aun por mejorar, sobre todo en cuanto a la generación del laminado, que es el principal problema cuando se pretende modelar sobre una pieza irregular.

En caso de, encontrar un software FEM en el cual se pudieran aplicar las condiciones de contorno y cargas sobre los elementos del mallado, y no estrictamente sobre la geometría inicial como es el caso de ANSYS, las piezas de geometría compleja dejarían de ser un problema, pudiendo laminarlas, mallarlas, y posteriormente aplicar dichas condiciones y cargas.

Mejorar la definición de propiedades ortótropas, aumentando la toma de datos, las tandas de pruebas, o las herramientas de medida, podría mantener los resultados obtenidos mediando el modelado por laminado y propiedades ortótropas por debajo del 5%, de manera más estable, siendo entonces de mayor fiabilidad.

Recapitular finalmente que el modelado basado en laminación y propiedades ortótropas de los materiales es aplicable a piezas impresas en 3D con geometrías similares a un perfil extruido y que mejora sustancialmente lo resultados FEM obtenidos sobre estas respecto de métodos tradicionales.

# 8. Trabajo futuro

Para continuar con la mejora y desarrollo del modelo basado en laminación y propiedades ortótropas de los materiales el primer paso sería el de validar el modelo usando piezas distintas de variadas geometrías y dimensiones.

Luego implementarlo en diferentes suites FEM para comprobar sobre cual de ellas se obtuvieran más y mejores soluciones, a pesar de haber sido desarrollado 100% sobre ANSYS, debería ser implementable en los otros principales softwares FEM.

En caso de querer y poder parametrizar a la perfección los materiales, se habrían de tener en cuanta las diferentes propiedades de impresión, de forma que el modelo tuviera en cuenta variaciones sobre estas que afectasen a las propiedades mecánicas posteriores. Además, de disponer de una mayor toma de datos y de los elementos computacionales y de toma de datos necesarios, los materiales podrían definirse como anisótropos en ANSYS, que para su caracterización pide operaciones matriciales complejas.

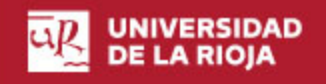

# 9. Bibliografía

- [https://es.wikipedia.org](https://es.wikipedia.org/)
- Anónimo. Sectores de la impresión 3d. Recuperado de [www.3dnatives.com](http://www.3dnatives.com/)
- Anónimo. Breve historia de la impresión 3D. Recuperado de [www.impresoras3d.com](http://www.impresoras3d.com/)
- Anatol Loker. Guía de tecnologías de impresión 3D. Recuperado de <https://all3dp.com/es/>
- Características Ultimaker 2+. Recuperado de <https://ultimaker.com/3d-printers/ultimaker-2-plus>
- Características Prusa mk2.5. Recuperado de <https://www.prusa3d.es/>
- Información software Slic3r. Recuperado de <https://slic3r.org/>
- Características filamento PLA Tech FFF World. Recuperado de <https://www.fffworld.com/documentation/es/>
- Características filamento PLA EOLAS Print. Recuperado de <https://eolasprints.com/>
- <https://www.unirioja.es/urmaker/>
- Anónimo. Las tecnologías de impresión 3D. Recuperado de <https://impresiontresde.com/tecnologias-de-impresion-3d-industrias/>